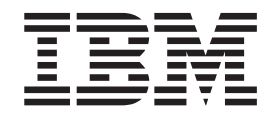

**IBM® WebSphere® Commerce**

# 計算フレームワーク・ガイド

バージョン *5.4* 

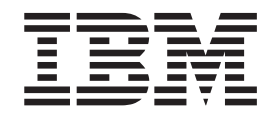

**IBM® WebSphere® Commerce**

# 計算フレームワーク・ガイド

バージョン *5.4* 

ご注意!

本書および本書で紹介する製品をご使用になる前に、115 ページの『付録 E. 特記事項』に記載されている情報をお読みくだ さい。

本書の内容は、新版で特に指定のない限り、 IBM® WebSphere® Commerce バージョン 5.4 以降のすべてのリリース およびモディフィケーションに適用されます。製品のレベルにあった版を使用していることをご確認ください。

本マニュアルに関するご意見やご感想は、次の URL からお送りください。今後の参考にさせていただきます。

http://www.ibm.com/jp/manuals/main/mail.html

なお、日本 IBM 発行のマニュアルはインターネット経由でもご購入いただけます。詳しくは http://www.ibm.com/jp/manuals/ の「ご注文について」をご覧ください。

(URL は、変更になる場合があります)

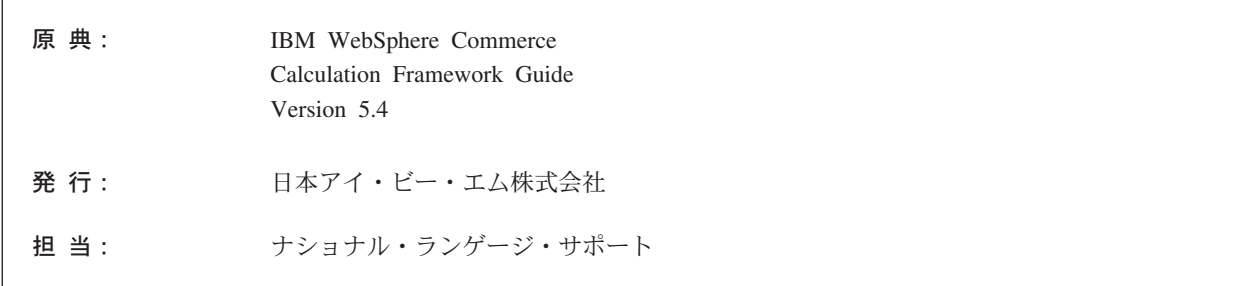

#### 第1刷 2002.6

この文書では、平成明朝体™W3、平成明朝体™W9、平成角ゴシック体™W3、平成角ゴシック体™W5、および平成角 ゴシック体™W7を使用しています。この(書体\*)は、(財) 日本規格協会と使用契約を締結し使用しているものです。フ ォントとして無断複製することは禁止されています。

注\* 平成明朝体"W3、平成明朝体"W9、平成角ゴシック体"W3、 平成角ゴシック体"W5、平成角ゴシック体"W7

© Copyright International Business Machines Corporation 2002. All rights reserved.

© Copyright IBM Japan 2002

# 目次

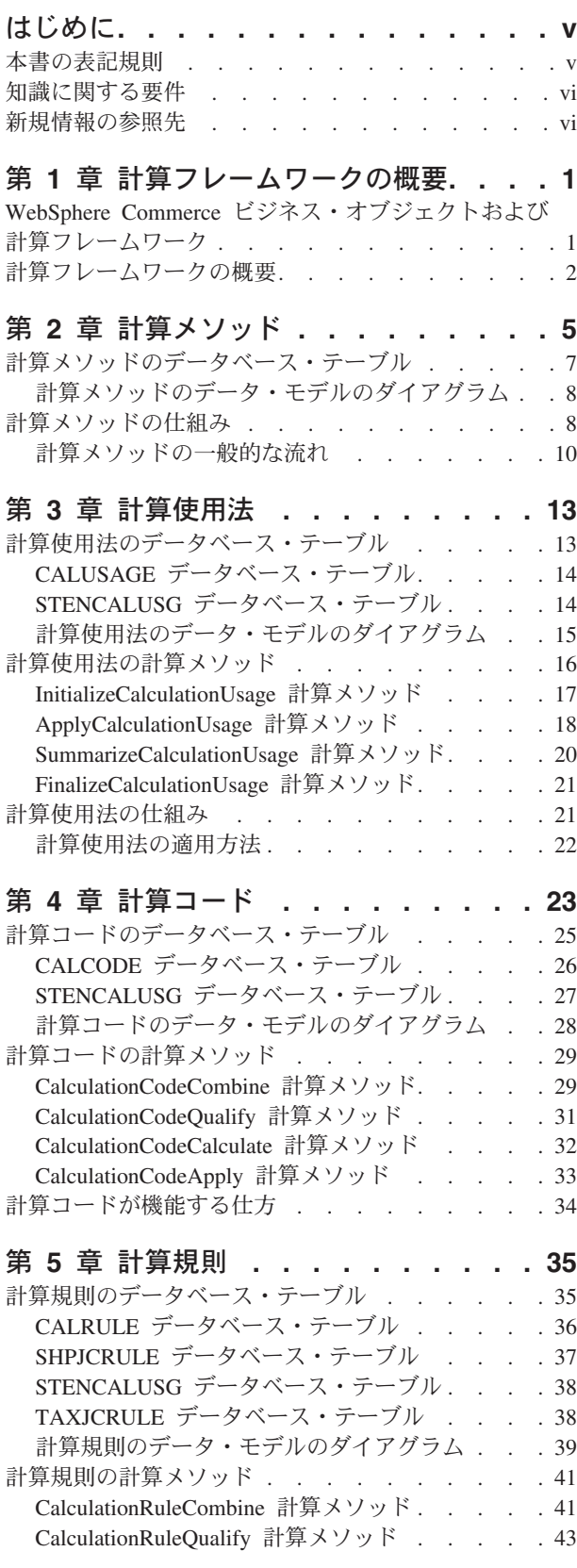

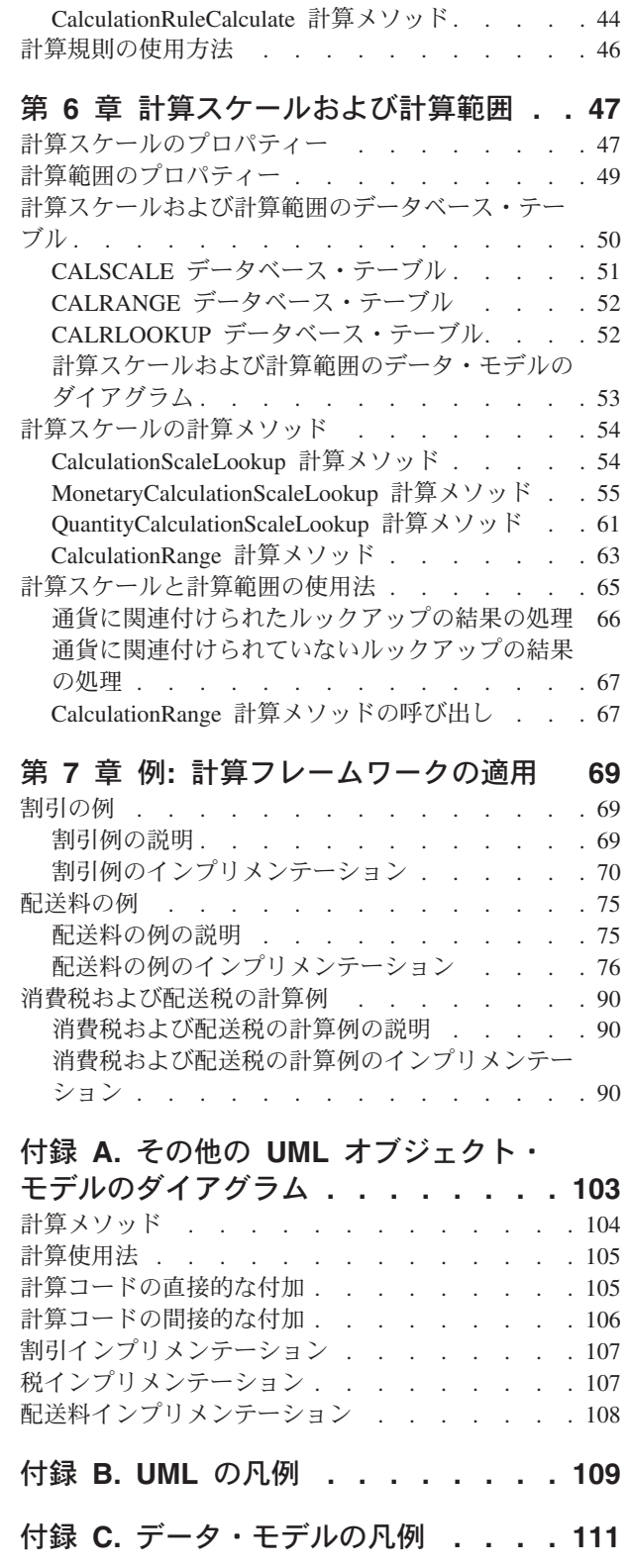

付録 D. 他の情報ソース . . . . . . . 113

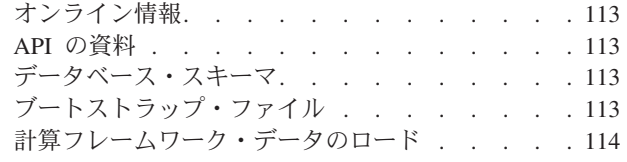

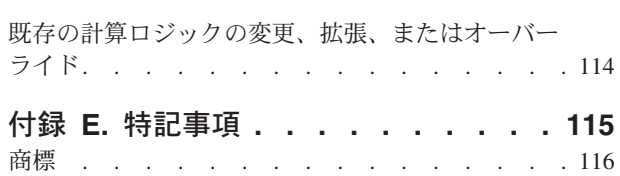

# <span id="page-6-0"></span>はじめに

IBM WebSphere Commerce 計算フレームワーク・ガイド には、計算をインプリメン トする必要のある、または WebSphere Commerce 内の計算のデフォルト・インプリ メンテーションを強化する必要のあるストア開発者のために、計算フレームワーク の技術的な概要を記載しています。 IBM WebSphere Commerce 計算フレームワー ク・ガイド には、 WebSphere Commerce で金額の計算を実行するために使用され るフレームワークとデフォルト・インプリメンテーションについての情報を記載し ています。特に、以下のトピックについての詳細を記載しています。

- 計算メソッド
- 計算使用法
- 計算コード
- 計算規則
- 計算スケール

## 本書の表記規則

本書では以下の強調表示規則を使用します。

太文字は、コマンドまたは、フィールド名、ボタン、メニュー選択などのグラフィ カル・ユーザー・インターフェース (GUI) コントロールを示します。

モノスペース (Monospace) は、ディレクトリー・パスと同様に、指示された通りに 入力する必要があるテキストの例です。

イタリックは、強調のため、また独自の値に置き換えることができる変数を表すた めに使用されます。

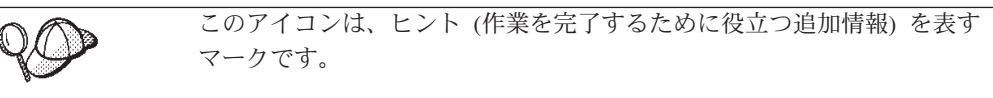

**AIX は、WebSphere Commerce for AIX® に固有の情報を示しています。** 

▶ Linux │ は、WebSphere Commerce for Linux に固有の情報を示しています。

▶ 400 は、WebSphere Commerce for the IBM @server<sup>™</sup> iSeries<sup>™</sup> 400<sup>®</sup> (以前の AS/400<sup>®</sup>)に固有の情報を示しています。

▶ Solaris は、WebSphere Commerce for Solaris™ オペレーティング環境ソフトウェ アに固有の情報を示しています。

▶ 2000 は、WebSphere Commerce for Windows® 2000 に固有の情報を示してい ます。

> NI は、WebSphere Commerce for Windows NT® に固有の情報を示していま

す。

# <span id="page-7-0"></span>知識に関する要件

本書は、WebSphere Commerce 内の計算の作成方法または変更方法を理解する必要 のあるストア開発者を対象としています。計算をインプリメントしてカスタマイズ しているストア開発者は、以下の分野の知識が必要です。

- Java™ のプログラミング
- 構造化照会言語 (SQL)
- $\cdot$  XML
- WebSphere Commerce ストア開発

# 新規情報の参照先

本書は、将来に更新されることがあります。更新部分については、以下の WebSphere Commerce Web サイトで調べてください。

## **WebSphere Commerce Business Edition**

http://www.ibm.com/software/webservers/commerce/wc be/lit-tech-general.html

## **WebSphere Commerce Professional Edition**

http://www.ibm.com/software/webservers/commerce/wc pe/lit-tech-general.html

更新には、新しい情報や追加チュートリアルが含まれる場合があります。

# <span id="page-8-0"></span>第1章 計算フレームワークの概要

コマース・システムでは、割引、配送料、および税などの金額を計算し、その金額 を、オーダー内の商品アイテムを表すオブジェクトなどの、該当するビジネス・オ ブジェクトに適用する必要があります。ビジネス・ルールおよび法的要件では、こ れらの金額を計算する方法と条件を指定します。これらのルールと要件が変更され る場合、優れたコマース・システムは、わずかなプログラミング変更またはプログ ラミング変更なしで、そのような変更に適合することができます。

WebSphere Commerce には、異なる種類の計算をインプリメントし、該当するビジ ネス・オブジェクトに適用するときに使用できる、フレキシブルな汎用フレームワ ークが備えられています。フレームワークでは、プログラミングすることなく、広 い範囲のビジネスおよび法的要件を扱えます。 WebSphere Commerce には、計算を 実行するときに選択できる、オーバーライド可能な多数のメソッド・インプリメン テーションが備えられています。ビジネスまたは法的要件で、プログラミング変更 が必要である場合、そのような変更の多くは、既存のプログラミングに変更を加え る必要はなく、別のオーバーライド可能なメソッド・インプリメンテーションをプ ログラミングするだけで済みます。

計算フレームワークは、WebSphere Commerce オーダー・サブシステムの一部で す。オーダー・サブシステムは、WebSphere Commerce Server の、ショッピング・ カート、オーダー処理、およびオーダー管理機能のサポートを提供するコンポーネ ントです。また、価格設定、税、支払い、およびフルフィルメントなどの関連サー ビスも、オーダー・サブシステムの一部です。オーダー・サブシステムの詳細につ いては、オンライン情報を参照してください。

# WebSphere Commerce ビジネス・オブジェクトおよび計算フレームワー ク

WebSphere Commerce 計算フレームワークは、OrderItem ビジネス・オブジェクトに 関連した金額を計算します。 OrderItem は、購入するために顧客が選択したアイテ ムを示しています。各 OrderItem には、オファー、契約、配送モード、および実行 センターへの参照があります。計算フレームワークによって判別された金額は、 OrderItem ごとに個別に保管されます。

各 OrderItem には、単位のない数値である数量属性もあります。この数量属性は、 CatalogEntry オブジェクトに関連した CatalogEntryShippingInformation オブジェクト の通常の数量属性で乗算し、 OrderItem によって示された実際の数量だけ出すよう にすることができます。 CatalogEntryShippingInformation オブジェクトは、数量につ いて示すときの単位を指定します。

OrderItem は、1 つの Order にグループ化できます。 Order の一部である OrderItem は、グループ化して SubOrder に形成できます。 SubOrder オブジェクト の OrderItem には、同じ配送先住所が示されており、 OrderItem 総額の小計を表示 するために使用できます。

Order 内のすべての OrderItem は、1 つの通貨に関連付けられます。

Order の OrderItem の割引、配送料、および税を計算した合計金額は、Order に保 管されます。

## <span id="page-9-0"></span>計算フレームワークの概要

WebSphere Commerce 計算フレームワークに対して、5 つの主要なコンポーネント があります。それらは以下のとおりです。

計算メソッド

計算メソッドは、計算フレームワークのパーツをインプリメントするための タスク・コマンドを参照します。計算メソッドについては、5ページの『第 2 章 計算メソッド』で詳しく説明しています。

計算使用法

計算使用法は、計算フレームワークを使用して実行される計算のカテゴリー です。計算使用法の例としては、割引と消費税があります。計算使用法につ いては、13ページの『第3章計算使用法』で詳しく説明しています。

計算コード

計算コードは、OrderItem で実行する計算を示します。計算コードについて は、23ページの『第4章計算コード』で詳しく説明しています。

計算規則

計算規則は、OrderItem に関連付けられた計算コードの金額を計算します。 計算規則については、35ページの『第5章計算規則』で詳しく説明して います。

計算スケールおよび計算範囲

計算スケールを使用することにより、計算規則は、テーブルの値をルックア ップするときと同じ方法で、金額を判別することができます。計算範囲で は、ルックアップ番号と計算スケールに配置する値との関連を定義します。 計算スケールについては、47 ページの『第6章 計算スケールおよび計算 範囲』で詳しく説明しています。

計算フレームワーク・コンポーネント間の主な関係のいくつかが、以下の UML オブジェク ト・モデルのダイアグラムに示されています。分かりやすくするため、計算メソッドは省略さ れています。

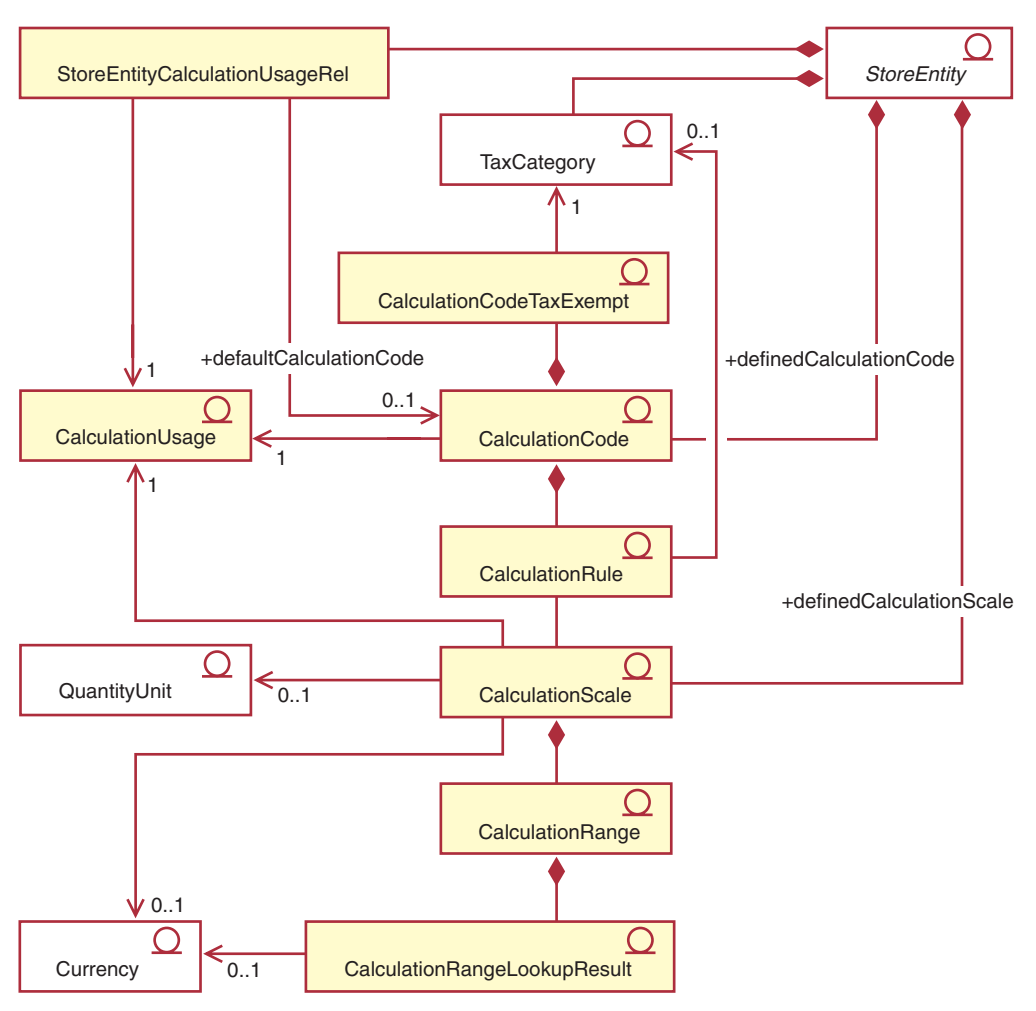

図1. 計算フレームワーク・コンポーネント間の主な関係を示す UML オブジェクト・モデル (計算メソッドは省略)

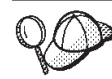

このダイアグラムに使用されている規則の詳細については、109ページの 『付録 B. UML の凡例』を参照してください。

## 注:

- 1. StoreEntityCalculationUsageRel は、ストアまたはストア・グループ内での、計算 使用法のハイレベルの動作を記述します。
- 2. CalculationRule と TaxCategory は、消費税および配送税の計算使用法にのみ適用 されます。
- 3. 計算フレームワークの他の UML オブジェクト・モデルのダイアグラムは、103 ページの『付録 A. その他の UML オブジェクト・モデルのダイアグラム』にあ ります。 UML オブジェクト・モデルのダイアグラムは、オンライン情報にも載 せられています。

# <span id="page-12-0"></span>第 2 章 計算メソッド

計算メソッドは、計算フレームワークの一部をインプリメントします。計算フレー ムワーク内で計算を完了するために必要な個別の操作については、個別の計算メソ ッド・クラスが使用されます。

1 つの大規模な計算メソッドを使用するのではなく、いくつかの計算メソッドを使 用して計算を実行するほうが、計算のカスタマイズがはるかに簡単になります。計 算をカスタマイズすると、計算の実行に関係した 1 つか 2 つの計算メソッドを変 更またはオーバーライドするだけで済む場合があります。

計算メソッドでは、計算使用法、計算コード、および計算スケールの一部である情 報を使用し、 OrderItem の金額を判別します。計算メソッドは、計算フレームワー ク内で実行するタスクと、計算メソッドが属する計算フレームワークの部分によっ て分類されます。以下のタスクは、計算フレームワークの一部分として実行されま す。

アプリケーション

アプリケーションには、OrderItem について計算された金額を WebSphere Commerce データベースに残し、その金額を後の計算で使用できるようにす ることが関係します。

初期化 初期化には、計算で使用する変数をリセットすること、および以前に計算し た結果を消去することが関係します。

#### 組み合わせ

組み合わせには、OrderItem と、計算コード、計算規則、または計算スケー ルとの間の関係を判別することが関係します。さらに、組み合わせには、計 算コードを OrderItem に適用するときの順序を判別することも関係する場合 があります。

- 修飾には、計算フレームワークの外部に存在する何らかの基準を使用する、 修飾 適切な計算コード、計算規則、または計算スケールのセットを制約すること が関係します。たとえば、特定の計算コードは、特定のメンバー・グループ に属する顧客だけに適用される場合があります。修飾は、組み合わせのサブ タスクです。
- 計算 計算には、OrderItem に適用される金額を判別することが関係します。

#### ルックアップ

要約には、OrderItem の金額の合計を判別することが関係します。要約の一 要約 例としては、オーダーに含まれる各 OrderItem ごとに計算した税を追加する ことにより、そのオーダーの合計税額を生成することがあります。

#### ファイナライズ

ファイナライズには、アプリケーションの後に発生する処理が関係します。

ルックアップには、1つの値を使用して別の値を判別することが関係しま す。

ファイナライズの一例としては、クーポンが別のオーダーで使用されないよ うに、特定のオーダーで使用されるクーポンにマーキングすることなどがあ ります。

計算フレームワークのそれぞれの部分を適用、結合、ファイナライズ、修飾、およ び要約する場合、異なるメソッドが使用されます。計算メソッドの使用方法を分類 するため、計算メソッドにはサブクラスが割り当てられます。 WebSphere Commerce には、以下の計算メソッド・サブクラスが備えられています。これは計 算フレームワーク内で使用される順序でリストされています。

- InitializeCalculationUsage
- ApplyCalculationUsage
- CalculationCodeApply
- CalculationCodeCombine
- CalculationCodeQualify
- CalculationCodeCalculate
- CalculationRuleCombine
- CalculationRuleQualify
- CalculationRuleCalculate
- MonetaryCalculationScaleLookup
- QuantityCalculationScaleLookup
- CalculationRange
- SummarizeCalculationUsage
- FinalizeCalculationUsage

計算メソッドのサブクラスは、対応するコマンドの拡張元のインターフェースを示 します。以下の表では、計算メソッド・サブクラスとそれに関連するインターフェ ースを示しています。

表1. 計算メソッド・サブクラスおよびそれに関連するインターフェース

| 計算メソッド・サブクラス                   | インターフェース                                                         |
|--------------------------------|------------------------------------------------------------------|
| InitializeCalculationUsage     | com.ibm.commerce.order.calculation.InitializeCalculationUsageCmd |
| ApplyCalculationUsage          | com.ibm.commerce.order.calculation.ApplyCalculationUsageCmd      |
| CalculationCodeApply           | com.ibm.commerce.order.calculation.CalculationCodeApplyCmd       |
| CalculationCodeCombine         | com.ibm.commerce.order.calculation.CalculationCodeCombineCmd     |
| CalculationCodeQualify         | com.ibm.commerce.order.calculation.CalculationCodeQualifyCmd     |
| CalculationCodeCalculate       | com.ibm.commerce.order.calculation.CalculationCodeCalculateCmd   |
| <b>CalculationRuleCombine</b>  | com.ibm.commerce.order.calculation.CalculationRuleCombineCmd     |
| CalculationRuleQualify         | com.ibm.commerce.order.calculation.CalculationRuleQualifyCmd     |
| CalculationRuleCalculate       | com.ibm.commerce.order.calculation.CalculationRuleCalculateCmd   |
| MonetaryCalculationScaleLookup | com.ibm.commerce.order.calculation.CalculationScaleLookupCmd     |
| QuantityCalculationScaleLookup | com.ibm.commerce.order.calculation.CalculationScaleLookupCmd     |
| CalculationRange               | com.ibm.commerce.order.calculation.CalculationRangeCmd           |
| SummarizeCalculationUsage      | com.ibm.commerce.order.calculation.SummarizeCalculationUsageCmd  |
| FinalizeCalculationUsage       | com.ibm.commerce.order.calculation.FinalizeCalculationUsageCmd   |

計算フレームワークを構成する Java クラスは、 com.ibm.commerce.order.calculation パッケージの一部です。この Java パッケージの詳細については、オンライン API 資料を参照してください。

# <span id="page-14-0"></span>計算メソッドのデータベース・テーブル

計算メソッドは、CALMETHOD データベース・テーブルで定義されています。 CALMETHOD データベース・テーブルには、計算メソッドに関する以下の情報があ ります。

## 計算メソッド ID (CALMETHOD ID)

これは、計算メソッドの固有な数値 ID です。

## ストア・エンティティー ID (STOREENT\_ID)

これは、計算メソッドが属するストアまたはストア・グループの ID です。

### 計算使用法 ID (CALUSAGE ID)

これは、計算メソッドの適用対象である計算使用法です。計算使用法の詳細 については、13ページの『第3章計算使用法』を参照してください。

#### サブクラス (SUBCLASS)

これは、計算メソッドのサブクラスを示す番号です。次の表は、各サブクラ スに割り当てられた番号を示しています。

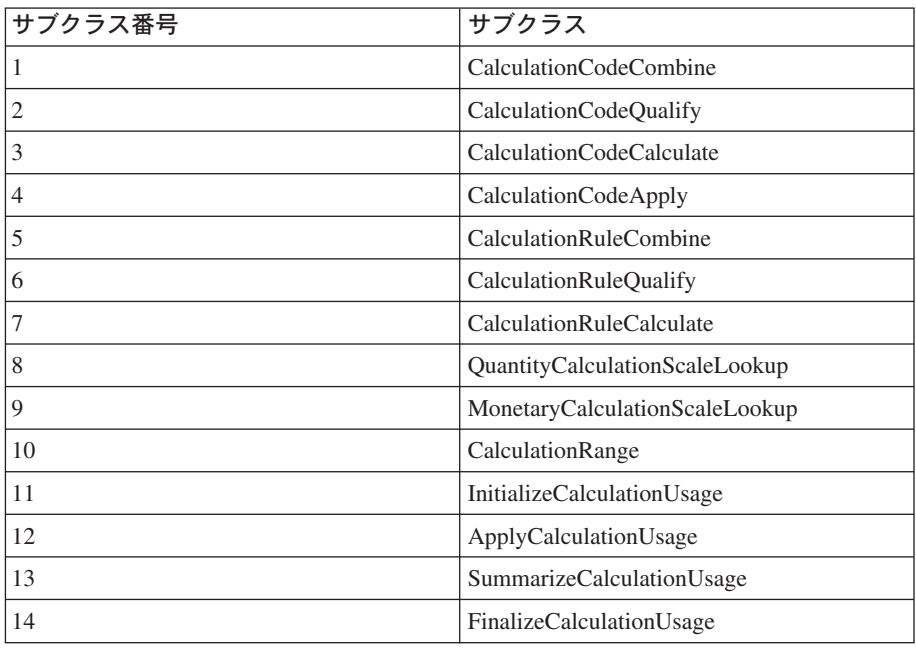

表2. 使用可能なサブクラス

## Java インターフェース名 (TASKNAME)

これは、計算メソッド用 Java インターフェースの完全な名前です。たとえ ば、com.ibm.commerce.order.utils.CalculationCodeCodeCombineCmd がありま す。同じ Java インターフェースを、複数の計算メソッドで使用することが できます。

# <span id="page-15-0"></span>計算メソッドのデータ・モデルのダイアグラム

次のデータ・モデルのダイアグラムは、計算メソッドの定義に使用されるデータベ ース・テーブル間の関係を示しています。

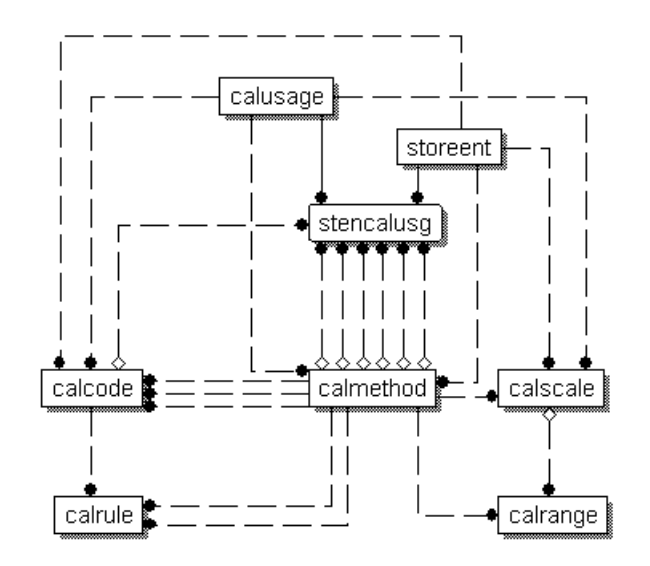

図2. 計算メソッドのデータ・モデルのダイアグラム

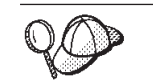

このダイアグラムに使用されている規則の詳細については、111 ページの 『付録 C. データ・モデルの凡例』を参照してください。

ダイアグラムのデータベース・テーブルおよび CALMETHOD データベース・テー ブルの他の列の詳細については、オンライン情報のデータベース・スキーマの資料 を参照してください。

# 計算メソッドの仕組み

WebSphere Commerce が金額を計算するときには、さまざまな計算メソッドが呼び 出されます。計算フレームワークの他のコンポーネントには、計算メソッドの各サ ブクラスが使用されます。以下のような計算メソッドのサブクラスについては、本 書の他の章で網羅されています。

13 ページの『第 3 章 計算使用法』

#### **InitializeCalculationUsage**

この計算メソッドは、金額の計算を初期化するときに、 OrderPrepare コマンドで呼び出すことができます。初期化の一例と しては、以前に計算した値を除去することがあります。

#### **ApplyCalculationUsage**

この計算メソッドは、金額を計算してオーダーに適用するときに、 OrderPrepare コマンドで呼び出すことができます。データ bean で ApplyCalculationUsage 計算メソッドを呼び出して、表示用の金額を 計算することもできます。計算金額の例としては、オーダー調整、

配送料、および税額などがあります。 WebSphere Commerce に備え られているこの計算メソッドのデフォルト・インプリメンテーショ ンでは、 CalculationCodeCombine、CalculationCodeCalculate、および CalculationCodeApply 計算メソッドを呼び出します。

#### **SummarizeCalculationUsage**

この計算メソッドは、計算値を要約してオーダーに適用するとき

に、 OrderPrepare コマンドで呼び出すことができます。例として

は、SubOrderAdjustment または SubOrder の配送料や税額を取り込 むことなどがあります。

#### FinalizeCalculationUsage

この計算メソッドは、クーポンなどの消費リソースが利用できない ようマークするときに、 OrderProcess コマンドで呼び出すことがで きます。

## 23 ページの『第 4 章 計算コード』

#### **CalculationCodeApply**

この計算メソッドは、OrderItem のリストの計算値をオーダーに適 用するときに、 ApplyCalculationUsage 計算メソッドで呼び出すこ とができます。

## **CalculationCodeCombine**

この計算メソッドは、OrderItem と計算コードとの間の関係を識別 するときに、 ApplyCalculationUsage 計算メソッドで呼び出すこと ができます。 WebSphere Commerce に付属する

CalculationCodeCombine 計算メソッドのデフォルト・インプリメン テーションでは、 CATENCALCD、CATGPCALCD、

ORDICALCD、および ORDCALCD データベース・テーブルを使用 し、 CalculationCodeQualify 計算メソッドを呼び出します。

#### **CalculationCodeQualify**

この計算メソッドは、計算コードが OrderItem のリストに適用され るかどうかを判別するときに、 CalculationCodeCombine 計算メソッ ドで呼び出すことができます。

#### **CalculationCodeCalculate**

この計算メソッドは、特定の CalculationCode 用に OrderItem のリ ストの値を計算するときに、 ApplyCalculationUsage 計算メソッド で呼び出すことができます。

## 35 ページの『第 5 章 計算規則』

#### **CalculationRuleCombine**

この計算メソッドは、計算コードに適用する必要がある計算規則お よび関連付けられた OrderItem のリストを判別するときに、 CalculationCodeCalculate 計算メソッドで呼び出すことができます。 WebSphere Commerce に付属する CalculationRuleCombine 計算メソ ッドのデフォルト・インプリメンテーションは、

CalculationRuleOualify 計算メソッドと CalculationRuleCalculate 計算 メソッドを呼び出して、可能な組み合わせの計算規則ごとに最低の 値を検索します。

#### <span id="page-17-0"></span>**CalculationRuleQualify**

この計算メソッドは、計算規則を適用する対象となるリスト内の OrderItem を判別するときに、 CalculationRuleCombine 計算メソッ ドで呼び出すことができます。

## **CalculationRuleCalculate**

この計算メソッドは、OrderItem のリストの値を計算するときに、 CalculationRuleCombine 計算メソッドで呼び出すことができます。

## 47 ページの『第6章 計算スケールおよび計算範囲』

#### MonetaryCalculationScaleLookup

この計算メソッドは、金額ベースの計算スケールを使用して OrderItem のリストの計算範囲を決定する方法を判別するときに、 CalculationRuleCalculate 計算メソッドで呼び出すことができます。

## QuantityCalculationScaleLookup

この計算メソッドは、数量ベースの計算スケールを使用して OrderItem のリストの計算範囲を決定する方法を判別するときに、 CalculationRuleCalculate 計算メソッドで呼び出すことができます。

#### **CalculationRange**

この計算メソッドは、計算範囲ルックアップ結果から計算値を判別 するときに、 CalculationRuleCalculate 計算メソッドで呼び出すこと ができます。

# 計算メソッドの一般的な流れ

計算メソッドがオーダー・プロセスの部分として使用される場合の、計算メソッド の一般的な流れは、以下のとおりです。

- 1. InitializeCalculationUsage 計算メソッド
- 2. ApplyCalculationUsage 計算メソッドが次のものを呼び出します。
	- a. CalculationCodeCombine 計算メソッドが次のものを呼び出します。
		- 1) CalculationCodeQualify 計算メソッド
	- b. CalculationCodeCalculate 計算メソッドが次のものを呼び出します。
		- 1) CalculationRuleCombine 計算メソッドが次のものを呼び出します。
			- a) CalculationRuleOualify 計算メソッド
			- b) CalculationRuleCalculate 計算メソッドが次のものを呼び出します。
				- i. CalculationScaleLookup 計算メソッド
				- ii. CalculationRange 計算メソッド
	- c. CalculationCodeApply 計算メソッド
- 3. SummarizeCalculationUsage 計算メソッド
- 4. FinalizeCalculationUsage 計算メソッド

データ bean で ApplyCalculationUsage 計算メソッドを呼び出して、オーダー・プロ セスの外で、表示用に使用される金額を計算することもできます。

以下のダイアグラムは、ApplyCalculationUsage 計算メソッドによって呼び出された 計算メソッドの流れを示します。

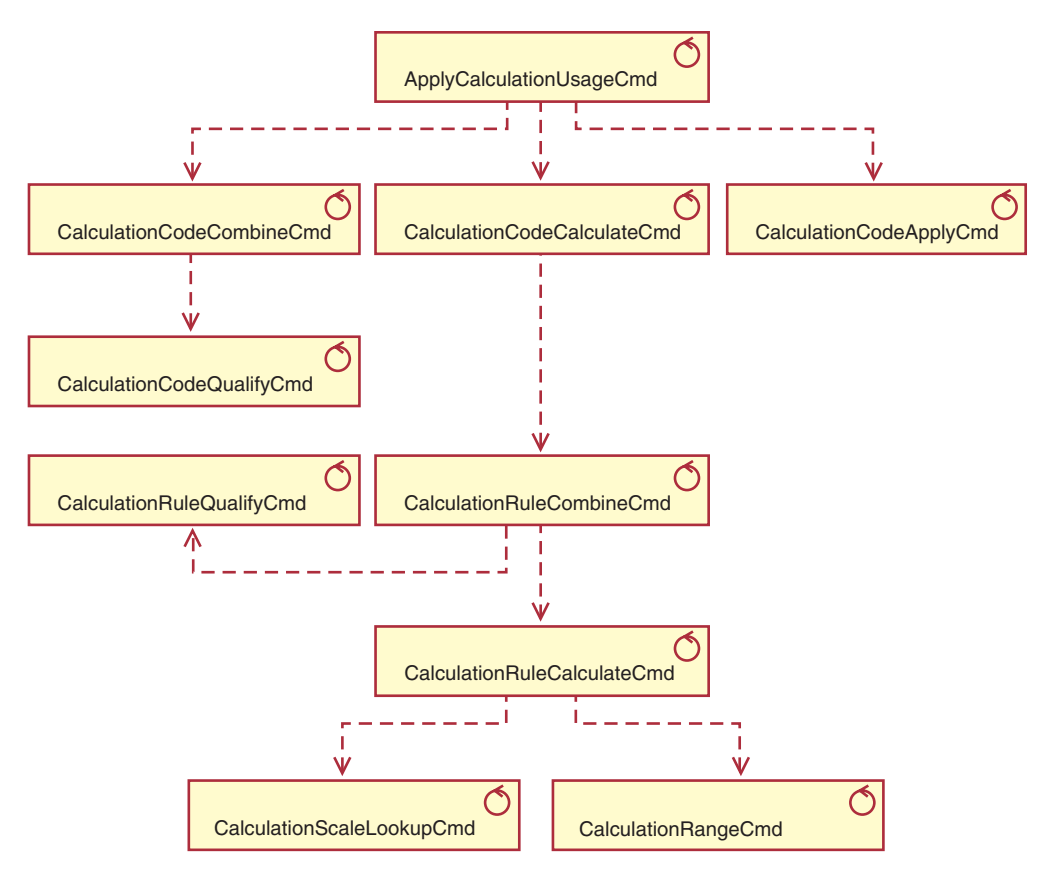

図 3. ApplyCalculationUsage 計算メソッドによって呼び出された計算メソッド

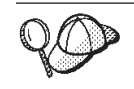

このダイアグラムに使用されている規則の詳細については、109ページの 『付録 B. UML の凡例』を参照してください。

# <span id="page-20-0"></span>第 3 章 計算使用法

WebSphere Commerce 計算フレームワークは、計算用の汎用フレームワークです。 計算フレームワークを使用して計算をインプリメントする場合、最初に定義する必 要のあることは、実行する計算のタイプです。計算フレームワークが実行する計算 のタイプは、計算使用法と呼ばれます。計算使用法には、計算使用法コードが割り 当てられます。

WebSphere Commerce には、事前定義された 5 つの計算使用法があります。事前定 義された使用法は、以下のとおりです。

表 3. 事前定義された計算使用法

| 計算使用法 | 計算使用法コード |
|-------|----------|
| 割引    | - 1      |
| 配送    | $-2$     |
| 消費税   | $-3$     |
| 配送税   | $-4$     |
| クーポン  | -3       |

WebSphere Commerce は、1 つの計算使用法に対して、一度ですべての計算を実行 します。計算使用法の順序は、STENCALUSG データベース・テーブルの SEOUENCE 列に保管されます。このテーブルのエントリーには、最初は言語に依存 しないブートストラップ・ファイル (wcs.bootstrap.xml) からの情報が取り込まれ ています。ブートストラップ・ファイルの詳細については、113ページの『ブート ストラップ・ファイル』を参照してください。

計算使用法を処理するときのデフォルトの順序は、wcs.bootstrap.xml で以下のよ うに定義されています。

- 1. クーポン
- 2. 割引
- 3. 配送
- 4. 消費税
- 5. 配送税

# 計算使用法のデータベース・テーブル

計算使用法についての情報は、以下のデータベース・テーブルに保管されます。

#### **CALUSAGE**

このテーブルには、計算使用法ごとの固有 ID と計算使用法の説明が含まれ ます。

このテーブルの値は、言語に依存するブートストラップ・ファイルで定義さ れています。ブートストラップ・ファイルの詳細については、113ページの 『ブートストラップ・ファイル』を参照してください。

#### <span id="page-21-0"></span>**STENCALUSG**

このテーブルは、ストアまたはストアのグループでの、計算使用法のハイレ ベルの動作を定義します。ストアのインプリメンテーションが定義されてい ない場合、そのストアが属するストア・グループのインプリメンテーション が使用されます。ストアとストア・グループの両方に別々のインプリメンテ ーションが定義されている場合、ストアのインプリメンテーションが使用さ れます。

このデータベース・テーブルには、最初は言語に依存しないブートストラッ プ・ファイルからの情報が取り込まれています。ブートストラップ・ファイ ルの詳細については、113ページの『ブートストラップ・ファイル』を参照 してください。

続くいくつかのセクションでは、一部のデータベース・テーブルに保管されてい る、主要な計算使用法属性について説明します。計算使用法データベース・テーブ ルおよび他のデータベース・テーブルのすべての列については、「オンライン・ヘ ルプ」のデータベース・スキーマの資料を参照してください。続くいくつかのセク ションで説明されているすべての属性は、「オプション」と記されていない限り必 須です。

## CALUSAGE データベース・テーブル

CALUSAGE データベース・テーブルには、計算使用法についての以下の情報があ ります。

計算使用法 ID (CALUSAGE ID)

これは、計算使用法の数値の固有 ID です。

計算使用法の説明 (DESCRIPTION) (オプション) これは、計算使用法の説明です。

## STENCALUSG データベース・テーブル

STENCALUSG データベース・テーブルには、ストアまたはストア・グループを計 算使用法に関連付ける、以下のような情報があります。

ストアまたはストア・グループ ID (STOREENT ID)

これは、計算使用法をインプリメントする対象のストアまたはストア・グル ープです。

計算使用法 ID (CALUSAGE\_ID)

これは、ストアまたはストア・グループにインプリメントする計算使用法を 示します。

#### 順序 (SEQUENCE)

計算使用法は、この列に基づいて昇順で処理されます。

#### 使用法 (USAGEFLAG)

これは、計算使用法が使用可能かどうか、および WebSphere Commerce が 使用可能な計算使用法からの結果を処理する方法を制御するビット・フラグ です。この属性に有効な値は以下のとおりです。

0(デフォルト)

この計算使用法は、このストアまたはストア・グループでは使用不 可です。

- <span id="page-22-0"></span>この計算使用法は使用可能で、OrderItem の値を戻す場合がありま  $\mathbf{1}$ す。 OrderItem に値が戻されない場合、値はゼロであると想定され ます。
- この計算使用法は使用可能で、必ず OrderItem の値を戻します。  $\overline{2}$ OrderItem に値が戻されない場合、ECApplicationException が出され ます。
- InitializeCalculationUsage 計算メソッド (CALMETHOD ID INI) (オプション) これは、計算を初期化するときに使用する計算メソッドです。計算を初期化 することには、計算を実行するために必要な初期値を設定することと、以前 に計算した結果を消去することが関係します。
- ApplyCalculationUsage 計算メソッド (CALMETHOD ID APP) (オプション) これは、計算使用法を適用するときに使用する計算メソッドです。計算使用 法を適用することには、計算した金額を WebSphere Commerce データベー スに残しておくことが関係します。

SummarizeCalculationUsage 計算メソッド (CALMETHOD\_ID\_SUM) (オプショ

- これは、計算使用法を要約するときに使用する計算メソッドです。計算使用 ン) 法を要約することには、オーダーの OrderItem で計算した金額に基づいて、 オーダーとサブオーダーの合計を判別することが関係します。
- FinalizeCalculationUsage 計算メソッド (CALMETHOD ID FIN) (オプション) これは、計算使用法をファイナライズするときに使用する計算メソッドで す。計算をファイナライズすることには、計算の適用後に完了しなければな らない処理が関係します。計算使用法のファイナライズの一例としては、ク ーポンが別のオーダーに適用されないように、特定のオーダーで使用される クーポンにマーキングすることがあります。
- デフォルト計算コード (CALCODE\_ID) (オプション)

この計算使用法で、OrderItem に計算コードが付加されていない場合、デフ ォルトの計算コードが使用されます。

# 計算使用法のデータ・モデルのダイアグラム

以下のデータ・モデルのダイアグラムは、計算使用法の定義に使用されるデータベ ース・テーブル間の関係を示しています。

<span id="page-23-0"></span>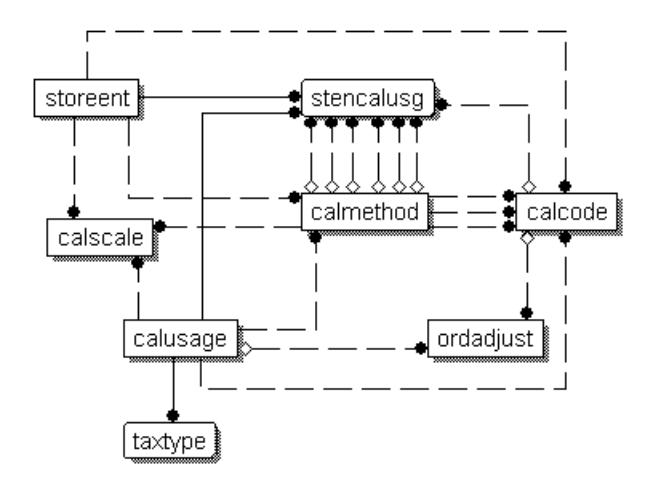

図4. 計算使用法のデータ・モデルのダイアグラム

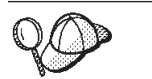

このダイアグラムに使用されている規則の詳細については、111ページの 『付録 C. データ・モデルの凡例』を参照してください。

ダイアグラム内のデータベース・テーブルの詳細については、オンライン情報のデ ータベース・スキーマ資料を参照してください。

# 計算使用法の計算メソッド

計算使用法に関連付けられている、以下の 4 つの計算メソッド・サブクラスがあり ます。

#### **InitializeCalculationUsage**

InitializeCalculationUsage 計算メソッドは、ApplyCalculationUsage 計算メソ ッドを呼び出す前に、 STENCALUSG データベース・テーブルの USAGEFLAGS 列で指定した計算使用法ごとに、OrderPrepare コマンドで呼 び出されます。

## **ApplyCalculationUsage**

ApplyCalculationUsage 計算メソッドは、STENCALUSG データベース・テー ブルの USAGEFLAGS 列で指定した計算使用法ごとに、 OrderPrepard コマ ンドで呼び出されます。これらのメソッドは、必ずしも Order には含まれ ていないアイテムの金額を計算するために、データ bean や別のタスク・コ マンドから呼び出すこともできます。たとえば、GetReturnTaxes タスク・コ マンドは、消費税の計算使用法のために、 ApplyCalculationUsage メソッド を呼び出します。

#### **SummarizeCalculationUsage**

SummarizeCalculationUsage 計算メソッドは、ApplyCalculationUsage 計算メ ソッドを呼び出した後に、 STENCALUSG データベース・テーブルの USAGEFLAGS 列で指定した計算使用法ごとに、OrderPrepare コマンドで呼 び出されます。 SummarizeCalculationUsage 計算メソッドは、計算された金 額を要約します。たとえば、消費税の計算使用法のための SummarizeCalculationUsage メソッドは、 SUBORDTAX データベース・テ

ーブルおよび SUBORDERS.TOTALTAX 列を取り込みます。 SUBORDTAX データベース・テーブルには、SubOrder に含まれる OrderItem の税情報が あります。

#### <span id="page-24-0"></span>**FinalizeCalculationUsage**

FinalizeCalculationUsage 計算メソッドは、STENCALUSG データベース・テ ーブルの USAGEFLAGS 列で指定した計算使用法ごとに、 ProcessOrder コ マンドで呼び出されます。たとえば、クーポンの計算使用法のための FinalizeCalculationUsage メソッドは、オーダーに適用するクーポンにマーク を付け、そのクーポンが別のオーダーに適用されないようにします。

続くセクションでは、これらの計算メソッド・サブクラスと、 WebSphere Commerce で提供されているデフォルト・インプリメンテーションについて説明し ます。計算メソッド・サブクラスをインプリメントするインターフェースおよびコ マンドの詳細については、オンライン情報の API 資料で参照できます。

# InitializeCalculationUsage 計算メソッド

InitializeCalculationUsage 計算メソッドは、OrderItem の金額が計算される前に、必 要なすべての処理を実行します。たとえば、InitializeCalculationUsage 計算メソッド では、オーダーの OrderItem から、以前に計算された値を除去することができま す。

InitializeCalculationUsage 計算メソッド・サブクラスとして使用されるコマンドはす べて、 InitializeCalculationUsageCmd インターフェースをインプリメントしなければ なりません。 InitializeCalculationUsageCmd インターフェースの詳細については、オ ンライン情報の API 資料を参照してください。

以下の InitializeCalcluationUsage 計算メソッドが、WebSphere Commerce で提供され ています。

- InitializeAdjustmentCmdImpl
- InitializeCouponUsageCmdImpl
- InitializeSalesTaxCmdImpl
- InitializeShippingCmdImpl
- InitializeShippingTaxCmdImpl

## **InitializeAdjustmentCmdImpl**

このコマンドは、InitializeCalculationUsageCmd インターフェースを拡張したもので ある、 InitializeAdjustmentCmd インターフェースをインプリメントします。

これは、割引計算の値を初期化するために使用される、割引専用コマンドです。

## **InitializeCouponUsageCmdImpl**

このコマンドは、InitializeCalculationUsageCmd インターフェースを拡張したもので ある、 InitializeCouponUsageCmd インターフェースをインプリメントします。

これは、クーポン専用コマンドです。

## <span id="page-25-0"></span>**InitializeSalesTaxCmdImpl**

このコマンドは、InitializeCalculationUsageCmd インターフェースを拡張したもので ある、 SalesTaxCmd インターフェースをインプリメントします。

これは、消費税計算の値を初期化するために使用される消費税専用コマンドです。

## **InitializeShippingCmdImpl**

このコマンドは、InitializeCalculationUsageCmd インターフェースを拡張したもので ある、 InitializeShippingCmd インターフェースをインプリメントします。

これは、配送料計算の値を初期化するために使用される、配送料専用コマンドで す。

## **InitializeShippingTaxCmdImpl**

このコマンドは、InitializeCalculationUsageCmd インターフェースを拡張したもので ある、 InitializeShippingTaxCmd インターフェースをインプリメントします。

これは、配送税計算の値を初期化するために使用される、配送税専用コマンドで す。

# ApplyCalculationUsage 計算メソッド

ApplyCalculationUsage 計算メソッドは、オーダー処理と商品表示の両方の目的で使 用されます。オーダー処理の場合、ApplyCalculationUsage 計算メソッドは、 OrderItem のリストの金額を計算するために、OrderPrepare コマンドで呼び出されま す。後の計算で金額を使用できるように、その金額が各 OrderItem に適用されま す。

金額を表示するために、データ bean で ApplyCalculationUsage 計算メソッドが呼び 出され、金額が計算されます。たとえば、ある商品の税を、商品の表示ページの一 部として表示することができます。 ApplyCalculationUsage 計算メソッドを呼び出す データ bean は、初期化を実行する必要があります。初期化は、通常はそのデータ bean で処理される計算使用法の InitializeCalculationUsage 計算メソッドによって実 行されます。このデータ bean は、InitializeCalculationUsage、 SummarizeCalculationUsage、または FinalizeCalculationUsage 計算メソッドにはアク セスしません。

さらに、GetReturnTaxes タスク・コマンドは、消費税の計算使用法のための ApplyCalculationUsage メソッドも呼び出しますが、 Initialize、Summarize、または Finalize メソッドは呼び出しません。

ApplyCalculationUsage 計算メソッド・サブクラスとして使用されるコマンドはすべ て、 ApplyCalculationUsageCmd インターフェースをインプリメントしなければなり ません。 ApplyCalculationUsageCmd インターフェースの詳細については、オンライ ン情報の API 資料を参照してください。

以下の ApplyCalculationUsage 計算メソッドが、WebSphere Commerce で提供されて います。

- ApplyCalculationUsageCmdImpl
- ApplyCalculationUsageTIKCmdImpl
- ApplyCouponUsageCmdImpl
- ApplyShippingCmdImpl

## **ApplyCalculationUsageCmdImpl**

これは、ApplyCalculationUsage コマンドのデフォルト・インプリメンテーションで す。

このコマンド・インプリメンテーションは、以下を実行します。

- 1. CalculationCodeCombine 計算メソッドを呼び出して、計算コードのリストを入手 します。 CalculaitonCodeCombine 計算メソッドには、リスト内の CalculationCode ごとに、計算に組み込む OrderItem のリストも備えられていま す。
- 2. リスト内の計算コードごとに、ApplyCalculationUsageCmdImpl は以下を実行しま す。
	- a. CalculationCodeCalculate 計算メソッドを呼び出し、OrderItem の関連リストに 渡します。 CalculationCodeCalculate 計算メソッドは、OrderItem ごとに、計 算された金額のリストを戻します。金額は、課税カテゴリーで分類すること ができます。
	- b. CalculationCodeApply 計算メソッドを呼び出し、計算コード、OrderItem のリ スト、および各 OrderItem に関連付けられた金額に渡します。

## ApplyCalculationUsageTIKCmdImpl

このコマンドは、ApplyCalculationUsageTIKCmd インターフェースをインプリメント します。これは、ApplyCalculationUsageCmd インターフェースを拡張したもので す。

ApplyCalculationUsageTIKCmd インターフェースと ApplyCalculationUsageTIKCmdImpl コマンドは、 Tax Integration Interface Kit に付 属するインターフェースのセットを呼び出す一例として提供されています。 WebSphere Commerce がこのインターフェースを使用するように構成されている場 合、OrderPrepare コマンドは、 Tax Integration Interface Kit に備えられた TaxOrderCmd タスク・コマンドを順番に呼び出す ApplyCalculationUsageTIKCmd を 呼び出します。

ApplyCalculationUsageTIKCmd インターフェースと ApplyCalculationUsageTIKCmdImpl コマンドの詳細については、オンライン情報の API 資料を参照してください。

## **ApplyCouponUsageCmdImpl**

このコマンドは、ApplyCalculationUsageCmd インターフェースを拡張したものであ る、 ApplyCouponUsageCmd インターフェースをインプリメントします。

このコマンドは、クーポン販売促進による割引を、 ORDERS および ORDERITEMS データベース・テーブルの調整に追加します。このコマンドは、オ ーダーの準備前に顧客がクーポンでの引き換えを依頼すると呼び出されます。

オーダーに適用されるクーポンは、ORCPMAP データベース・テーブルにありま す。このコマンドは、ORCPMAP データベース・テーブルで、オーダーに適用され るクーポンを見つけ、そのクーポンを ORCPMAP データベース・テーブルおよび

<span id="page-27-0"></span>CPITMAP データベース・テーブルから除去します。見つかったクーポンについて は、CheckValidityTaskCmd コマンドを呼び出すことにより有効期限がチェックされ ます。有効期限が切れていないクーポンについては、CheckApplicabilityTaskCmd コ マンドを呼び出すことによって適用度がチェックされます。適用できるクーポン は、CalculateDiscountAmountCmd タスク・コマンドによって呼び出され、現在のオ ーダーの割引金額が組み入れられます。

クーポン販売促進の詳細については、オンライン情報を参照してください。

## **ApplyShippingCmdImpl**

このコマンドは、ApplyShippingCmd インターフェースのデフォルト・インプリメン テーションです。 ApplyShippingCmd インターフェースは、 ApplyCalculationUsageCmd インターフェースを拡張します。

これは、ApplyCalculationUsageCmdImpl コマンドの配送料専用バージョンです。

# SummarizeCalculationUsage 計算メソッド

この計算メソッド・サブクラスは、表示を目的として計算の結果を要約します。

SummarizeCalculationUsage 計算メソッド・サブクラスとして使用されるコマンドは すべて、 SummarizeCalculationUsageCmd インターフェースをインプリメントしなけ ればなりません。 SummarizeCalculationUsageCmd インターフェースの詳細について は、オンライン情報の API 資料を参照してください。

以下の SummarizeCalculationUsage 計算メソッドが、WebSphere Commerce で提供さ れています。

- SummarizeAdjustmentCmdImpl
- SummarizeCouponUsageCmdImpl
- SummarizeSalesTaxCmdImpl
- SummarizeShippingCmdImpl
- SummarizeShippingTaxCmdImpl

#### **SummarizeAdjustmentCmdImpl**

このコマンドは、SummarizeCalculationUsageCmd インターフェースを拡張したもの である、 SummarizeAdjustmentCmd インターフェースをインプリメントします。

これは、割引計算を要約するときに使用する割引専用コマンドです。

## **SummarizeCouponUsageCmdImpl**

このコマンドは、SummarizeCalculationUsageCmd インターフェースを拡張したもの である、 SummarizeCouponUsageCmd インターフェースをインプリメントします。

これは、クーポン計算を要約するときに使用するクーポン専用コマンドです。

## **SummarizeSalesTaxCmdImpl**

このコマンドは、SummarizeCalculationUsageCmd インターフェースを拡張したもの である、 SummarizeSalesTaxCmd インターフェースをインプリメントします。

これは、消費税計算を要約するために使用される、消費税専用コマンドです。

## <span id="page-28-0"></span>SummarizeShippingCmdImpl

このコマンドは、SummarizeCalculationUsageCmd インターフェースを拡張したもの である、 SummarizeShippingCmd インターフェースをインプリメントします。

これは、配送料計算を要約するときに使用される、配送料専用コマンドです。

## SummarizeShippingTaxCmdImpl

このコマンドは、SummarizeCalculationUsageCmd インターフェースを拡張したもの である、 SummarizeShippingTaxCmd インターフェースをインプリメントします。

これは、配送税計算を要約するために使用される、配送税専用コマンドです。

# FinalizeCalculationUsage 計算メソッド

この計算使用法サブクラスは、ProcessOrder タスク・コマンドによって Order が処 理された後で、必要なすべての処理を実行するために使用されます。

FinalizeCalculationUsage 計算メソッド・サブクラスとして使用されるコマンドはす べて、 FinalizeCalculationUsageCmd インターフェースをインプリメントしなければ なりません。 FinalizeCalculationUsageCmd インターフェースの詳細については、オ ンライン情報の API 資料を参照してください。

FinalizeCouponUsageCmdImpl は、WebSphere Commerce が提供する唯一の FinalizeCalculationUsage 計算メソッドです。

## **FinalizeCouponUsageCmdImpl**

このコマンドは、FinalizeCalculationUsageCmd インターフェースを拡張したものであ る、 FinalizeCouponUsageCmd インターフェースをインプリメントします。

FinalizeCouponUsageCmdImpl コマンドは、現在のオーダーで使用されるクーポンに マークを付け、そのクーポンが別のオーダーで使用されないようにします。

# 計算使用法の仕組み

計算使用法は、OrderPrepare コマンドによって呼び出されます。 OrderPrepare コマ ンドは、金額を計算する対象の OrderItem のリストを作成します。オーダーが属す るストアまたはストア・グループの該当する計算使用法は、 STENCALUSG データ ベース・テーブルの中でそれらの計算使用法に定義されたシーケンスの順に検索さ れて処理されます。

OrderPrepare コマンドは、計算使用法を以下のように処理します。

- 1. すべての計算使用法は、STENCALUSG データベース・テーブルの CALMETHOD ID INI 列で参照される、 InitializeCalculationUsage 計算メソッド を使用して初期化されます。
- 2. すべての計算使用法は、STENCALUSG データベース・テーブルの CALMETHOD ID APP 列で参照される、 ApplyCalculationUsage 計算メソッドを 使用して適用されます。計算メソッドの適用方法の詳細については、22ページ の『計算使用法の適用方法』を参照してください。

<span id="page-29-0"></span>3. すべての計算使用法は、STENCALUSG データベース・テーブルの CALMETHOD\_ID\_SUM 列で参照される、 SummarizeCalculationUsage 計算メソ ッドを使用して要約されます。

OrderPrepare コントローラー・コマンドが完了したら、OrderProcess コントローラ ー・コマンドが呼び出されます。 OrderProcess コントローラー・コマンドは、 STENCALUSG データベース・テーブル・エントリーの CALMETHOD\_ID\_FIN 列 で参照される FinalizeCalculationUsage 計算メソッドを計算使用法ごとに呼び出すこ とによって、すべての計算使用法をファイナライズします。

# 計算使用法の適用方法

計算使用法を適用すると、以下のステップが実行されます。

- 1. ApplyCalculationUsage 計算メソッドが CalculationCodeCombine 計算メソッドを 呼び出します。 CalculationCodeCombine 計算メソッドがリストを戻します。戻 されるリスト内の各項目は、計算コードと、計算コードが適用される順序でリス トされた OrderItem で構成されています。
- 2. CalculationCodeCombine 計算メソッドで戻されたリスト内のアイテムごとに、 ApplyCalculationUsage 計算メソッドが CalculationCodeCalculate 計算メソッドを |呼び出します。 CalculationCodeCalculate 計算メソッドがリストを戻します。戻 されたリスト内の各項目は、計算使用法での OrderItem および OrderItem に関 連付けられている金額で構成されています。税額計算メソッドの場合、OrderItem に適用される、さまざまな課税の金額が複数存在する場合があります。そのよう な場合、同様に課税カテゴリーがリストの一部として戻されます。
- 3. ApplyCalculationUsage 計算メソッドが、 OrderItem のグループごとに、 CalculationCodeApply 計算メソッドを呼び出します。

計算コードと、CalculationCodeApply 計算メソッドを含む関連付けられた計算メソッ ドの詳細については、 23ページの『第 4 章 計算コード』を参照してください。

# <span id="page-30-0"></span>第4章 計算コード

小売店で販売されているアイテムには、そのアイテムの価格以外の情報を示す価格 タグが付加されていることがよくあります。たとえばそのアイテムがセール中の場 合、価格タグでは、アイテムに適用される特売価格を計算するためのパーセンテー ジ割引を示していることがあります。同様に WebSphere Commerce では、OrderItem で実行される計算を示すために、計算コードが OrderItem に付加されます。以下の 図では、小売店での価格タグの表記と、 WebSphere Commerce での計算コードとが 比較されています。

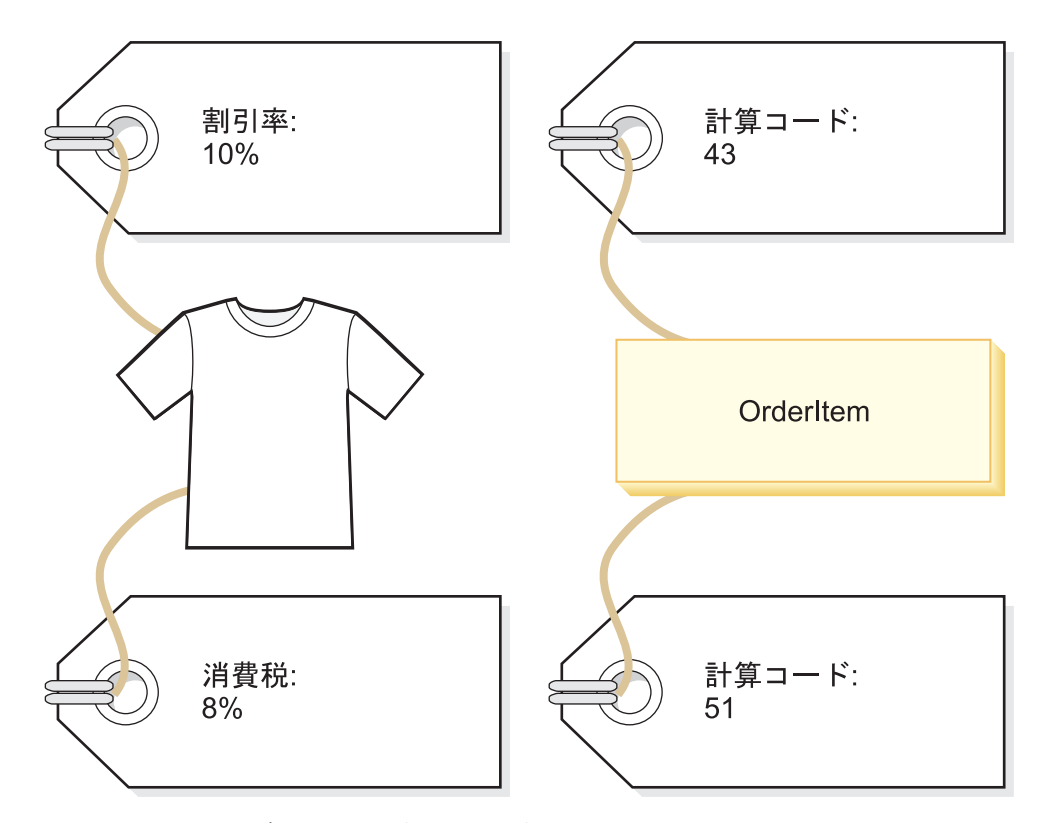

図5. 実行しなければならない計算を示す計算コード。

小売店で価格タグがアイテムに付加されているのと同じように、計算コードは OrderItem に付加されていると見なされます。計算コードの付加は、WebSphere Commerce 内で計算コードを指定する場所によって、直接的または間接的に行うこ とができます。

計算コードを OrderItem へ直接的に付加することは、 1 つのアイテムまたは購入す るすべてのアイテムへの一回限りの割引を、キャッシャーでまとめて行うのに似て います。この場合、計算コードはオーダーの一部または OrderItem の一部として指 定します。計算コードをオーダーの一部として指定すると、そのオーダーを構成す るすべての OrderItem に付加されます。計算コードをオーダーへ関連付ける情報

は、 ORDCALCD データベース・テーブルに保管されます。計算コードを OrderItem に関連付ける情報は、 ORDICALCD データベース・テーブルに保管され ます。

計算コードを間接的に付加することは、そのストアのどのアイテムがセール中であ るかを示す貼り紙が、小売店で貼り出されているのに似ています。割引に関する情 報はそれぞれのアイテムの価格タグに直接付けられてはいませんが、オーダーの価 格を計算する際に、キャッシャーで割引が適用されます。 WebSphere Commerce で の計算コードの間接的な付加は、計算コードをカタログ・エントリーまたはカタロ グ・グループの一部として指定する場合に行われます。

カタログ・エントリーへの付加として計算コードを指定することは、特定の商品に 割引が適用されることを示す貼り紙が、小売店で張り出されることに似ています。 カタログ・グループの一部として計算コードを指定することは、特定の部門のすべ ての商品に割引が適用されることを示す貼り紙が、小売店で張り出されることに似 ています。同様に、カタログ・グループの一部として計算コードを指定すると、計 算コードはカタログ・グループ内のすべてのカタログ・エントリーに適用されま す。計算コードをカタログ・エントリーへ関連付ける情報は、 CATENCALCD デー タベース・テーブルに保管されます。計算コードをカタログ・グループへ関連付け る情報は、 CATGPCALCD データベース・テーブルに保管されます。計算コードを すべてのカタログ・エントリーに付加するために、 CATENCALCD データベース・ テーブルも伸用されます。

また、計算使用法のデフォルト計算コードを STENCALUSG データベース・テーブ ルで指定することによって、計算コードをオーダー・アイテムに暗黙的に付加する こともできます。デフォルト計算コードが使用される、オーダー内の OrderItem に は、特定の計算使用法の直接的または間接的に付加された計算コードはありませ ん。特定の計算使用法のデフォルト計算コードは、ストア・レベルおよびストア・ グループ・レベルで指定できます。ストア・グループ・レベルで指定されたデフォ ルト計算コードが使用されるのは、ストア・レベルのデフォルト計算コードが指定 されていない場合に限ります。

付加は計算コード外で定義されますが、以下のプロパティーは計算コードの一部と して定義されます。

- 計算使用法。これは、計算コードを使用できる計算タイプを指定します。計算使 用法については、13ページの『第3章計算使用法』で説明しています。
- 計算コードの修飾、計算、および適用に使用される計算メソッド。
- 計算コードを修飾しなければならないかどうかを示すフラグ。
- 計算コードがアクティブ、非アクティブ、または削除のマーク済みであることを 示すフラグ。
- 計算のために OrderItem をグループ化するメソッド。
- 順序番号。順序番号は、同じ計算使用法の複数の計算コードが 1 つの OrderItem に適用される場合に、計算の順番を決定します。
- 計算コードが有効な時刻範囲。

これらのプロパティーは CALCODE データベース・テーブルで定義されます。計算 コードが使用される方法に影響を与える CALCODE データベース・テーブルおよび 他のデータベース・テーブルについては、次のセクションで説明します。

# <span id="page-32-0"></span>計算コードのデータベース・テーブル

WebSphere Commerce では、計算コードに関する情報が以下のデータベース・テー ブルに保管されます。

#### **CALCODE**

これは、計算コードを定義するメイン・データベース・テーブルです。

#### **CALCODEDSC**

これは、計算コードの各国語の説明が入っているデータベース・テーブルで す。これを使用することにより、1 つの計算コードに複数の言語で説明を含 めることができます。

#### **CALCODEMGP**

このデータベース・テーブルは、計算コードの使用を特定のメンバー・グル ープのメンバーに制限して、計算コードをメンバー・グループに関連付けま す。

#### **CALCODTXEX**

このデータベース・テーブルは、計算コードを課税カテゴリーに関連付け、 計算コードによって決定される金額を、課税カテゴリーに関連付けられてい る税から免除するように指示します。

## **CATGPCALCD**

このデータベース・テーブルは、特定のストア内のカタログ・グループに (さらにオプションで、取引条件に関して)、計算コード付加します。取引条 件の例として、契約があります。契約および取引条件に関する情報は、オン ライン情報で提供されます。

カタログ・グループに属するすべてのカタログ・エントリーは、カタログ・ グループに割り当てられている計算コードに関連付けられます。

#### **CATENCALCD**

このデータベース・テーブルは、特定のストア内の 1 つのカタログ・エン トリー、またはすべてのカタログ・エントリーに (さらにオプションで、取 引条件に関して)、計算コード付加します。取引条件の例として、契約があ ります。契約および取引条件に関する情報は、オンライン情報で提供されま す。

## **ORDCALCD**

このデータベース・テーブルは、オーダーに計算コードを付加します。この テーブルを使用することにより、間接的に付加されている計算コードを無視 するかどうかを指定できます。

## **ORDICALCD**

このデータベース・テーブルは、OrderItem に計算コードを付加します。こ のテーブルを使用することにより、間接的に付加されている計算コードを無 視するかどうかを指定できます。

## **STENCALUSG**

このデータベース・テーブルは、ストアまたはストアのグループ内の計算使 用法のデフォルト計算コードを定義します。このテーブルでは、

CalculationCodeCombine 計算メソッド・サブクラスも定義します。このサブ クラスでは、OrderItem の複数の計算コードをどのように結合するかが決定 されます。

<span id="page-33-0"></span>続くいくつかのセクションでは、一部のデータベース・テーブルに保管されてい る、主要な計算コード属性について説明します。計算コードのデータベース・テー ブルのすべての列については、オンライン情報のデータベース・スキーマ資料を参 照してください。「オプション」として示されていない限り、次のセクションで説 明するすべての属性は必須です。

# CALCODE データベース・テーブル

CALCODE データベース・テーブルには、計算コードに関する以下の情報がありま す。

## 計算コード ID (CALCODE\_ID)

これは、計算コードの数値の固有 ID です。

#### 識別ストリング (CODE)

これは、指定された特定の計算使用法およびストアまたはストア・グループ に関して、この計算コードを固有に識別する文字ストリングです。

## CalculatonCodeCalculate 計算メソッド (CALMETHOD ID)

これは、この計算コードの OrderItem の金額を計算する、計算メソッドの ID です。

#### CalculationCodeApply 計算メソッド (CALMETHOD\_ID\_APP)

これは、計算された金額を持続させる、計算メソッドの ID です。

#### CalculationCodeQualify 計算メソッド (CALMETHOD\_ID\_QFY)

これは、OrderItem の使用可能な計算コードのうちのどれを使用するかを決 定する、計算メソッドの ID です。

#### 計算使用法 ID (CALUSAGE ID)

これは、計算コードが適用される計算使用法の ID です。

#### 有効時刻範囲 (STARTDATE および ENDDATE) (オプション)

これらの 2 つの値は、計算規則が有効な期間を定義します。定義されてい る値がない場合、計算コードは常時有効になります。 STARTDATE が定義 されており、ENDDATE が定義されていない場合、計算コードは、 STARTDATE で定義されている日時以降、常時有効になります。 STARTDATE が定義されておらず、ENDDATE が定義されている場合、計 算コードは即時に有効になり、ENDDATE で定義されている日時に有効期 限が切れます。

有効時刻範囲は CalculationCodeCombine 計算メソッドによってチェックさ れます。

## グループ化メソッド (GROUPBY)

この列は、計算の実行のために、 CalculationCodeCombine 計算メソッドが OrderItem をグループ化する方法を指示するために使用します。 OrderItem のグループごとに 1 回ずつ、 CalculationCodeCalculate と

CalculationCodeApply 計算メソッドが繰り返し使用されて、各グループ内の OrderItem の金額の計算および適用が行われます。 デフォルトのグループ化 では、グループ化は行われません。すべての OrderItem は 1 つのグループ 内に置かれ、 CalculationCodeCalculate および CalculationCodeApply 計算メ ソッドは一度だけ呼び出されます。

OrderItem は以下の方法でグループ化できます。

#### <span id="page-34-0"></span>By address (住所別)

配送先住所が同じであるすべての OrderItem を同じグループに入 れ、個別の配送先住所ごとに 1回ずつ計算コードを評価します。

## By contract (契約別)

契約が同じであるすべての OrderItem を同じグループに入れ、個別 の契約ごとに 1 回ずつ計算コードを評価します。

## By offer (オファー)

オファーが同じであるすべての OrderItem を同じグループに入れ、 個別のオファーごとに 1 回ずつ計算コードを評価します。

## By product (商品別)

親商品が同じであるすべての OrderItem を同じグループに入れ、個 別の親商品ごとに 1 回ずつ計算コードを評価します。

また、同じカタログ・エントリーおよび同じ契約の OrderItem が 1 つにグ ループ化されるように、または同じオファーおよび同じ契約の OrderItem が 1 つにグループ化されるように、これらのグループを結合することもできま す。グループを結合する場合、個別の組み合わせごとに 1回ずつ計算コー ドが評価されます。

#### 順序 (SEQUENCE)

同じ計算使用法の複数の計算コードが処理される場合、このプロパティーの 数値に基づいて、昇順で処理されます。

## ストアまたはストア・グループ ID (STOREENT ID)

これは、この計算コードが属するストアまたはストア・グループです。計算 コードは、1 つのストアまたはストア・グループにのみ属することができま す。

#### 税率コードの種別 (TXCDCLASS ID) (オプション)

この計算コードを使用して税を計算する場合、他の税額計算コードととも に、税率コード種別にまとめてグループ化することができます。

#### 修飾フラグ (FLAGS)

このフラグを使用すれば、 CalculationCodeQualify 計算メソッドを呼び出す かどうかを指定できます。デフォルト設定では、 CalculationCodeQualify 計 算メソッドは呼び出されません。

このフラグは、 CalculationCodeCombine 計算メソッドによる計算コードの 有効時刻範囲のチェックを行うかどうかには影響を与えません。このチェッ クを抑止することはできません。

# **STENCALUSG データベース・テーブル**

STENCALUSG データベース・テーブルには、計算コードに関する以下の情報があ ります。

## CalculationCodeCombine 計算メソッド (ACTCC CALMETHOD ID) (オプショ

ン) これは、CalculationCodeCombine 計算メソッドの ID です。ストアの CalculationCodeCombine 計算メソッドが指定されていない場合、ストア・グ ループに定義されている CalculationCodeCombine 計算メソッドが使用され ます。

STENCALUSG データベース・テーブルにも、計算使用法に関する情報が入れられ ています。計算使用法については、13ページの『第3章計算使用法』で説明して います。

# <span id="page-35-0"></span>計算コードのデータ・モデルのダイアグラム

下記のデータ・モデルのダイアグラムでは、計算コードの定義に使用されるデータ ベース・テーブル、計算コードの直接的な付加の定義に使用されるデータベース・ テーブル、計算コードの間接的な付加の定義に使用されるデータベース・テーブル の間の関係を示しています。

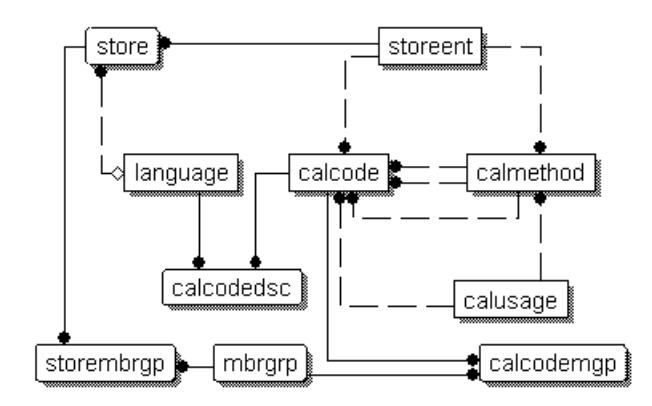

図6. 計算コードのデータ・モデルのダイアグラム

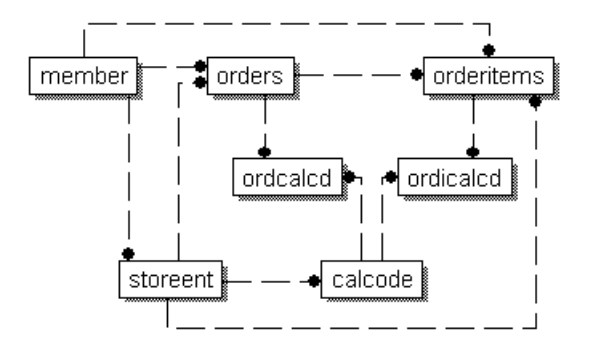

図7. 計算コードの直接的な付加のデータ・モデルのダイアグラム
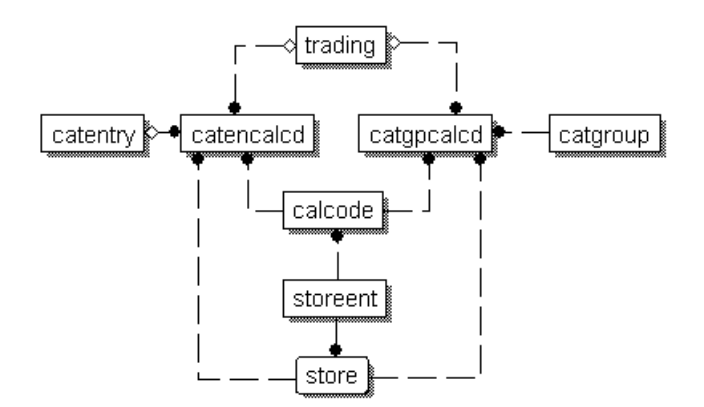

図8. 計算コードの間接的な付加のデータ・モデルのダイアグラム

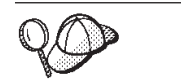

これらのダイアグラムで使用されている規則については、111ページの 『付録 C. データ・モデルの凡例』を参照してください。

ダイアグラム内のデータベース・テーブルの詳細については、オンライン情報のデ ータベース・スキーマ資料を参照してください。

# 計算コードの計算メソッド

計算コードに関連付けられている、以下の 4 つの計算メソッド・サブクラスがあり ます。

- CalculationCodeCombine
- CalculationCodeQualify
- CalculationCodeCalculate
- CalculationCodeApply

このセクションでは、これらの計算メソッド・サブクラスと、 WebSphere Commerce で提供されているデフォルト・インプリメンテーションについて説明し ます。計算メソッド・サブクラスをインプリメントするインターフェースおよびコ マンドの詳細については、オンライン情報の API 資料で参照できます。

## CalculationCodeCombine 計算メソッド

CalculationCodeCombine 計算メソッドは、どの計算メソッドがどの OrderItem に適 用されるか、およびそれらの計算メソッドがどのような順序で適用されるかを決定 します。税額計算の使用法に関しては、課税カテゴリーのリストも指定できます。

CalculationCodeCombine 計算メソッドが戻すリスト内の各項目は、以下で構成され ています。

- 計算コード
- 計算コードが適用される OrderItem のリスト

• 各 OrderItem に対応する金額のリスト。このリストが提供されるのは、金額が CalculationCodeCalculate 計算メソッドによってすでに計算されている場合に限ら れ、これによって CalculationCodeCalculate 計算メソッドが不必要に呼び出されな いようになります。

税額計算に関しては、各 OrderItem に対応する金額を、 OrderItem に適用可能な各 課税カテゴリーの金額に分けることができます。

CalculationCodeCombine 計算メソッド・サブクラスとして使用されるコマンドはす べて、 CalculationCodeCombineCmd インターフェースをインプリメントしなければ なりません。 CalculationCodeCombineCmd インターフェースの詳細については、オ ンライン情報の API 資料を参照してください。

以下の CalculationCodeCombine 計算メソッドが、WebSphere Commerce で提供され ています。

- CalculationCodeCombineCmdImpl
- TaxCalculationCodeCombineCmdImpl

## **CalculationCodeCombineCmdImpl**

これは、CalculationCodeCombine 計算メソッドのデフォルト・インプリメンテーシ ョンです。

指定された計算使用法および OrderItem のリストに関して、このコマンドでは以下 が行われます。

- 1. CalculationCodeCombineCmdImpl コマンドが OrderItem のリストを使用して、 OrderItem に付加されているすべての計算コードのリストを作成します。処理さ れる計算使用法に属する計算コードだけが考慮されます。 OrderItem に直接的に 付加されている計算コードが最初に検索され、次に、間接的に付加されている計 算コードが検索されます。直接的または間接的に付加されている計算コードが見 つからなかった場合、デフォルト計算コードが使用されます。
- 2.見つかった検索コードごとに、コマンドは以下を行います。
	- a. 計算コードの修飾フラグ属性が 1 に設定されている場合、 CalculationCodeQualify 計算メソッドが呼び出されます。計算コードおよび OrderItem のリストが CalculationCodeQualify 計算メソッドに渡され、どの OrderItem がその計算メソッドに属しているかがチェックされます。 CalculationCodeQualify 計算メソッドが OrderItem の変更されたリストを戻し ます。 OrderItem の変更されたリストは、計算コードが適用される OrderItem だけで構成されています。計算コードが適用されない OrderItem は除去され ています。
	- b. 計算コードのグループ化メソッドに従って、OrderItem をグループ化します。 グループは 1 つ以上の OrderItem で構成されています。 OrderItem がどの ようにグループ化されるかについては、26ページの『CALCODE データベー ス・テーブル』を参照してください。
- 3. CalculationCodeCombineCmdImpl コマンドがリストを戻します。このリストで は、各リスト項目が、計算コード、および OrderItem の 1 つ以上のグループで 構成されます。戻されるリストは、計算コードの順序属性によってソートされま す。順序属性の最も低い計算コードが、リストの最初に表示されます。複数の計

算コードに同じ順序番号が付けられている場合、計算コードは計算コード ID に よってもソートされます。計算コード ID の最も低い計算コードが最初に表示さ れます。

## **TaxCalculationCodeCombineCmdImpl**

このコマンドは、CalculationCodeCombineCmd インターフェースを拡張したもので ある、 TaxCalculationCodeCombineCmd インターフェースをインプリメントしま す。

指定された計算使用法および OrderItem のリストに関して、このコマンドでは以下 が行われます。

- 1. TaxCalculationCodeCombineCmdImpl コマンドが OrderItem のリストを使用し て、 OrderItem に付加されているすべての計算コードのリストを作成します。処 理される税額計算使用法に属する計算コードだけが考慮されます。 OrderItem に 直接的に付加されている計算コードが最初に検索され、次に、間接的に付加され ている計算コードが検索されます。直接的または間接的に付加されている計算コ ードが見つからなかった場合、デフォルト計算コードが使用されます。
	- 重要: 複数の計算コードが見つかった場合、順序値の最も高い計算コードだけが 使用されます。
- 2. 見つかった検索コードごとに、コマンドは以下を行います。
	- a. 計算コードの修飾フラグ属性が 1 に設定されている場合、 CalculationCodeQualify 計算メソッドが呼び出されます。計算コードおよび OrderItem のリストが CalculationCodeQualify 計算メソッドに渡され、どの OrderItem がその計算メソッドに属しているかがチェックされます。 CalculationCodeQualify 計算メソッドが OrderItem の変更されたリストを戻し ます。 OrderItem の変更されたリストは、計算コードが適用される OrderItem だけで構成されています。計算コードが適用されない OrderItem は除去され ています。
	- b. 計算コードのグループ化メソッドに従って、OrderItem をグループ化します。 グループは 1 つ以上の OrderItem で構成されています。 OrderItem がどの ようにグループ化されるかについては、26ページの『CALCODE データベー ス・テーブル』を参照してください。
- 3. リストを戻します。このリストでは、各リスト項目が、計算コード、および OrderItem の 1 つ以上のグループで構成されます。戻されるリストは、計算コー ドの順序属性によってソートされます。順序属性の最も低い計算コードが、リス トの最初に表示されます。複数の計算コードに同じ順序番号が付けられている場 合、計算コードは計算コード ID によってもソートされます。計算コード ID の 最も低い計算コードが最初に表示されます。

## CalculationCodeQualify 計算メソッド

CalculationCodeOualify 計算メソッドは、計算コードが OrderItem のリストに適用さ れるかどうかをチェックします。この計算メソッドは、計算コードが適用される OrderItem のリストを戻します。

CalculationCodeQualify 計算メソッドが呼び出されるのは、計算コードの修飾フラグ 属性が 1 に設定されている場合だけです。

CalculationCodeQualify 計算メソッドとして使用されるコマンドはすべて、 CalculationCodeQualifyCmd インターフェースをインプリメントしなければなりませ ん。 CalculationCodeQualifyCmd インターフェースの詳細については、オンライン情 報の API 資料を参照してください。

CalculationCodeQualifyCmdImpl コマンドは WebSphere Commerce で提供されてお り、 CalculationCodeQualifyCmd インターフェースをインプリメントします。

## **CalculationCodeQualifyCmdImpl**

これは、CalculationCodeOualify コマンドのデフォルト・インプリメンテーションで す。

このコマンドは、計算コードに関連付けられているメンバー・グループのいずれ か、およびストアに認識されているメンバー・グループのいずれかに含まれる顧客 とともに、 OrderItem を戻します。計算コードに関連付けられているいずれかのメ ンバー・グループに顧客が含まれていない場合、このコマンドはヌルを戻します。

計算コードは CALCODEMGP データベース・テーブル内のメンバー・グループに 関連付けられており、メンバー・グループは STOREMBRGP データベース・テーブ ル内のストアによって認識されます。

# CalculationCodeCalculate 計算メソッド

CalculationCodeCalculate 計算メソッドは、指定された計算コードおよび OrderItem のグループに関して、 OrderItem ごとの金額を計算します。

CalculationCodeCalculate 計算メソッドに、計算コードおよび OrderItem のグループ の他に課税カテゴリーのリストも指定すると、課税カテゴリーごとの金額が、 OrderItem のグループ内の OrderItem ごとに計算されます。

CalculationCodeCalculate 計算メソッドとして使用されるコマンドはすべて、 CalculationCodeCalculateCmd インターフェースをインプリメントしなければなりま せん。 CalculationCodeCalculateCmd インターフェースの詳細については、オンライ ン情報の API 資料を参照してください。

CalculationCodeCalculateCmdImpl コマンドは WebSphere Commerce で提供されてお り、 CalculationCodeCalculateCmd インターフェースをインプリメントします。

## **CalculationCodeCalculateCmdImpl**

これは、CalculationCodeCalculate コマンドのデフォルト・インプリメンテーション です。

指定された計算コード、OrderItem のグループ、および課税カテゴリーのオプション のリストに関して、このコマンドは以下を行います。

1. CalculationRuleCombine 計算メソッドを呼び出して、計算規則のリストと、その 計算規則に関連付けられている OrderItem を判別します。 CalculationRuleCombine メソッドは、計算規則のリストを戻し、さらに戻された 規則ごとの、関連付けられている OrderItem のリストと、関連付けられている OrderItem ごとの計算された金額を戻します。この金額は、計算規則の評価の結 果です。

2. OrderItem ごとの金額を追加して、OrderItem ごとの合計金額を計算します。こ れらの計算が税額計算で実行される場合、課税カテゴリーごとの金額も追加され て、各 OrderItem の課税カテゴリーごとの合計金額が出されます。

計算規則および関連する計算メソッドについては、35 ページの『第5章 計算規 則』で説明されています。

## CalculationCodeApply 計算メソッド

CalculationCodeApply 計算メソッドは、計算された金額を OrderItem に適用しま す。これらの金額は以降の計算で使用することができます。

CalculationCodeApply 計算メソッドとして使用されるコマンドはすべて、 CalculationCodeApplyCmd インターフェースをインプリメントしなければなりませ ん。 CalculationCodeQualifyCmd インターフェースの詳細については、オンライン情 報の API 資料を参照してください。

CalculationCodeApplyCmd インターフェースをインプリメントする以下のコマンド が、 WebSphere Commerce で提供されています。

- DiscountCalculationCodeApplyCmdImpl
- ShippingCalculationCodeApplyCmdImpl
- SalesTaxCalculationCodeApplyCmdImpl
- ShippingTaxCalculationCodeApplyCmdImpl

## **DiscountCalculationCodeApplyCmdImpl**

このコマンドは、CalculationCodeApplyCmd インターフェースを拡張したものであ る、 DiscountCalculationCodeApplyCmd インターフェースをインプリメントします。

このコマンドは、指定された金額を使用して、オーダーの OrderAdjustment オブジ ェクトを作成し、そのリスト内の OrderItem ごとに OrderItemAdjustment オブジェ クトを作成します。金額を生成する計算コードが、税免除としてフラグが立てられ ている場合、 OrderItemAdjustment オブジェクトも税免除としてフラグが立てられ ます。

## **SalesTaxCalculationCodeApplyCmdImpl**

このコマンドは、 CalculationCodeApplyCmd インターフェースを拡張したものであ る、 SalesTaxCalculationCodeApplyCmd インターフェースをインプリメントしま す。またこれは、基底クラス TaxCalculationCodeApplyCmdImpl を拡張したものでも あります。

このコマンドは、消費税カテゴリーごとの金額を、指定された OrderItem の税に追 加します。

## ShippingCalculationCodeApplyCmdImpl

このコマンドは、 CalculationCodeApplyCmd インターフェースを拡張したものであ る、 ShippingCalculationCodeApplyCmd インターフェースをインプリメントします。

このコマンドは、OrderItem の金額をオーダーの配送料に追加します。

## **ShippingTaxCalculationCodeApplyCmdImpl**

このコマンドは、 CalculationCodeApplyCmd インターフェースを拡張したものであ る、 ShippingTaxCalculationCodeApplyCmd インターフェースをインプリメントしま す。またこれは、基底クラス TaxCalculationCodeApplyCmdImpl を拡張したものでも あります。

このコマンドは、配送税カテゴリーごとの金額を、指定された OrderItem の税に追 加します。

# 計算コードが機能する仕方

計算コードの計算メソッドは ApplyCalculationUsage 計算メソッドから呼び出されま す。 ApplyCalculationUsage 計算メソッドは以下を行います。

- 1. ApplyCalculationUsage 計算メソッドが CalculationCodeCombine 計算メソッドを 呼び出します。 CalculationCodeCombine 計算メソッドがリストを戻します。戻 されるリスト内の各項目は、計算コードと、計算コードが適用される順序でリス トされた OrderItem で構成されています。
- 2. CalculationCodeCombine 計算メソッドで戻されたリスト内の OrderItem ごとに、 ApplyCalculationUsage 計算メソッドが CalculationCodeCalculate 計算メソッドを 呼び出します。

リスト内の OrderItem ごとの金額を判別するために、 CalculationCodeCalculate 計算メソッドが計算規則を必要とする場合、 CalculationCodeCalculate 計算メソ ッドが CalculationRuleCombine 計算メソッドを呼び出して、計算規則を評価し、 どの計算規則がどの OrderItem に適用されるかを判別します。計算規則、および 関連する計算メソッドの説明については、35 ページの『第 5 章 計算規則』を 参照してください。

CalculationCodeCalculate 計算メソッドがリストを戻します。リスト内の各項目 は、計算使用法での OrderItem および OrderItem に関連付けられている金額で 構成されています。税額計算メソッドの場合、OrderItem に適用される、さまざ まな課税カテゴリーの金額が複数存在する場合があります。そのような場合、同 様に課税カテゴリーがリストの一部として戻されます。

3. ApplyCalculationUsage 計算メソッドが、計算コードおよび OrderItem のグループ ごとに、 CalculationCodeApply 計算メソッドを呼び出します。

# <span id="page-42-0"></span>第 5 章 計算規則

WebSphere Commerce 計算フレームワークでは、 OrderItem (計算コード) での計算 を実行するように指示するオブジェクトが、計算の実行を担当するオブジェクト (複数の場合もある)から切り離されています。 OrderItem に関連付けられている金 額の計算を担当するオブジェクトを計算規則と呼びます。

計算規則が計算コードと切り離されているため、計算コードに直接計算を実行させ る場合と比べて、カスタマイズをより柔軟かつ容易に行うことができます。計算コ ードから計算規則を切り離すことによって、 1 つの計算コードが複数の計算規則を 持つことができます。これらの複数の計算規則は、優先順位を指定して結合するこ とができ、特定のメンバー・グループのメンバーに制限することもできます。配送 または税額計算で使用される計算規則も、取扱範囲により制限できます。

たとえば、ストアが商品を、消費税を徴収しなければならないいくつかの取引範囲 に配送しており、取扱範囲ごとの消費税が異なる場合は、以下を行います。

- 1. 消費税計算コードを作成し、課税しなければならない商品のカタログ・エントリ ーにそれを関連付けます。
- 2. 消費税を収集しなければならない取扱範囲ごとに 1 つの計算規則を作成して、 取扱範囲の各消費税を計算します。それぞれの計算規則は、以下に関連付ける必 要があります。
	- 課税カテゴリー
	- 課税管轄区域
	- 消費税計算コード

課税カテゴリーごとに 1 つずつ、複数の計算規則を持つことにより、消費税計算コ ードは、すべての 課税カテゴリーの金額を計算します。計算規則は、特定の課税カ テゴリーの金額を計算します。

ストアが、消費税を徴収しなければならない新しい管轄区域に商品を配送する場 合、新しい計算コードを作成してそれを OrderItem に付加する必要はありません。 新しい計算規則を作成して、それらを適切な課税カテゴリー、新しい課税管轄区 域、および既存の計算コードに関連付けることができます。

計算規則のプロパティーは CALRULE データベース・テーブルで定義されます。 CALRULE データベース・テーブルおよび計算規則が使用される仕方に影響を与え る他のデータベース・テーブルについては、次のセクションで説明します。

## 計算規則のデータベース・テーブル

計算規則に関する情報は、以下の WebSphere Commerce データベース・テーブルで 提供されます。

#### **CALRULE**

これは、計算規則を定義するメイン・データベース・テーブルです。

#### **CALRULEMGP**

このデータベース・テーブルは、計算規則をメンバー・グループに関連付け ます。メンバー・グループを計算規則に関連付けることによって、計算規則 を特定のメンバー・グループに制限することができます。

#### **SHPJCRULE**

配送先住所が特定の配送取扱範囲グループ内の配送取扱範囲のいずれかに一 致する場合、 ShippingCalculationRuleQualify 計算メソッドはこのデータベー ス・テーブルを使用し、配送モードおよび実行センターに基づいて計算規則 を選択できます。

## **STENCALUSG**

このデータベース・テーブルは、 CalculationRuleCombine 計算メソッド・サ ブクラスを定義します。このサブクラスでは、OrderItem の複数の計算規則 をどのように結合するかが決定されます。

## **TAXJCRULE**

実行センターから、特定の課税管轄区域グループ内の課税管轄区域のいずれ かに一致する配送先住所に配送する場合、 TaxCalculationRuleOualify 計算メ ソッドはこのテーブルを使用して、計算規則を選択できます。

続くいくつかのセクションでは、一部のデータベース・テーブルに保管されてい る、主要な計算規則属性について説明します。計算規則のデータベース・テーブル のすべての列については、オンライン情報のデータベース・スキーマ資料を参照し てください。「オプション」として示されていない限り、次のセクションで説明す る属性はすべて必須です。

## CALRULE データベース・テーブル

CALRULE データベース・テーブルには、計算規則に関する以下の情報が保管され ています。

### 計算規則 ID (CALRULE\_ID)

これは、WebSphere Commerce によって割り当てられる、計算規則の固有 ID です。

### 識別番号 (IDENTIFIER)

これは、計算コード ID とともに、この計算規則を固有に識別する整数の番 号です。デフォルト値は、1 です。

## 計算コード ID (CALCODE\_ID)

これは、計算規則が属している計算コードです。計算規則は 1 つの計算コ ードにしか属することができません。

## 開始日および終了日 (STARTDATE、ENDDATE) (オプション)

これらのオプション属性は、計算規則が有効な時刻範囲を設定します。開始 日および終了日は、計算規則に以下の影響を与えます。

- 定義されている範囲外の日付で計算規則が呼び出された場合、その規則は 無視されます。
- 開始日だけが設定されている場合、その開始日になるまで規則は無視され ます。
- 終了日だけが設定されている場合、その終了日まで規則は有効です。
- どちらの日付も設定されていない場合、規則は常時有効です。

## 組み合わせ (COMBINATION)

計算規則の組み合わせ属性は、計算規則の結果を OrderItem の他の規則の結 果とどのように組み合わせるかを定義します。計算規則に、以下の組み合わ せ属性のいずれかを含めます。

#### **inAdditionTo**

inAdditionTo 組み合わせ属性を設定した計算規則の結果は、他のす べての規則の結果に結合できます。

## notInCombinationWith

notInCombinationWith 組み合わせ属性を設定した計算規則の結果 は、 inAdditionTo 組み合わせ属性を設定した規則の結果だけに結合 できます。この結果は、inCombinationWith 規則の結果には結合でき ません。

### inCombinationWith

InCombinationWith 組み合わせ属性を設定した計算規則の結果は、 inAdditionTo 組み合わせ属性または InCombinationWith 組み合わせ 属性のいずれかを設定した規則の結果だけに結合できます。この結 果は、notInCombinationWith 規則の結果には結合できません。

## 限定フラグ (FLAGS)

この属性には、この計算規則の CalculationRuleQualify 計算メソッドが、 CalculationRuleCombine 計算メソッドによって呼び出されるかどうかを指示 するのに使用する、ビット・フラグが入ります。ビット・フラグが1の場 合、限定された規則の対象となる OrderItem を判別するために、

CalculationRuleQualify 計算メソッドが呼び出されます。ビット・フラグが 0 の場合、メソッドは呼び出されず、すべての OrderItem で規則が常時有効に なります。この属性のデフォルト設定は 0 です。

#### 順序 (SEQUENCE)

順序は、同じ計算コードの計算規則が処理される順番を指定するために使用 される番号です。一番低い順序番号から一番高い順序番号へ、計算規則が処 理されます。順序番号が同じである計算規則が 2 つある場合、計算規則 ID が低い方の計算規則が先に処理されます。

### 課税カテゴリー ID (TAXCGRY ID) (オプション)

課税カテゴリー ID は、この計算規則が有効な課税カテゴリーを指定しま す。

### CalculationRuleQualify 計算メソッド ID (CALMETHOD ID QFY)

これは、CALMETHOD データベース・テーブルで定義されるように、この 計算規則が適用される OrderItem を判別する計算メソッドの ID です。

### CalculationRuleCalculate 計算メソッド ID (CALMETHOD ID)

これは、CALMETHOD データベース・テーブルで定義された、 OrderItem のセットの金額の結果を計算する計算メソッドの ID です。

# SHPJCRULE データベース・テーブル

SHPJCRULE データベース・テーブルは、計算規則、実行センター、配送管轄区域 グループ、および配送モードの間の関係を定義します。配送の

CalculationRuleQualify 計算メソッドはこれらの関係を使用して、使用する計算規則

を選択できます。配送先住所が配送取扱範囲グループ内の配送取扱範囲のいずれか に一致する場合、決定は配送モードおよび実行センターに基づいて行われます。

SHPJCRULE データベース・テーブルには、計算規則を限定する際に使用される以 下の情報が入ります。

#### 計算規則 ID (CALRULE ID)

これは、この関係が適用される計算規則の ID です。

## 実行センター ID (FFMCENTER ID) (オプション)

これは、この関係が適用される実行センターの ID です。これがヌルの場 合、この関係はすべての実行センターに滴用されます。

### 配送取扱範囲グループ ID (JURSTGROUP\_ID) (オプション)

これは、この関係が適用される配送取扱範囲グループの ID です。これがヌ ルの場合、この関係はすべての配送取扱範囲グループに適用されます。

## 配送モード ID (SHIPMODE ID) (オプション)

これは、この関係が適用される配送モードの ID です。これがヌルの場合、 この関係はすべての配送モードに滴用されます。

#### 優先順位 (PRECEDENCE)

計算規則に関連付けられている同じ実行センターおよび配送モードで、 OrderItem の配送先住所が複数の配送取扱範囲グループに該当する場合、 CalculationRuleQualify 計算メソッドはこの属性を使用して、計算規則を限定 します。同じ実行センターおよび配送モードで、 OrderItem の配送先住所が 複数の配送取扱範囲グループに該当する場合、優先順位値の最も高い計算規 則に限定されます。複数の計算規則の優先順位値が同じである場合、最も高 い同じ優先順位値を共用する計算規則が適用されます。

## **STENCALUSG データベース・テーブル**

STENCALUSG データベース・テーブルには、計算規則に関する以下の情報があり ます。

## CalculationRuleCombine 計算メソッド (ACTRC\_CALMETHOD\_ID) (オプショ

ン) これは、CalculationRuleCombine 計算メソッドの ID です。ストアの CalculationRuleCombine 計算メソッドが指定されていない場合、ストア・グ ループに定義されている CalculationRuleCombine 計算メソッドが使用されま す。

STENCALUSG データベース・テーブルにも、計算使用法に関する情報が入ってい ます。計算使用法については、13ページの『第3章計算使用法』で説明していま す。

## **TAXJCRULE データベース・テーブル**

TAXJCRULE データベース・テーブルは、計算規則、実行センター、および課税管 轄区域グループの間の関係を定義します。消費税および配送税の CalculationRuleQualify 計算メソッドはこれらの関係を使用して、使用する計算規則 を選択できます。配送先住所が課税管轄区域グループ内の課税管轄区域のいずれか に一致する場合、決定は実行センターに基づいて行われます。

TAXJCRULE データベース・テーブルには、計算規則を限定する際に使用される以 下の情報があります。

#### 計算規則 ID (CALRULE\_ID)

これは、この関係が適用される計算規則の ID です。

#### 実行センター ID (FFMCENTER\_ID) (オプション)

これは、この関係が適用される実行センターの ID です。これがヌルの場 合、この関係はすべての実行センターに適用されます。

## 課税管轄区域グループ ID (JURSTGROUP ID) (オプション)

これは、この関係が適用される課税管轄区域グループの ID です。これがヌ ルの場合、この関係はすべての課税管轄区域グループに適用されます。

### 優先順位 (PRECEDENCE)

計算規則に関連付けられている同じ実行センターで、 OrderItem の配送先住 所が複数の課税管轄区域グループに該当する場合、 CalculationRuleQualify 計算メソッドはこの属性を使用して、計算規則を限定します。同じ実行セン ターで、 OrderItem の配送先住所が複数の課税管轄区域グループに該当する 場合、優先順位値の最も高い計算規則に限定されます。複数の計算規則の優 先順位値が同じである場合、最も高い同じ優先順位値を共用する計算規則が 適用されます。

# 計算規則のデータ・モデルのダイアグラム

下記のデータ・モデルのダイアグラムでは、汎用計算規則、割引計算規則、配送計 算規則、税額計算規則を定義するために使用する各データベース・テーブルの間の 関係を示しています。

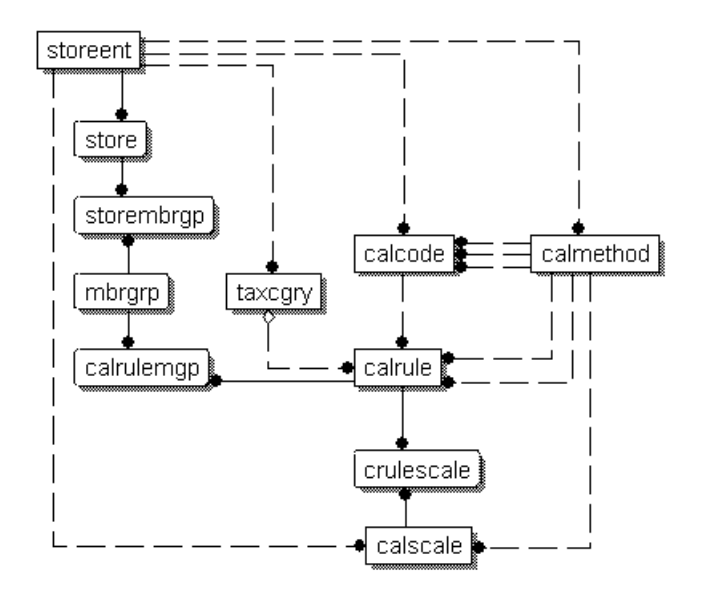

図9. 汎用計算規則のデータ・モデルのダイアグラム

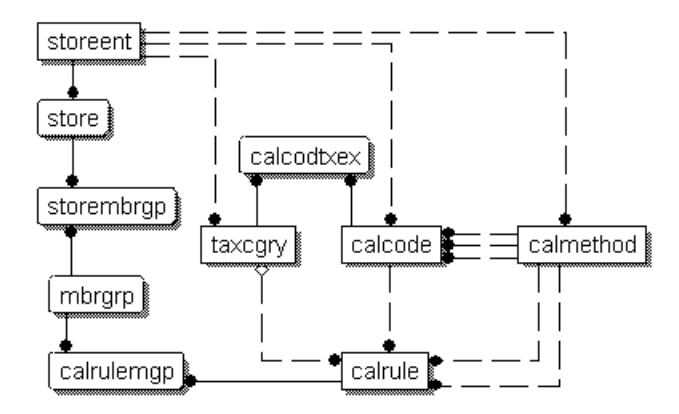

図 10. 割引計算規則のデータ・モデルのダイアグラム

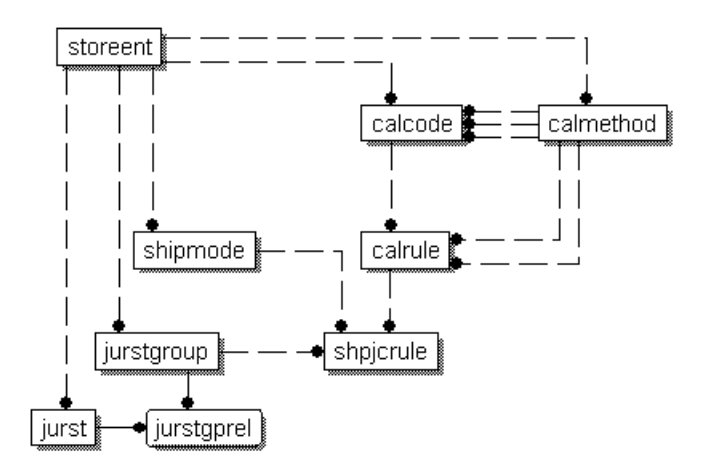

図11. 配送計算規則のデータ・モデルのダイアグラム

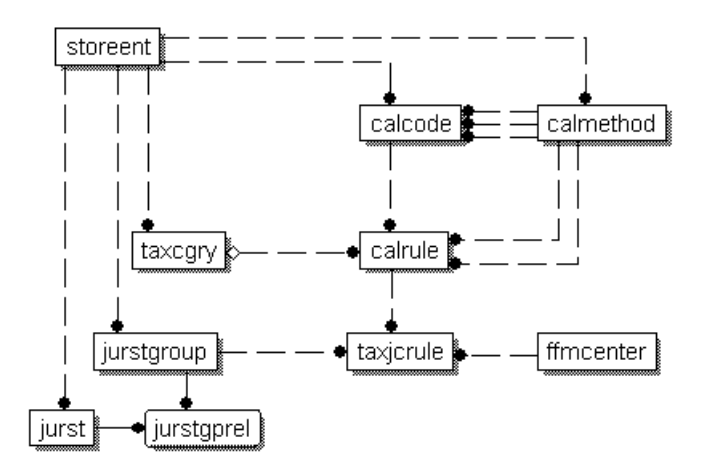

図 12. 税額計算規則のデータ・モデルのダイアグラム

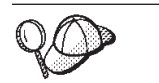

これらのダイアグラムで使用されている規則については、111ページの 『付録 C. データ・モデルの凡例』を参照してください。

ダイアグラム内のデータベース・テーブルの詳細については、オンライン情報のデ ータベース・スキーマ資料を参照してください。

# 計算規則の計算メソッド

計算規則に関連付けられている、以下の 3 つの計算メソッド・サブクラスがありま す。

- CalculationRuleCombine
- CalculationRuleQualify
- CalculationRuleCalculate

このセクションでは、これらの計算メソッド・サブクラスと、 WebSphere Commerce で提供されているデフォルト・インプリメンテーションについて説明し ます。計算メソッド・サブクラスをインプリメントするインターフェースおよびコ マンドの詳細については、オンライン情報の API 資料で参照できます。

## CalculationRuleCombine 計算メソッド

CalculationRuleCombine 計算メソッドは、 CalculationRuleCombine 計算メソッドへ 渡す OrderItem のリストの金額を、 CalculationCodeCalculate 計算メソッドが計算す るために使用する計算規則を判別します。

CalculationRuleCombine メソッドが戻すリスト内の各項目は、以下で構成されていま す。

- 計算規則
- 計算規則が適用される OrderItem のリスト
- 各 OrderItem に対応する金額のリスト

税額計算に関しては、各 OrderItem に対応する金額を、 OrderItem に適用可能な各 課税カテゴリーの金額に分けることができます。

CalculationRuleCombine 計算メソッドとして使用されるコマンドはすべて、 CalculationRuleCombineCmd インターフェースをインプリメントしなければなりませ ん。 CalculationRuleCombineCmd インターフェースの詳細については、オンライン 情報の API 資料を参照してください。

WebSphere Commerce で提供されている CalculationRuleCombineCmdImpl コマンド は、 CalculationRuleCombineCmd インターフェースをインプリメントしています。

## **CalculationRuleCombineCmdImpl**

これは、CalculationRuleCombine コマンドのデフォルト・インプリメンテーションで す。

このコマンドは、OrderItem に関連付けられている計算規則を、 CalculationCodeCalculate 計算メソッドが識別するために呼び出されます。 OrderItem のリスト、計算コード、および課税カテゴリーのオプションのリストを指定する と、このコマンドは以下を行います。

- 1. 処理される計算使用法、計算コード、およびオプションの課税カテゴリーを使用 して、 CalculationRuleCombineCmdImpl コマンドは、 OrderItem に適用できる計 算規則のリストを作成します。計算規則は、計算コード、およびオプションの課 税カテゴリーに基づいて選択されます。
- 2.それから、このコマンドは課税カテゴリーの計算順序属性に基づき、昇順で計算 規則をソートします (TAXCGRY.CALCULATIONSEQ)。同じ課税カテゴリーの計 算規則は、順序属性に基づいて昇順でソートされます。課税カテゴリーのない計 算規則は、順序属性に基づいて昇順でソートされます。
- 3. 計算規則の限定フラグ属性が 1 に設定されている場合、各計算規則の CalculationRuleQualify 計算メソッドが呼び出されて、各計算規則が適用される OrderItem が判別されます。 CalculationRuleOualify 計算メソッドが、計算規則が 適用される OrderItem のリストを戻します。
- 4. 各計算規則、および CalculationRuleQualify 計算メソッドによって戻される OrderItem の各リスト (または、 CalculationRuleQualify メソッドが呼び出されな かった場合は、すべての OrderItem) で、このコマンドが CalculationRuleCalculate 計算メソッドを呼び出します。 CalculationRuleCalculate 計算メソッドが、 OrderItem ごとの金額を戻します。
- 5. すべての計算規則が処理されると、 OrderItem ごとのさまざまな計算規則の金額 が、以下のように結合されます。
	- a. inAdditionTo 組み合わせ属性が設定されている計算規則の金額が追加されま す。
	- b. inCombinationWith 組み合わせ属性が設定されている計算規則ごとに、その計 算規則の計算された金額の合計と、ステップ 5a の合計が追加されます。
	- c. inCombinationWith 組み合わせ属性が設定されている計算規則のすべての金額 が、ステップ 5a の合計に追加されます。
	- d. ステップ 5b (notInCombinationWith 規則ごとに結果が 1 つずつ) で出された すべての結果と、ステップ 5c で出された結果が比較されます。これらの結 果のうちの最も低いものが、有効な金額と見なされます。

6. 有効な金額の計算に使用された計算規則、それらの計算規則のそれぞれで生成さ れた金額、およびそれらに関連する OrderItem が、呼び出し元のメソッドに戻さ れます。

# CalculationRuleQualify 計算メソッド

CalculationRuleQualify 計算メソッドは、計算規則が OrderItem のリストに適用され るかどうかをチェックし、エレメントのリストを戻します。各エレメントは OrderItem のオリジナルのリストから取られた OrderItem のグループであり、計算 規則によって一緒に処理されなければなりません。

CalculationRuleQualify 計算メソッドが呼び出されるのは、計算規則の限定フラグ属 性が 1 に設定されている場合だけです。

CalculationRuleQualify 計算メソッドとして使用されるコマンドはすべて、 CalculationRuleQualifyCmd インターフェースをインプリメントしなければなりませ ん。 CalculationRuleQualifyCmd インターフェースの詳細については、オンライン情 報の API 資料を参照してください。

CalculationRuleQualifyCmd インターフェースをインプリメントする以下のコマンド が、 WebSphere Commerce で提供されています。

- DiscountCalculationRuleQualifyCmdImpl
- ShippingCalculationRuleQualifyCmdImpl
- TaxCalculationRuleQualifyCmdImpl

## **DiscountCalculationRuleQualifyCmdImpl**

これは CalculationRuleQualify コマンドの割引固有のバージョンであり、 CalculationRuleQualifyCmd インターフェースを拡張したものである、 DiscountCalculationRuleQualifyCmd インターフェースをインプリメントします。

このコマンドは、計算規則に関連付けられているメンバー・グループのいずれか、 およびストアに認識されているメンバー・グループのいずれかに含まれる顧客とと もに、 OrderItem を戻します。計算規則に関連付けられているいずれかのメンバ ー・グループに顧客が含まれていない場合、このコマンドはヌルを戻します。

計算コードは CALRULEMGP データベース・テーブル内のメンバー・グループに関 連付けられており、メンバー・グループは STOREMBRGP データベース・テーブル 内のストアによって認識されます。

## **ShippingCalculationRuleQualifyCmdImpl**

これは CalculationRuleQualify コマンドの配送固有のバージョンであり、 CalculationRuleQualifyCmd インターフェースを拡張したものである、 ShippingCalculationRuleQualifyCmd インターフェースをインプリメントします。

このコマンドは、配送取扱範囲、配送モード、OrderItem の実行センターと、計算規 則と関連付けられたそれらのものとを比較します。

ShippingCalculationRuleQualifyCmdImpl コマンドが戻すのは、配送取扱範囲、配送モ ード、および実行センターを計算規則と共用する OrderItem だけです。

同じ実行センターおよび配送モードで、 OrderItem の配送先住所が複数の配送取扱 範囲グループに該当する場合、 SHPJCRULE データベース・テーブルで定義されて いる優先順位値の最も高い計算規則に限定されます。最も高い優先順位値を複数の 計算規則が共用する場合、その最も高い優先順位値を共用している計算規則がすべ て適用されます。

計算規則は、SHPJCRULE データベース・テーブル内の配送取扱範囲、配送モー ド、および実行センターに関連付けられます。

## **TaxCalculationRuleQualifyCmdImpl**

これは CalculationRuleQualify コマンドの割引固有のバージョンであり、 CalculationRuleQualifyCmd インターフェースを拡張したものである、 TaxCalculationRuleQualifyCmd インターフェースをインプリメントします。

このコマンドは、課税管轄区域、および OrderItem の実行センターと、計算規則と 関連付けられたそれらのものとを比較します。 TaxCalculationRuleQualifyCmdImpl コマンドが戻すのは、課税管轄区域、および実行センターを計算規則と共用する OrderItem だけです。

同じ実行センターで、 OrderItem の配送先住所が複数の課税管轄区域グループに該 当する場合、 TAXJCRULE データベース・テーブルで定義されている優先順位値の 最も高い計算規則が適用されます。最も高い優先順位値を複数の計算規則が共用す る場合、その最も高い優先順位値を共用している計算規則がすべて適用されます。

計算規則は、TAXJCRULE データベース・テーブル内の課税管轄区域、および実行 センターに関連付けられます。

## CalculationRuleCalculate 計算メソッド

このコマンドは、特定の計算規則の結果を計算するために、 CalculationRuleCombine 計算メソッドによって呼び出されます。計算規則、および OrderItem のリストに関 して、このコマンドは、OrderItem ごとの金額を戻します。計算される金額の通貨 は、オーダーの通貨です。

CalculationRuleCalculate 計算メソッドは、 CalculationRuleCalculateCmd インターフ ェースをインプリメントしなければなりません。 CalculationRuleCalculateCmd イン ターフェースの詳細については、オンライン情報の API 資料を参照してください。

WebSphere Commerce で提供されている CalculationRuleCalculateCmdImpl コマンド は、 CalculationRuleCalculateCmd インターフェースをインプリメントしています。

#### **CalculationRuleCalculateCmdImpl**

これは、CalculationRuleCalculate コマンドのデフォルト・インプリメンテーションで す。

計算規則、および OrderItem のリストを使用して、このコマンドは以下を行いま す。

- 1. この計算規則で処理される OrderItem に関連付けられている金額を消去します。
- 2. CRULESCALE データベース・テーブルを使用して、その計算規則に関連付けら れている計算スケールのリストを判別します。
- 3. 以下を行って、どの通貨にも関連付けられていない計算スケールを処理します。
	- a. その計算スケールを使用して、OrderItem ごとに、オーダーの通貨の金額の結 果を取得します。このステップの詳細については、65ページの『計算スケー ルと計算範囲の使用法』を参照してください。
	- b. OrderItem ごとの合計の結果に、OrderItem ごとの金額を追加します。
- 4. 残りの検索スケールが関連付けられている通貨のリストをアセンブルします。
- 5. 以下のいずれかを行います。
	- 計算スケールの通貨のリストにオーダーの通貨が含まれている場合、以下を行 います。
		- a. OrderItem ごとに、ゼロの候補結果から始めます。
		- b. オーダーと同じ通貨に関連付けられている計算スケールごとに、以下を行 います。
			- 1) OrderItem ごとの金額を取得します。このステップの詳細については、 65 ページの『計算スケールと計算範囲の使用法』を参照してくださ  $\mathcal{U}$
			- 2) 各 OrderItem の金額を各 OrderItem の候補結果に追加します。

オーダーの通貨以外の通貨に関連付けられている計算スケールは無視されま す。

- 計算スケールの通貨のリストにオーダーの通貨が含まれていない場合、以下を 行います。
	- a. リスト内の通貨ごとに、以下を行います。
		- 1) OrderItem ごとに、ゼロの候補結果から始めます。
		- 2) 処理される通貨に関連付けられている計算スケールごとに、以下を行い ます。
			- a) OrderItem ごとの金額を取得します。このステップの詳細について は、65ページの『計算スケールと計算範囲の使用法』を参照してく ださい。
			- b) 各 OrderItem の金額を各 OrderItem の候補結果に追加します。

計算スケールの通貨のリスト内の通貨からオーダーの通貨への変換が、 WebSphere Commerce で定義されていない場合、その通貨に関連付けられ ている計算スケールは無視されます。

- b. 通貨ごとの候補結果の合計を比較します。合計の最も小さい通貨の候補結 果が、有効と見なされます。他の通貨の候補結果は廃棄されます。
- 6. OrderItem ごとに、ステップ 3 で計算した金額およびステップ 5 の候補結果を 追加します。
- 7. 呼び出しを行ったメソッドに結果を戻します。

計算スケールから金額を取得する方法、および計算スケールを適用する計算メソッ ドについては、 47 ページの『第 6 章 計算スケールおよび計算範囲』を参照して ください。

# 計算規則の使用方法

デフォルトの CalculationCodeCalculate 計算メソッドのインプリメンテーションは、 適用対象の OrderItem ごとの金額を計算するために、計算規則を使用します。デフ ォルトの CalculationCodeCalculate 計算メソッドのインプリメンテーションは、 CalculationRuleCombine 計算メソッドを呼び出し、適用可能な OrderItem のリスト を CalculationRuleCombine 計算メソッドに渡します。 CalculationRuleCombine 計算 メソッドのデフォルト・インプリメンテーションでは、以下のステップを実行しま す。

- 1. CALRULE.FLAGS 属性を検査し、フラグがセットされていれば CalculationRuleQualify 計算メソッドを呼び出して、計算コードで有効な計算規則 のリストを判別します。
- 2. 有効な計算規則ごとに、規則が適用される各 OrderItem で規則によって定義され ている計算を実行します。実行される計算は、スケールでの値の検索に基づいて 行われ、計算スケールを使用して金額が取得されます。計算スケールについて は、47ページの『第6章 計算スケールおよび計算範囲』で説明されていま す。
- 3. すべての項目ですべての規則が計算されたら、各項目での計算の結果を結合しま す。計算規則の組み合わせ属性によって、結果が結合される仕方が制御されま す。
- 4. CalculationRuleCombine 計算メソッドが、適用された計算規則、適用対象となっ た OrderItem、および OrderItem ごとの結果の金額のリストを戻します。このリ ストが、呼び出し元の CalculationCodeCalculate 計算メソッドに戻されます。

# <span id="page-54-0"></span>第6章 計算スケールおよび計算範囲

WebSphere Commerce で行われる多くの計算には、テーブルからの値のルックアッ プが関係します。たとえば、ストアでは、オーダーに含まれる出荷アイテムの数に 基づいて配送料を決定する場合があります。配送料を指定するテーブルは次のよう になっています。

表4. 配送料の決定に使用されるテーブルの例

| オーダーに含まれるアイテムの数 | 配送料 (現地通貨) |
|-----------------|------------|
| < 5             | 3.00       |
| $5 - 10$        | 10.00      |
| $11 - 15$       | 22.00      |
| >15             | 50.00      |

配送料の計算の場合は、クラークが、オーダーに含まれるアイテムの数を数え、そ の総数を基にテーブルを参照して配送料を決定します。

WebSphere Commerce には、これと同様の機能が計算フレームワークの一部として 提供されています。— それが、計算スケールです。計算スケールは、1 列目の値を 既知の値と比較してテーブル内の行を検出する、 2 列のテーブルと考えることがで きます。テーブルから該当する行が特定されると、その行の 2 列目の値が、元の既 知の値に関連付けられた計算に適用されます。

テーブルから必要な値を検出するプロセスのことを、スケールのルックアップ とい います。計算スケールは、計算範囲 のリストとそれに関連付けられたルックアップ の結果で構成されます。また、計算範囲と比較される既知の値は、ルックアップ数 といいます。たとえば、表4 を使用して、8 つのアイテムを含むオーダーの配送料 を計算する場合、ルックアップ数は 8 になります。そうすると、そのルックアップ 数が該当する計算範囲は 5 - 10 であり、ルックアップの結果は 10.00 になりま す。

計算スケールは、OrderItem のリストに含まれる各 OrderItem につき一度ずつ、金 額の計算に使用できます。 CalculationRuleCalculate 計算メソッドでは、デフォルト のインプリメンテーションによって計算スケールが使用されます。計算スケールで 算出される金額は、計算スケールの計算範囲と範囲の値、および使用する計算メソ ッドによって決定されます。計算スケールは、 MonetaryCalculationScaleLookup 計算 メソッドまたは QuantityCalculationScaleLookup 計算メソッドに関連付けられます。 計算範囲は、CalculationRange 計算メソッドに関連付けられます。

## 計算スケールのプロパティー

計算スケールには、計算スケールの適用時点と計算スケールで算出される金額に影 響を与えるプロパティーが関連付けられています。計算スケールには、次のような プロパティーがあります。

通貨 計算スケールは、特定の通貨に関連付けることができます。計算スケールを 通貨に関連付けると、その計算スケールで使用されるすべての計算範囲には

その通貨が適用されます。通貨に関連付けられた計算スケールは、次のいず れかの条件を満たしていれば OrderItem に適用できます。

- 計算スケールの通貨と OrderItem の通貨が同じである。
- OrderItems の通貨を計算スケールの通貨に変換することが可能であり、 OrderItem と同じ通貨を使用する計算スケールが存在していない。計算使 用法は同じで通貨が異なる複数の計算スケールが適用できる場合、スケー ルの結果は、OrderItem の通貨に変換されます。スケールは、OrderItem の通貨に変換したときに最も金額が小さくなるものが適用されます。

計算スケールは、通貨または計測単位のいずれか一方に対してのみ関連付け ることができます。計算スケールを通貨と計測単位の両方に関連付けること はできません。

#### 計測単位

計算スケールは、特定の計測単位に関連付けることができます。計算スケー ルを計測単位に関連付けると、その計算スケールで使用されるすべての計算 範囲にはその計測単位が適用されます。

OrderItem では、OrderItem の数量や重量の値に計測単位を関連付けること ができます。さまざまな CalculationScaleLookup 計算メソッドは、OrderItem の数量または重量の値を使用してルックアップ値を決定します。ルックアッ プ値は計算範囲の開始値と比較され、それによって呼び出す CalculationRange 計算メソッドが決定されます。

OrderItem の数量の値を使用する CalculationScaleLookup 計算メソッドの場 合、数量の計測単位は、計算スケールの計測単位に変換可能でなければなり ません。また OrderItem の重量の値を使用する CalculationScaleLookup 計算 メソッドの場合、重量の計測単位は、計算スケールの計測単位に変換可能で なければなりません。 OrderItem の数量や重量の計測単位は、 CATENTSHIP データベース・テーブルで指定され、 OrderItem の CATENTRY ID 列で参照されます。

計測単位が別の計測単位に変換可能であるのは、双方が同一の計測単位であ る場合や、 QTYCONVERT データベース・テーブルで変換が定義されてい て、一方から他方への変換が行える場合です。

計算スケールは、通貨または計測単位のいずれか一方に対してのみ関連付け ることができます。計算スケールを通貨と計測単位の両方に関連付けること はできません。

#### 計算使用法

計算使用法は、計算スケールが適用される計算のタイプを定義します。計算 使用法については、13ページの『第3章計算使用法』で説明していま す。

WebSphere Commerce では、計算スケールごとに計算使用法が必要です。使 用法の指定されていない計算スケールは許可されません。

これらのプロパティーに加え、計算スケールは、計算スケールに関連付けられてい る CalculationScaleLookup 計算メソッドによって分類されます。

#### 金銭的計算スケール

金銭的計算スケールは、MonetaryCalculationScaleLookup 計算メソッドに関 連付けられる計算スケールです。

## 量的計算スケール

量的計算スケールは、QuantityCalculationScaleLookup 計算メソッドに関連付 けられる計算スケールです。

# <span id="page-56-0"></span>計算範囲のプロパティー

計算範囲には、使用される計算規則に影響を与えるプロパティーが関連付けられて います。計算範囲には、次のようなプロパティーがあります。

#### 累積的計算範囲

計算スケールの計算範囲が累積的な場合、計算スケールの結果の合計金額 は、ルックアップ数以下のすべての計算範囲のルックアップの結果を使用し て算出されます。結果として得られる金額は、計算範囲で使用される CalculationRange 計算メソッドに応じて異なります。

また、各計算範囲の金額の計算に使用されるルックアップ数は、それぞれの 計算範囲で変わります。このように変更されたルックアップ数は、ルックア ップ数の適用可能部分と呼ばれます。

例として、次のような重量ベースの計算スケールについて考えてみましょ う。

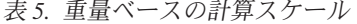

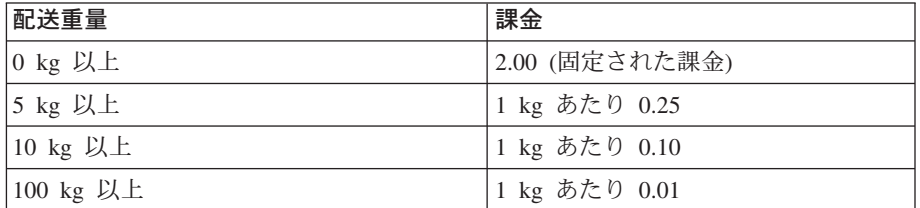

累積的な計算範囲が使用されると想定した場合、20 kg のパッケージを配送 した場合の合計配送量は、計算範囲の数を使用して決定されます。ルックア ップ数は 20 ですが、ルックアップ数の適用可能部分は、合計配送量が計算 されるときに変わります。ルックアップ数の適用可能部分は、次の公式で計 算されます。

min(lookupNumber, rangeEnd) - rangeStart

次の表は、使用されるルックアップ数の適用可能部分を示しています。

表 6. ルックアップ数の適用可能部分

| ルックアップ数  範囲の開始値 |    | 範囲の終了値 | ルックアップ数の適用可能部分 |
|-----------------|----|--------|----------------|
| 20              |    |        |                |
| 20              |    | 10     |                |
| 20              | 10 | 100    | 10             |

合計配送量は、このルックアップ数の滴用可能部分を使用して次のように決 定されます。

- 1. ルックアップ数 (20) が最初の範囲に適合します。金額の結果は、ルック アップ数 (5) の適用可能部分に適用されるルックアップの結果になりま す。これにより、合計配送量は 2.00 になります。
- 2. ルックアップ数 (20) が 2 番目の範囲に適合します。金額の結果 (0.25) は、ルックアップ数 (5) の適用可能部分に適用されるルックアップの結 果になります。結果の配送量は 1.25 です。この計算範囲は累積的なた め、この金額は、算出済みの配送量に追加されます。これにより、合計 配送量は 3.25 になります。
- 3. ルックアップ数 (20) が 3 番目の範囲に適合します。金額の結果 (0.10) は、ルックアップ数 (10) の適用可能部分に適用されるルックアップの結 果になります。結果の配送量は 1.00 です。この計算範囲は累積的なた め、この金額は、算出済みの配送量に追加されます。これにより、合計 配送量は 4.25 になります。
- 4. ルックアップ数 (20) が 4 番目の範囲に適合しません。計算は完了しま した。合計配送量は 4.25 です。

計算範囲が非累積的な場合、ルックアップ数の適用可能部分はルックアップ 数そのものと同じになります。この場合の配送量は、次のように決定されま す。

- 1. ルックアップ数 (20) が最初の範囲に適合します。金額の結果は、ルック アップ数(20)の適用可能部分に適用されるルックアップの結果になりま す。これにより、合計配送量は 2.00 になります。
- 2. ルックアップ数 (20) が 2 番目の範囲に適合します。金額の結果 (0.25) は、ルックアップ数 (20) の適用可能部分に適用されるルックアップの結 果になります。結果の配送量は 5.00 です。この計算範囲は非累積的な ため、この金額は、算出済みの配送量に置き換えられます。これによ り、合計配送量は 5.00 になります。
- 3. ルックアップ数 (20) が 3 番目の範囲に適合します。金額の結果 (0.10) は、ルックアップ数 (20) の適用可能部分に適用されるルックアップの結 果になります。結果の配送量は 2.00 です。この計算範囲は非累積的な ため、この金額は、算出済みの配送量に置き換えられます。これによ り、合計配送量は 2.00 になります。
- 4. ルックアップ数 (20) が 4 番目の範囲に適合しません。計算は完了しま した。合計配送量は 2.00 です。

# 計算スケールおよび計算範囲のデータベース・テーブル

スケールを構成している、計算スケールおよび計算範囲に関する情報は、さまざま なテーブルに分かれています。次の WebSphere Commerce データベース・テーブル は、計算スケールと計算範囲を定義します。

## **CALSCALE**

これは、計算スケールを定義する主要なデータベース・テーブルです。

## **CALSCALEDS**

このデータベース・テーブルには、計算スケールの各国語の説明が入ってい ます。これによって、1つの計算スケールを複数の言語で説明できます。

#### **CRULESCALE**

このデータベース・テーブルは、計算スケールを計算規則に関係付けます。 計算規則は複数の計算スケールを使用する場合があり、また計算スケールも 複数の計算規則で使用される場合があります。

#### **CALRANGE**

このデータベース・テーブルは、計算スケールを構成する計算範囲を定義し ます。

### **CALRLOOKUP**

このデータベース・テーブルには、計算範囲ごとのルックアップの結果が入 っています。ルックアップの結果の通貨やオプションの属性もこのデータベ ース・テーブルで指定されます。

続くいくつかのセクションでは、一部のデータベース・テーブルに保管されてい る、主要な計算スケールについて説明します。計算スケール・データベース・テー ブルおよび他のデータベース・テーブルのすべての列については、「オンライン・ ヘルプ」のデータベース・スキーマの資料を参照してください。続くいくつかのセ クションで説明されているすべての属性は、「オプション」と記されていない限り 必須です。

# CALSCALE データベース・テーブル

CALSCALE データベース・テーブルには、計算スケールに関する以下の情報があり ます。

#### 識別ストリング (CODE) (オプション)

これは、特定の計算使用法およびストアまたはストア・グループに指定され た、この計算スケールを固有に識別する文字ストリングです。

### CalculationScaleLookup 計算メソッド ID (CALMETHOD ID)

これは、計算スケールに関連付けられている CalculationScaleLookup 計算メ ソッドの ID です。 CalculationScaleLookup 計算メソッドは、計算スケール で金額の決定に使用される、ルックアップ数、ベース・マネタリー・バリュ ー、結果乗数、および一連の数学的重量の計算を担います。

#### 計算使用法 ID (CALUSAGE ID)

これは、計算スケールに関連付けられている計算使用法の ID です。計算使 用法は、その計算スケールが使用できる計算のタイプを定義します。計算使 用法は CALUSAGE データベース・テーブルで定義されます。 WebSphere Commerce には、いくつかの事前定義された計算使用法があります。計算使 用法および事前定義の計算使用法については、13ページの『第3章 計算 使用法』を参照してください。

## 数量単位 ID (QTYUNIT ID) (オプション)

数量単位 ID は、計算スケールに関連付けられる計測単位を定義します。有 効な数量単位 ID のリストは、OTYUNIT データベース・テーブルに保管さ れています。 WebSphere Commerce では、QTYUNIT テーブルに、いくつ かの事前定義された数量単位があります。事前定義されている計測単位のコ ードは、 UN/CEFACT Working Party on Facilitation of International Trade Procedures (WP.4), Recommendation No. 20, Codes for Units of Measure Used in International Trade に基づくものです。

計測単位間の変換に使用される情報は、QTYCONVERT データベース・テ ーブルに保管されます。

計算スケールに CALSCALE.SETCURR と CALSCALE.QTYUNIT\_ID の両 方を設定することはできません。

### 通貨 ID (SETCCURR) (オプション)

通貨 ID は、スケールの計算範囲に関連付ける通貨を定義します。有効な通 貨 ID のリストは、SETCURR テーブルに保管されています。 WebSphere Commerce では、SETCURR テーブルに、いくつかの事前定義された通貨コ ードがあります。事前定義されている通貨コードは、ISO 4217 規格に基づ くものです。

通貨間の変換に使用される情報は、CURCONVERT データベース・テーブ ルに保管されます。

計算スケールに CALSCALE.SETCURR と CALSCALE.QTYUNIT ID の両 方を設定することはできません。

### ストア・エンティティー ID (STOREENT ID)

ストア・エンティティー ID は、計算スケールが属しているストアまたはス トア・グループの ID です。計算スケールは、必ずストアまたはストア・グ ループに属します。

## CALRANGE データベース・テーブル

CALRANGE データベース・テーブルには、計算範囲に関する以下の情報がありま す。

#### CalculationRange 計算メソッド ID (CALMETHOD ID)

これは、この計算範囲の CalculationRange 計算メソッドとして使用される計 算メソッドの ID です。 CalculationRange 計算メソッドは、ルックアップ の結果から金額を決定します。

#### 計算スケール ID (CALSCALE ID)

この属性は、計算範囲が属している計算スケールの ID です。

#### 累積的計算範囲 ID (CUMULATIVE)

この属性は、計算範囲が累積的であるかそうでないかを示します。累積的な 計算スケールについては、49 ページの 『計算範囲のプロパティー』で説明 しています。

#### 計算範囲の開始値 (RANGESTART) (オプション)

この値は、計算範囲の開始値を定義します。 WebSphere Commerce では、 ルックアップ数が計算範囲の開始値以上の場合に、そのルックアップ数が計 算範囲に適合すると見なします。

計算範囲の開始値が定義されない場合、計算範囲は常にルックアップ数と滴 合します。

# CALRLOOKUP データベース・テーブル

CALRLOOKUP データベース・テーブルには、ルックアップの結果に関する以下の 情報があります。

#### 計算範囲 ID (CALRANGE ID)

この属性は、計算範囲のルックアップの結果が属している計算範囲の ID で す。

## 通貨 ID (SETCURR)

通貨 ID は、計算範囲のルックアップの結果に関連付ける通貨を定義し、ル ックアップの結果が金額の値になることを示します。有効な通貨 ID のリス トは、SETCURR テーブルに保管されています。 WebSphere Commerce で は、SETCURR テーブルに、いくつかの事前定義された通貨コードがありま す。事前定義されている通貨コードは、ISO 4217 規格に基づくものです。

通貨間の変換に使用される情報は、CURCONVERT データベース・テーブ ルに保管されます。

ルックアップの結果 (VALUE)

これは、計算範囲のルックアップの結果の値です。この値は、 CalculationRange で金額の決定に使用されます。

## 計算スケールおよび計算範囲のデータ・モデルのダイアグラム

次のデータ・モデルのダイアグラムは、計算スケールと計算範囲の定義に使用され るデータベース・テーブル間の関係を示しています。

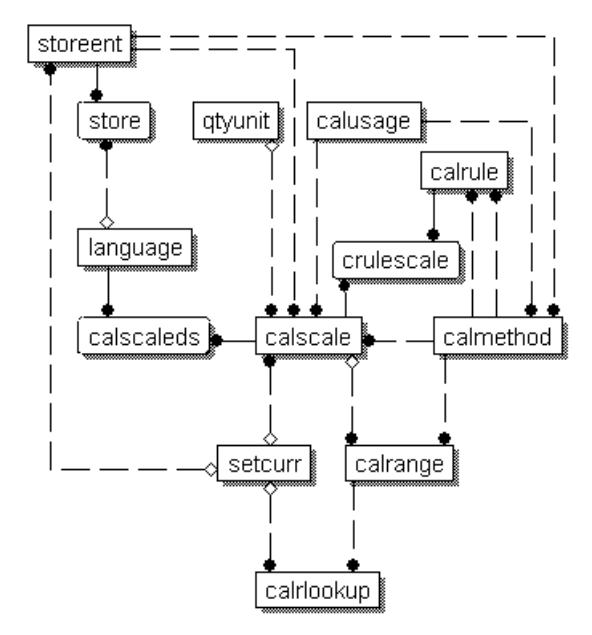

図13. 計算スケールおよび計算範囲のデータ・モデルのダイアグラム

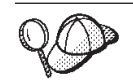

このダイアグラムに使用されている規則については、111ページの『付録 C. データ・モデルの凡例』を参照してください。

ダイアグラム内のデータベース・テーブルの詳細については、オンライン情報のデ ータベース・スキーマ資料を参照してください。

# 計算スケールの計算メソッド

計算スケールに関連付けられている、以下の 3 つの計算メソッド・サブクラスがあ ります。

- MonetaryCalculationScaleLookup
- QuantityCalculationScaleLookup
- CalculationRange

QuantityCalculationScaleLookup は、量的計算スケールに適用され、 MonetaryCalculationScaleLookup は、金額計算スケールに適用されます。

# CalculationScaleLookup 計算メソッド

MonetaryCalculationScaleLookup 計算メソッドと QuantityCalculationScaleLookup 計算 メソッドは、範囲のルックアップを実行するために必要な値の数を決定し、ルック アップの結果を使用してすべての金額の計算を行います。これらの計算メソッド は、CalculationRuleCalculate 計算メソッドから渡される OrderItems、計算規則、お よび計算スケールのセットを使用して以下のアイテムを決定します。

## ベース・マネタリー・バリュー

ベース・マネタリー・バリューは、 CalculationRange 計算メソッドで使用で きる金額であり、ベース・マネタリー・バリューとルックアップの結果とを 使用して金額を計算します。

## ルックアップ数

ルックアップ数は、ルックアップの結果を検出するために計算スケールの範 囲と比較される値です。

#### 数学的重量

数学的重量というのは、計算スケールを使用して算出された合計金額を、 CalculationScaleLookup 計算メソッドに渡された一連の OrderItem のそれぞ れの OrderItem に配分するために使用される値です。

CalculationScaleLookup 計算メソッドは、渡された一連の OrderItem に含ま れるそれぞれの OrderItem ごとに 1 つずつ数学的重量を戻します。

合計金額は、各 OrderItem の数学的重量がすべての数学的重量の合計に占め る割合(%)に従って配分されます。つまり、OrderItem の数学的重量が、処 理される OrderItem の数学的重量の合計の 23% であるなら、その OrderItem の金額は、計算スケールに関して決定された合計金額の 23% で す。

たとえば、3 つの OrderItem (ItemA、ItemB、および ItemC) の金額が決定 され、その計算スケールで求められた合計金額が \$156 であると想定しま す。次の表は、この例の合計金額が、数学的重量に基づいてどのように OrderItem 間で配分されるかを示しています。

表 7. 数学的重量を使用した合計金額の配分の例

|              | <b>OrderItem   数学的重量</b> | 数学的重量の合計のパー<br>セント (%) | 計算          | OrderItem<br>の金額 |
|--------------|--------------------------|------------------------|-------------|------------------|
| ItemA        |                          | 18%                    | $$156*0.18$ | \$28.08          |
| ItemB        | 25                       | 50%                    | $$156*0.50$ | \$78.00          |
| <b>ItemC</b> | 16                       | 32%                    | $$156*0.32$ | \$49.92          |

#### 結果乗数

結果乗数は、一連の OrderItem の金額を計算するために、結果の金額に乗算 する値を指定します。

注: MonetaryCalculationScaleLookup 計算メソッドや QuantityCalculationScaleLookup 計算メソッドのそれぞれのインプリメンテーションでは、同じ OrderItem のセ ットを使用していても、インプリメンテーションが異なるとこれらの項目の結 果も異なります。

MonetaryCalculationScaleLookup および QuantityCalculationScaleLookup 計算メソッド は、ベース・マネタリー・バリュー、ルックアップ数、一連の数学的重量、および 一連の結果乗数を CalculationRuleCalculate 計算メソッドに戻します。次いで CalculationRuleCalculate 計算メソッドは、ルックアップの値に対応する計算範囲のル ックアップの結果を検出し、そのルックアップの結果の適用可能部分を CalculationRange 計算メソッドに渡します。ルックアップの結果の適用可能部分は、 計算範囲が累積的であるかどうかによって異なります。 CalculationRange 計算メソ ッドは、金額を戻します。戻された金額は、各 OrderItem で算出された数学的重量 に従って、一連の OrderItem の間で配分されます。

CalculationRange 計算メソッドに関する詳細については、63 ページの 『CalculationRange 計算メソッド』を参照してください。

続くセクションでは、CalculationScaleLookup 計算メソッド、CalculationRange 計算 メソッド、および WebSphere Commerce で提供されているデフォルトのインプリ メンテーションについて説明します。計算メソッド・サブクラスをインプリメント するインターフェースおよびコマンドの詳細については、オンライン情報の API 資 料で参照できます。

## MonetaryCalculationScaleLookup 計算メソッド

MonetaryCalculationScaleLookup 計算メソッドの場合、メソッドによって決定される ルックアップ数とベース・マネタリー・バリューは両方とも金額です。ルックアッ プ数やベース・マネタリー・バリューの決定に使用される金額は、金銭的計算スケ ールのルックアップ・メソッドのインプリメンテーションに応じて異なります。金 銭的計算スケールのルックアップ・メソッドで一般的に使用される値には、次のよ うなものがあります。

正価 計算フレームワークで使用される正価の値は、 OrderItem の単価 (ORDERITEMS.PRICE) を OrderItem の数量 (ORDERITEMS.OUANTITY) で乗算したものに、その OrderItem に関連付けられているすべての価格調整 の合計を加えた値です。

#### 未割引価格

計算フレームワークで使用される未割引価格の値は、 OrderItem の単価 (ORDERITEMS.PRICE) を OrderItem の数量 (ORDERITEMS.QUANTITY) で乗算した値です。

#### 課税正価

特定の課税カテゴリーの計算フレームワークで使用される課税正価の値は、 未割引価格 (前述) に、その課税カテゴリーの課税の対象となるすべての

OrderItem の価格調整の合計を加えた値になります。課税の対象となる OrderItem や OrderItem の価格調整は課税カテゴリーによって異なるため、 課税正価の値も課税カテゴリーごとに異なります。

課税単価

特定の課税カテゴリーの計算フレームワークで使用される課税単価の値は、 OrderItem の課税正価 (前述) を OrderItem の数量 (ORDERITEMS.QUANTITY) で除算した値になります。単位ごとの課税調整 は、その OrderItem の課税カテゴリーで課税の対象となるすべての OrderItem の価格調整の合計を、 OrderItem に関連付けられた数量 (ORDERITEMS.QUANTITY)で除算した値です。

単価 計算フレームワークで使用される単価の値は、OrderItem に関連付けられた 単位ごとの価格 (ORDERITEMS.PRICE) に、その OrderItem の単位ごとの 価格調整を加えた値です。単位ごとの価格調整は、その OrderItem のすべて の OrderItem 価格調整の合計を、その OrderItem に関連付けられた数量 (ORDERITEMS.QUANTITY) で除算した値になります。

MonetaryCalculationScaleLookup 計算メソッドは、CalculationScaleLookupCmd インタ ーフェースを拡張しなければなりません。 CalculationScaleLookupCmd インターフ ェースの詳細については、オンライン情報の API 資料を参照してください。

以下の MonetaryCalculationScaleLookup 計算メソッドが、WebSphere Commerce で 提供されています。

- NetPriceCalculationScaleLookupCmdImpl
- NetPriceWithQuantityAsResultMultiplierCalculationScaleLookupCmdImpl
- NetShippingCalculationScaleLookupCmdImpl
- NonDiscountedPriceCalculationScaleLookupCmdImpl
- TaxableNetPriceCalculationScaleLookupCmdImpl
- TaxableNetPricePlusNetShippingCalculationScaleLookupCmdImpl
- TaxableUnitPriceCalculationScaleLookupCmdImpl
- TaxableUnitPricePlusUnitShippingCalculationScaleLookupCmdImpl
- UnitPriceCalculationScaleLookupCmdImpl
- UnitShippingCalculationScaleLookupCmdImpl

## **NetPriceCalculationScaleLookupCmdImpl**

このコマンドは、割引の計算や割引価格に基づく配送スケールの計算に適していま す。

このコマンドによって計算される値には、以下のものがあります。

ベース・マネタリー・バリュー

OrderItem の正価の合計

ルックアップ数

OrderItem の正価の合計

## 数学的重量

各 OrderItem の正価

#### 結果乗数

 $\mathbf{1}$ 

ルックアップ数は、計算スケールの通貨に変換されます。変換が実行できない場 合、この計算メソッドはヌルを戻します。ヌルが戻されることにより、呼び出し元 の計算メソッドには、通貨変換が実行できなかったことが示されます。

計算スケールの通貨に変換されるルックアップ数の場合は、WebSphere Commerce で、計算スケールの通貨からオーダーの通貨への変換が定義されている必要があり ます。

## **NetShippingCalculationScaleLookupCmdImpl**

このコマンドは、配送料に対する課税スケールの計算に適しています。

このコマンドによって計算される値には、以下のものがあります。

#### ベース・マネタリー・バリュー

すべての OrderItem にかかる配送料 (ORDERITEMS.SHIPCHARGE) の合計

ルックアップ数

すべての OrderItem にかかる配送料 (ORDERITEMS.SHIPCHARGE) の合計

#### 数学的重量

各 OrderItem の配送料

## 結果乗数

 $\mathbf{1}$ 

ルックアップ数は、計算スケールの通貨に変換されます。変換が実行できない場 合、この計算メソッドはヌルを戻します。ヌルが戻されることにより、呼び出し元 の計算メソッドには、通貨変換が実行できなかったことが示されます。

計算スケールの通貨に変換されるルックアップ数の場合は、WebSphere Commerce で、計算スケールの通貨からオーダーの通貨への変換が定義されている必要があり ます。

## NonDiscountedPriceCalculationScaleLookupCmdImpl

このコマンドは、配送料とある種の割引の計算に適しています。たとえば、パーセ ンテージ割引が OrderItem の未割引価格に基づいている場合、連続する 2 つの 10% の割引によって、OrderItem の割引は合計で 20% になります。一方、割引が OrderItem の正価に基づいている場合は、連続する 2 つの 10% の割引があって も、 2 つ目の割引は最初の割引額を差し引いた OrderItem の価格 (つまり、未割引 価格の 90%) を基に計算されるため、割引は合計で 18% になります。

このコマンドによって計算される値には、以下のものがあります。

ベース・マネタリー・バリュー

OrderItem の未割引価格の合計

## ルックアップ数

OrderItem の未割引価格の合計

#### 数学的重量

各 OrderItem の未割引価格

#### 結果乗数

 $\mathbf{1}$ 

ルックアップ数は、計算スケールの通貨に変換されます。変換が実行できない場 合、この計算メソッドはヌルを戻します。ヌルが戻されることにより、呼び出し元 の計算メソッドには、通貨変換が実行できなかったことが示されます。

計算スケールの通貨に変換されるルックアップ数の場合は、WebSphere Commerce で、計算スケールの通貨からオーダーの通貨への変換が定義されている必要があり ます。

## **TaxableNetPriceCalculationScaleLookupCmdImpl**

このコマンドは、消費税のスケールに適しています。

このコマンドによって計算される値には、以下のものがあります。

#### ベース・マネタリー・バリュー

OrderItem の課税正価の合計

## ルックアップ数

OrderItem の課税正価の合計

### 数学的重量

各 OrderItem の課税正価

### 結果乗数

 $\mathbf{1}$ 

ルックアップ数は、計算スケールの通貨に変換されます。変換が実行できない場 合、この計算メソッドはヌルを戻します。ヌルが戻されることにより、呼び出し元 の計算メソッドには、通貨変換が実行できなかったことが示されます。

計算スケールの通貨に変換されるルックアップ数の場合は、WebSphere Commerce で、計算スケールの通貨からオーダーの通貨への変換が定義されている必要があり ます。

TaxableNetPricePlusNetShippingCalculationScaleLookupCmdImpl

このコマンドは、消費税と配送税を合わせたスケールに適しています。

このコマンドによって計算される値には、以下のものがあります。

### ベース・マネタリー・バリュー

課税正価の合計にすべての OrderItem の配送料 (ORDERITEMS.SHIPCHARGE)の合計を加算した値

#### ルックアップ数

課税正価の合計にすべての OrderItem の配送料 (ORDERITEMS.SHIPCHARGE)の合計を加算した値

## 数学的重量

各 OrderItem の課税正価に、各 OrderItem の配送料を OrderItem の数量 (ORDERITEMS.QUANTITY) で除算した値を加算した値

### 結果乗数

 $\mathbf{1}$ 

ルックアップ数は、計算スケールの通貨に変換されます。変換が実行できない場 合、この計算メソッドはヌルを戻します。ヌルが戻されることにより、呼び出し元 の計算メソッドには、通貨変換が実行できなかったことが示されます。

計算スケールの通貨に変換されるルックアップ数の場合は、WebSphere Commerce で、計算スケールの通貨からオーダーの通貨への変換が定義されている必要があり ます。

## **TaxableUnitPriceCalculationScaleLookupCmdImpl**

このコマンドは、アイテムごとの消費税のスケール、特にアイテムごとの最大課税 が指定される場合に適しています。このコマンドは、OrderItem をオファー別にグル ープ化する場合にのみ使用します。 OrderItem のグループ化は、計算コードのグル ープ化メソッド属性によって決定されます。

このコマンドによって計算される値には、以下のものがあります。

#### ベース・マネタリー・バリュー

課税正価の合計を OrderItem の数量の合計で除算した値

ルックアップ数

課税正価の合計を OrderItem の数量の合計で除算した値

#### 数学的重量

各 OrderItem の課税単価

#### 結果乗数

OrderItem の数量の合計

ルックアップ数は、計算スケールの通貨に変換されます。変換が実行できない場 合、この計算メソッドはヌルを戻します。ヌルが戻されることにより、呼び出し元 の計算メソッドには、通貨変換が実行できなかったことが示されます。

計算スケールの通貨に変換されるルックアップ数の場合は、WebSphere Commerce で、計算スケールの通貨からオーダーの通貨への変換が定義されている必要があり ます。

## TaxableUnitPricePlusUnitShippingCalculationScaleLookupCmdImpl

このコマンドは、アイテムごとの消費税と配送税を合わせたスケール、特にアイテ ムごとの最大課税が指定される場合に適しています。このコマンドは、OrderItem を オファー別にグループ化する場合にのみ使用します。 OrderItem のグループ化は、 計算コードのグループ化メソッド属性によって決定されます。

このコマンドによって計算される値には、以下のものがあります。

#### ベース・マネタリー・バリュー

課税正価の合計にすべての OrderItem の配送料の合計を加算し、それを OrderItem の数量の合計で除算した値

## ルックアップ数

課税正価の合計にすべての OrderItem の配送料の合計を加算し、それを OrderItem の数量の合計で除算した値

#### 数学的重量

各 OrderItem の、課税正価と配送料の和を OrderItem の数量 (ORDERITEMS.QUANTITY) で除算した値

## 結果乗数

OrderItem の数量の合計

ルックアップ数は、計算スケールの通貨に変換されます。変換が実行できない場 合、この計算メソッドはヌルを戻します。ヌルが戻されることにより、呼び出し元 の計算メソッドには、通貨変換が実行できなかったことが示されます。

計算スケールの通貨に変換されるルックアップ数の場合は、WebSphere Commerce で、計算スケールの通貨からオーダーの通貨への変換が定義されている必要があり ます。

## **UnitPriceCalculationScaleLookupCmdImpl**

このコマンドは、各 OrderItem の単価に基づいてアイテムごとに固定または最大の 課金を指定する割引や配送のスケールに適しています。このコマンドは、OrderItem をオファー別にグループ化する場合にのみ使用します。 OrderItem のグループ化 は、計算コードのグループ化メソッド属性によって決定されます。

このコマンドによって計算される値には、以下のものがあります。

#### ベース・マネタリー・バリュー

正価の合計を OrderItem の数量の合計で除算した値

#### ルックアップ数

正価の合計を OrderItem の数量の合計で除算した値

#### 数学的重量

各 OrderItem の、正価を OrderItem の数量 (ORDERITEMS.QUANTITY) で 除算した値

#### 結果乗数

OrderItem の数量の合計

ルックアップ数は、計算スケールの通貨に変換されます。変換が実行できない場 合、この計算メソッドはヌルを戻します。ヌルが戻されることにより、呼び出し元 の計算メソッドには、通貨変換が実行できなかったことが示されます。

計算スケールの通貨に変換されるルックアップ数の場合は、WebSphere Commerce で、計算スケールの通貨からオーダーの通貨への変換が定義される必要がありま す。

## **UnitShippingCalculationScaleLookupCmdImpl**

このコマンドは、アイテムごとの配送税のスケール、特にアイテムごとの最大課税 が指定される場合に適しています。

このコマンドによって計算される値には、以下のものがあります。

## ベース・マネタリー・バリュー

OrderItem の配送料の合計を OrderItem の数量の合計で除算した値

#### ルックアップ数

OrderItem の配送料の合計を OrderItem の数量の合計で除算した値

#### 数学的重量

各 OrderItem の、配送料を OrderItem の数量 (ORDERITEMS.QUANTITY) で除算した値

### 結果乗数

OrderItem の数量の合計

ルックアップ数は、計算スケールの通貨に変換されます。変換が実行できない場 合、この計算メソッドはヌルを戻します。ヌルが戻されることにより、呼び出し元 の計算メソッドには、通貨変換が実行できなかったことが示されます。

計算スケールの通貨に変換されるルックアップ数の場合は、WebSphere Commerce で、計算スケールの通貨からオーダーの通貨への変換が定義される必要がありま す。

## QuantityCalculationScaleLookup 計算メソッド

QuantityCalculationScaleLookup 計算メソッドの場合、ルックアップ数の値は、計測 単位に関連付けることも、関連付けずにおくこともできます。量的計算スケールの ルックアップ・メソッドで一般的に使用される値には、次のようなものがありま す。

### 実際の数量

OrderItem の実際の数量は、 OrderItem の数量 (ORDERITEMS.QUANTITY) をアイテムの名目上の数量 (CATENTSHIP.NOMINALQUANTITY) で乗算し た値です。

正価 計算フレームワークで使用される正価の値は、 OrderItem の単価 (ORDERITEMS.PRICE) を OrderItem の数量 (ORDERITEMS.QUANTITY) で乗算したものに、その OrderItem に関連付けられているすべての価格調整 の合計を加えた値です。

以下の QuantityCalculationScaleLookup 計算メソッドが、WebSphere Commerce で提 供されています。

- QuantityCalculationScaleLookupCmdImpl
- QuantitySpreadByNetPriceCalculationScaleLookupCmdImpl
- WeightCalculationScaleLookupCmdImpl
- WeightSpreadByNetPriceCalculationScaleLookupCmdImpl

#### **QuantityCalculationScaleLookupCmdlmpl**

このコマンドは、配送料のスケールに適しています。

計算スケールに計測単位が関連付けられている場合、値は次のように計算されま す。

ベース・マネタリー・バリュー

OrderItem の正価の合計

#### ルックアップ数

OrderItem の実際の数量の合計を計算スケールの計測単位に変換した値 変換ができない場合、その計算スケールは、呼び出し元の計算規則では使用 されません。

#### 数学的重量

各 OrderItem の実際の数量

## 結果乗数

 $\mathbf{1}$ 

計算スケールに計測単位が関連付けられていない場合、値は次のように計算されま す。

ベース・マネタリー・バリュー

OrderItem の正価の合計

## ルックアップ数

OrderItem 数量 (ORDERITEMS.QUANTITY) の合計

#### 数学的重量

各 OrderItem の OrderItem 数量 (ORDERITEMS.QUANTITY)

## 結果乗数

 $\mathbf{1}$ 

## QuantitySpreadByNetPriceCalculationScaleLookupCmdImpl

このコマンドは、割引と配送料のスケールに適しています。

計算スケールに計測単位が関連付けられている場合、値は次のように計算されま す。

## ベース・マネタリー・バリュー

OrderItem の正価の合計

### ルックアップ数

OrderItem の実際の数量の合計を計算スケールの計測単位に変換した値

変換ができない場合、その計算スケールは、呼び出し元の計算規則では使用 されません。

## 数学的重量

各 OrderItem の正価

## 結果乗数

 $\mathbf{1}$ 

計算スケールに計測単位が関連付けられていない場合、値は次のように計算されま す。

ベース・マネタリー・バリュー

OrderItem の正価の合計

## ルックアップ数

OrderItem 数量 (ORDERITEMS.QUANTITY) の合計

## 数学的重量

各 OrderItem の正価

#### 結果乗数

 $\mathbf{1}$ 

## <span id="page-70-0"></span>WeightCalculationScaleLookupCmdImpl

このコマンドは、割引と配送料のスケールに適しています。

このコマンドによって計算される値には、以下のものがあります。

ベース・マネタリー・バリュー

OrderItem の正価の合計

ルックアップ数

配送重量 (CATENTSHIP.WEIGHT) の合計を OrderItem の数量 (ORDERITEMS.OUANTITY) で乗算した値。合計値は、計算スケールの計測 単位に変換されます。

数学的重量

配送重量 (CATENTSHIP.WEIGHT) を各 OrderItem の数量 (ORDERITEMS.QUANTITY) で乗算した値

#### 結果乗数

 $\mathbf{1}$ 

## WeightSpreadByNetPriceCalculationScaleLookupCmdImpl

このコマンドによって計算される値には、以下のものがあります。

ベース・マネタリー・バリュー

OrderItem の正価の合計

ルックアップ数

配送重量 (CATENTSHIP.WEIGHT) の合計を OrderItem の数量 (ORDERITEMS.QUANTITY) で乗算した値

数学的重量

各アイテムの正価

結果乗数

 $\mathbf{1}$ 

# CalculationRange 計算メソッド

CalculationRange 計算メソッドは、特定の計算範囲について金額の計算を行います。 CalculationRuleCalculate 計算メソッドは CalculationRange 計算メソッドを呼び出 し、次のパラメーターを渡します。

これは、オーダーの通貨です。金額が戻されるときは、この通貨が使用され 通貨 ます。

## 計算範囲のルックアップの結果

これは、ルックアップ数を使用して CALRLOOKUP データベース・テーブ ルから得られた値です。

## ルックアップ数の適用可能部分

この数は、CalculationScaleLookup 計算メソッドによって決定されたルック アップ数に基づいています。ルックアップ数の適用可能部分は、次のように 決定されます。

#### 非累積的な計算範囲の場合

ルックアップ数の適用可能部分は、ルックアップ数と同じになりま す。

#### 累積的な計算範囲の場合

ルックアップ数の適用可能部分は、次の公式で計算されます。

min(lookupNumber, rangeEnd) - rangeStart

ここで、それぞれは以下を表します。

- lookupNumber は、CalculationScaleLookup 計算メソッドによって 決定されたルックアップ数を表します。
- · rangeEnd は、処理する計算範囲のリストで次にある計算範囲の rangeStart 属性 (CALRANGE.RANGESTART) です。処理する計 算範囲が他にない場合、rangeEnd の値は無限大になります。
- rangeStart は、現行で処理されている計算範囲の rangeStart 属 性 (CALRANGE.RANGESTART) です。

## 適用可能なベース・マネタリー・バリュー

この数は、CalculationScaleLookup 計算メソッドによって決定されたベー

ス・マネタリー・バリューに基づいています。適用可能なベース・マネタリ ー・バリューは次のように決定されます。

#### 非累積的な計算範囲の場合

適用可能なベース・マネタリー・バリューはベース・マネタリー・ バリューと同じになります。

#### 累積的な計算範囲の場合

適用可能なベース・マネタリー・バリューは、次の公式で求められ ます。

min(baseMonetaryValue, rangeEnd\*unitValue) - rangeStart\*unitValue

ここで、それぞれは以下を表します。

- baseMonetaryValue は、 CalculationScaleLookup 計算メソッドに よって決定されたベース・マネタリー・バリューです。
- rangeEnd は、処理する計算範囲のリストで次にある計算範囲の rangeStart 属性 (CALRANGE.RANGESTART) です。処理する計 算範囲が他にない場合、rangeEnd の値は無限大になります。
- rangeStart は、現行で処理されている計算範囲の rangeStart 属 性 (CALRANGE.RANGESTART) です。
- unitValue は、ベース・マネタリー・バリューをルックアップ数 で除算した値です。ベース・マネタリー・バリューとルックアッ プ数は、CalculationScaleLookup 計算メソッドによって決定されま す。

## **PercentageCalculationRangeCmdImpl**

このコマンドは、計算範囲のルックアップの結果が金額ではないことを予期しま す。計算範囲のルックアップの結果に通貨が関連付けられている場合、通貨は無視 されます。この CalculationRange 計算メソッドは、計算範囲のルックアップの結果 を 100 で除算し、それによって得られた値を適用可能なベース・マネタリー・バリ ューで乗算することによって金額を算出します。
### **PerUnitAmountCalculationRangeCmdImpl**

このコマンドは、計算範囲のルックアップの結果が金額であることを予期します。 金額が指定された通貨ではない場合は、このコマンドによってルックアップの結果 が指定された通貨に変換されます(通貨の変換が定義されている場合)。それ以外の 場合、この計算範囲メソッドは、範囲のルックアップの結果をルックアップ数の適 用可能部分で乗算することによって金額を算出します。

## **FixedAmountCalculationRangeCmdImpl**

このコマンドは、計算範囲のルックアップの結果が金額であることを予期します。 金額が指定された通貨ではない場合は、このコマンドによってルックアップの結果 が指定された通貨に変換されます(通貨の変換が定義されている場合)。範囲のルッ クアップの結果は金額として戻され、このコマンドでは、それ以外の計算は実行さ れません。

# 計算スケールと計算範囲の使用法

計算スケールと計算範囲は、リスト内の各 OrderItem の金額を決定するために CalculationRuleCalculate 計算メソッドで使用されます。 CalculationRuleCalculate 計 算メソッドのデフォルトのインプリメンテーションでは、次のステップを実行する ことにより、計算スケールと計算規則を使用して金額が算出されます。

- 1. 各 OrderItem の計算済みの金額をゼロに設定します。
- 2. 計算スケールの合計金額をゼロに設定します。
- 3. CalculationScaleLookup 計算メソッドに OrderItem のリストを渡します。 CalculationScaleLookup 計算メソッドは次の値を戻します。
	- ルックアップ数
	- ベース・マネタリー・バリュー
	- 結果乗数
	- 一連の数学的重量 (各 OrderItem に 1 つずつ)

これらの値は、呼び出される CalculationScaleLookup 計算メソッドに応じて変わ ります。

- 4. ルックアップ数に適合する計算範囲を検出します。 CalculationRuleCalculate 計算 メソッドは、計算範囲の決定に使用する計算スケールを決定します。 計算範囲は、ルックアップ数がその範囲の開始値 (CALRANGE.RANGESTART) 以上の場合に、ルックアップ数と適合すると見なされます。計算範囲の開始値が 定義されない場合、計算範囲は常にルックアップ数と適合します。 計算範囲は、CALRANGE データベース・テーブル内の範囲を位置指定するルッ クアップ数を使用して検出されます。これによって検出された計算範囲の ID が、後でルックアップの結果の検出に使用されます。
- 5. 計算範囲の開始値を使用して、範囲を昇順にソートします。
- 6. 次のステップを実行して、各計算範囲を処理します。
	- a. ルックアップ数が、処理している計算範囲の開始値以上で、以下のいずれか の条件に当てはまるなら、その計算範囲のルックアップの結果を算出しま す。
		- これが処理される最後の計算範囲である。
		- ルックアップ数が、次に処理される計算範囲の開始値より小さい。

• 計算範囲が累積的である。

計算範囲のルックアップの結果が複数になるのは、その結果が通貨に関連付 けられている場合に限って許可されます。計算範囲のルックアップの結果が 複数得られ、それらが通貨に関連付けられていない場合の振る舞いは、未定 義です。そのような構成は行わないでください。

計算範囲のルックアップの結果は、 CALRLOOKUP データベース・テーブル 内のルックアップの結果を位置指定する計算範囲 ID を使って得られます。

計算範囲のルックアップの結果は、すべて通貨に関連付けるか、そうでなけ ればどれも通貨に関連付けないでください。一部のルックアップの結果を通 貨に関連付けて、一部のルックアップの結果を通貨に関連付けなかった場 合、その振る舞いは未定義です。そのような構成は行わないでください。

- b.次のいずれかを行って、計算範囲のルックアップの結果から 1 つの金額を得 ます。
	- 通貨に関連付けられた計算範囲のルックアップの結果を処理する。詳細に ついては、『通貨に関連付けられたルックアップの結果の処理』を参照し てください。
	- 通貨に関連付けられていない計算範囲のルックアップの結果を処理する。 詳細については、67ページの『通貨に関連付けられていないルックアップ の結果の処理』を参照してください。
- c. 得られた金額を結果乗数で乗算し、それによって得られた値で次のいずれか を行います。

#### 非累積的な計算範囲の場合

計算スケールの現行の合計金額を、得られた値に置き換えます。

#### 累積的な計算範囲の場合

計算スケールの合計金額に、得られた値を追加します。

7. 各 OrderItem に割り当てられた数学的重量に応じて、計算スケールの合計金額を 各 OrderItem に配分します。

# 通貨に関連付けられたルックアップの結果の処理

計算範囲のルックアップの結果として、複数の通貨の値が得られる場合は、次の 2 とおりの状況が考えられます。

- 1. ルックアップの結果の通貨のリストに、オーダーの通貨が含まれている。
- 2. ルックアップの結果の通貨のリストに、オーダーの通貨が含まれていない。

#### ルックアップの結果の通貨にオーダーの通貨が含まれている場合

通貨がオーダーの通貨と適合する計算範囲のルックアップの結果は、1つだけのは ずです。オーダーの通貨を共用する複数の計算範囲のルックアップの結果が存在し ている場合は、例外がスローされます。

計算範囲のルックアップの結果は、金額を算出するための CalculationRange 計算メ ソッドを呼び出すことによって処理されます。 CalculationRange 計算メソッドを呼 び出して金額を算出する方法については、 67 ページの『CalculationRange 計算メソ ッドの呼び出し』を参照してください。

## <span id="page-74-0"></span>ルックアップの結果の通貨にオーダーの通貨が含まれていない場合

一致する計算範囲のルックアップの結果に、オーダーの通貨と一致する通貨がない 場合、計算範囲ルックアップの結果の金額は、次のようにして取得されます。

- 1. ルックアップの結果をオーダーの通貨に変換します。 WebSphere Commerce で、ルックアップの結果の通貨からオーダーの通貨への変換が定義されていない 場合、そのルックアップの結果は、処理される計算範囲のルックアップの結果の リストから除かれます。
- 2. 変換されたそれぞれのルックアップの結果ごとに CalculationRange 計算メソッド が呼び出され、それぞれの金額が算出されます。 CalculationRange 計算メソッド を呼び出して金額を算出する方法については、 『CalculationRange 計算メソッド の呼び出し』を参照してください。
- 3. それぞれのルックアップの結果の金額を比較します。最も小さい値が有効な金額 と見なされます。

# 通貨に関連付けられていないルックアップの結果の処理

計算範囲のルックアップの結果が通貨に関連付けられていない場合は、検出される ルックアップの結果が 1 つしかないはずです。通貨に関連付けられていないにもか かわらず、複数の計算範囲のルックアップの結果が検出される場合は、例外がスロ ーされます。

計算範囲のルックアップの結果は、金額を算出するための CalculationRange 計算メ ソッドを呼び出すことによって処理されます。 CalculationRange 計算メソッドを呼 び出して金額を算出する方法については、 『CalculationRange 計算メソッドの呼び 出し』を参照してください。

# CalculationRange 計算メソッドの呼び出し

CalculationRange 計算メソッドから金額を取得するには、 CalculationRange 計算メ ソッドを呼び出して以下のパラメーターを渡します。

- オーダーの通貨
- 計算範囲のルックアップの結果
- ルックアップ数の適用可能部分
- 適用可能なベース・マネタリー・バリュー

金額の値は、呼び出される CalculationRange 計算メソッドに応じて異なります。 WebSphere Commerce で提供されているさまざまな CalculationRange 計算メソッド と、 CalculationRange 計算メソッドに必要なパラメーターの定義については、 63 ページの『CalculationRange 計算メソッド』を参照してください。

# 第7章例:計算フレームワークの適用

以下のいくつかの例では、本書で説明されていないトピックについて理解していな ければなりません。配送料の計算では、取扱範囲、取扱範囲グループ、および配送 モードについて理解している必要があります。税額計算では、取扱範囲、取扱範囲 グループ、および課税カテゴリーについて理解している必要があります。これらの トピックの詳細は、オンライン情報および IBM WebSphere Commerce ストア開発者 ガイド にあります。

以下の例では、WebSphere Commerce データベースへの計算フレームワーク情報の ロードの仕様については説明していません。データベースへの情報のロードの仕様 に関する情報は、IBM WebSphere Commerce ストア開発者ガイド にあります。

以下の例では、WebSphere Commerce で提供されているデフォルトの計算メソッド および計算使用法のみが使用されます。以下の例では、計算フレームワークのカス タマイズについては説明していません。

この章では、以下の計算使用法のインプリメントの例を記載しています。

- 『割引の例』
- 75 ページの『配送料の例』
- 90ページの『消費税および配送税の計算例』

# 割引の例

この例では、計算フレームワークを使用して割引をインプリメントする方法を示し ています。 WebSphere Commerce Accelerator を使用して割引をインプリメントする こともできます。 WebSphere Commerce Accelerator を使用した割引のインプリメン トの詳細については、オンライン情報を参照してください。

# 割引例の説明

ストアで、期間限定で書籍商品カテゴリーで割引を実施したいとします。期間は、 開始日 (StartDate) から終了日 (EndDate) です。書籍商品カテゴリーの商品の税抜き 価格が 50.00 以上であるとき、顧客のオーダーに対して 15.00 の割引を提供しま す。

オーダーの通貨は、ユーザーのストアが位置している国または地域のローカル通貨 です。

割引は、税額計算には影響しません。割引前のオーダー合計価格を使用して税額が 計算されます。

この例では、これらの税額計算のインプリメンテーションについては説明していま せん。

すべてのストアの顧客にこの割引が適用されます。

# 割引例のインプリメンテーション

この例の場合、計算フレームワークを使用して配送料を計算するには、以下のステ ップを実行してください。

- 1.計算コードを定義します。詳細については、『割引計算コードの定義』を参照し てください。
- 2. 計算規則を定義します。詳細については、71ページの『割引計算規則の定義』 を参照してください。
- 3. 計算スケールを定義します。詳細については、72ページの『割引計算スケール の定義』を参照してください。
- 4. 計算範囲を定義します。詳細については、73ページの『割引計算範囲の定義』 を参照してください。
- 5. 計算範囲のルックアップ結果を定義します。詳細については、74ページの『割 引計算範囲のルックアップ結果の定義』を参照してください。
- 6. 計算スケールを計算規則と関連付けます。詳細については、74ページの『割引 計算スケールと割引計算規則との関連付け』を参照してください。
- 7. 書籍商品カテゴリーのカタログ・エントリーに計算コードを付加します。詳細に ついては、75 ページの『割引計算コードの付加』を参照してください。

本書で説明されていないが、以下のステップで言及されている概念についての情報 は、オンライン情報で検索できます。

重要: テキスト ID は、続くいくつかのセクションで使用されており、コンポーネ ント間の関係を分かりやすくします。

多くの場合、テキスト ID は、WebSphere Commerce データベースでは有効 ではありません。テキスト ID を整数に変換するか、または WebSphere Commerce が ID を自動的に生成できるようにする必要があります。特定の データベース・テーブル内の ID に有効な値のタイプについては、オンライ ン情報内のデータベース・スキーマを調べてください。

## 割引計算コードの定義

この例での割引は、ストアが提供する他の割引とは独立しているため、この例で は、1つの計算コードを定義する必要があります。また、割引は、1つの商品カテ ゴリーにのみ適用されます。この例では、計算コードの一部として指定されなけれ ばならない CalculationCodeOualify 計算メソッドを呼び出す必要はありせん。したが って、制限フラグは設定されません。

以下に示すのは、定義しなければならない計算コードに必要な主要プロパティーで す。

| i プロパティ <i>ー</i> | 値 | 値の説明                                                                                   |
|------------------|---|----------------------------------------------------------------------------------------|
| グループ化メソッド        |   | 計算コードは、1 つのカタログ・グループ (書 <br>籍)にのみ付加されます。計算コードが複数の<br> 親商品に付加される場合は、グループ化商品<br> が役立ちます。 |

表 8. BookDiscCalcCode (割引計算コード) プロパティー

<span id="page-78-0"></span>表 8. BookDiscCalcCode (割引計算コード) プロパティー (続き)

| プロパティー                              | 値                                    | 値の説明                                                                      |
|-------------------------------------|--------------------------------------|---------------------------------------------------------------------------|
| 修飾フラグ                               | $\Omega$                             | この計算コードに指定されている<br>CalculationCodeQualify 計算メソッドは呼び出<br>されません。            |
| ストリングの識別                            | <b>Book</b><br>Discount<br>Promotion | これは、特定の計算使用法およびストアまた<br>はストア・グループに指定された、この計算<br>コードを固有に識別する文字ストリングで<br>す。 |
| 発行済み                                | 1                                    | 計算コードはアクティブです。                                                            |
| 開始日                                 | <b>StartDate</b>                     | この計算コードは StartDate からアクティブに<br>なります。                                      |
| 終了日                                 | EndDate                              | この計算コードは EndDate からアクティブで<br>あることを停止します。                                  |
| 計算使用法 ID                            | $-1$                                 | 割引計算使用法の計算使用法 ID                                                          |
| CalculationCodeQualify 計算<br>メソッド   | $-2$                                 | CalculationCodeQualifyCmd 用の計算メソッド<br>ID                                  |
| CalculationCodeApply 計算メ<br>ソッド     | $-4$                                 | DiscountCalculationCodeApplyCmd 用の計算メ<br>ソッド ID                           |
| CalculationCodeCalculate 計算<br>メソッド | $-3$                                 | CalculationCodeCalculateCmd 用の計算メソッ<br>FID                                |

計算コードの詳細については、23ページの『第4章計算コード』を参照してくだ さい。

# 割引計算規則の定義

この割引を計算するには、1つの計算規則が必要です。

以下に示すのは、定義しなければならない計算規則の主要プロパティーです。

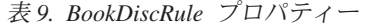

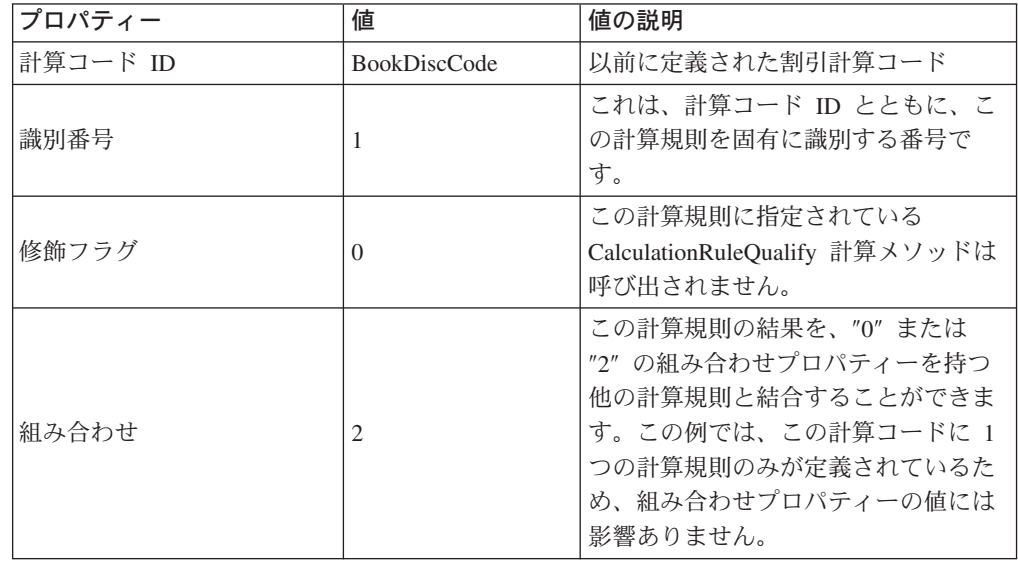

<span id="page-79-0"></span>表 9. BookDiscRule プロパティー (続き)

| <b>プロパティー</b>                           | 値 | 値の説明                                              |
|-----------------------------------------|---|---------------------------------------------------|
| CalculationRuleQualify 計算メ  <br>リッド     |   | DiscountCalculationRuleQualifyCmd 用の<br>計算メソッド ID |
| CalculationRuleCalculate 計算  <br>  メソッド |   | CalculationRuleCalculateCmd 用の計算<br>メソッド ID       |

計算規則の詳細については、35ページの『第5章 計算規則』を参照してくださ  $\mathcal{U}^{\mathcal{A}}$ 

#### 割引計算スケールの定義

以下の表で示すように、この例での割引は 1 つの計算スケールとして表現すること ができます。

表 10. 計算スケールとして表現される割引

| 書籍 OrderItem の値 | 固定金額割引 |
|-----------------|--------|
| 50.00 より少ない     | 0.00   |
| 50.00 以上        | 15.00  |

この表では、計算スケールおよび計算範囲をインプリメントする方法について、以 下のヒントを提供します。

- 「書籍 OrderItem 値」は、CalculationScaleLookup 計算メソッドが、すべての書籍 OrderItem の価格の合計を使用することを示しています。
- 「固定金額割引」は、CalculationRange 計算メソッドが固定金額を戻すことを示し ています。
- この計算スケールには、2 つの計算範囲があります (「50.00 より少ない」および 「50.00 以上」)。
- この計算スケールの場合には 2 つのルックアップ結果があります (「0.00」およ び「15.00」)。

ルックアップ番号は金額であるため、計算スケールを通貨と関連付ける必要があり ます。この例では、通貨は示していませんが、WebSphere Commerce でこの例をイ ンプリメントする場合は必要です。

ユーザーのストアがサポートするそれぞれの通貨ごとに 1 つのスケールを定義する 必要があります。この例では、ストアは 1 つの通貨のみをサポートします。したが って、1 つのスケールのみを定義します。

以下の表は、計算スケール用のキー値を示しています。

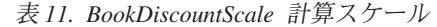

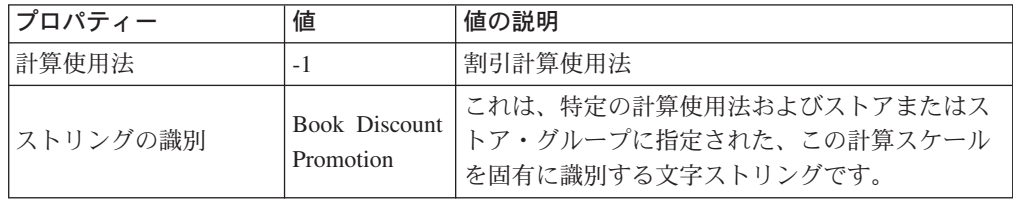

<span id="page-80-0"></span> $# 11.$  BookDiscountScale 計算スケール (続き)

| プロパティー                            | 値     | 値の説明                                                                                        |
|-----------------------------------|-------|---------------------------------------------------------------------------------------------|
| CalculationScaleLookup<br> 計算メソッド | $-10$ | NonDiscountedPriceCalculationScaleLookupCmd (ル<br> ックアップ番号は、書籍 OrderItem の割引なし価<br> 格の合計です) |

計算スケールの詳細については、47 ページの『第6章 計算スケールおよび計算範 囲』を参照してください。

### 割引計算範囲の定義

割引には、計算スケール用の 2 つの計算範囲があります。計算範囲は、以下のとお りです。

- 50.00 より少ない書籍 OrderItem の値
- 50.00 以上の書籍 OrderItem の値

計算範囲は累積的ではありません。

以下に示すのは、それぞれの計算範囲ごとに定義しなければならない主要プロパテ イーです。

表 12. Book0to50Range 計算範囲プロパティー

| プロパティー                      | 値                        | 値の説明                                                                          |  |
|-----------------------------|--------------------------|-------------------------------------------------------------------------------|--|
| 計算スケール ID                   | <b>BookDiscountScale</b> | 以前に定義された計算スケール                                                                |  |
| 計算範囲の開始値                    | 0.00                     | この計算範囲は、OrderItem の割引なし<br>価格の合計が 0.00 以上であるときに適<br>用されます。                    |  |
| 累積計算範囲標識                    | $\left( \right)$         | この計算範囲は非累積的です。                                                                |  |
| CalculationRange 計算<br>メソッド | $-13$                    | FixedAmountCalculationRangeCmd $(J\psi \gamma)$<br>クアップ結果は、固定金額として処理さ<br>れます) |  |

 $#$  13. Book50+Range 計算範囲プロパティー

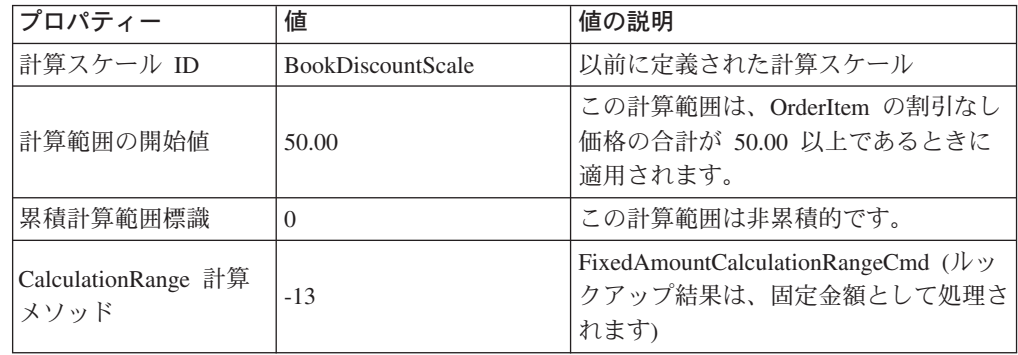

計算範囲の詳細については、47 ページの『第6章計算スケールおよび計算範囲』 を参照してください。

## <span id="page-81-0"></span>割引計算範囲のルックアップ結果の定義

それぞれの計算範囲には、ルックアップ結果のセットが必要です。この例の場合、 ルックアップ結果は、固定金額です。それぞれの計算範囲は、その範囲と関連のあ る 1 つの値のみを持っているので、それぞれの範囲ごとに 1 つのルックアップ結 果のみが必要です。配送料の通貨は、ストアがある国または地域のローカル通貨で あるため、それぞれのルックアップ結果を、ストアの国または地域のローカル通貨 と関連付けなければなりません。

ルックアップ結果値は、OrderItem と関連付けられた価格および他の既存の金額に追 加されます。割引の場合、ルックアップ結果値は負の数です。

以下の表では、それぞれの計算範囲のルックアップ結果ごとに定義しなければなら ない主要プロパティーを定義しています。ここでは通貨は省略していますが、実際 のインプリメンテーションでは組み込む必要があります。

表 14. Book0to50LookupResult

| <b> プロパティー</b> | 値              | 値の説明                           |
|----------------|----------------|--------------------------------|
| ルックアップ結果       | 0.00           | 割引なし                           |
| 計算範囲 ID        | Book0to50Range | このルックアップ結果が属している <br> 計算範囲の ID |

表 15. Book50+LookupResult

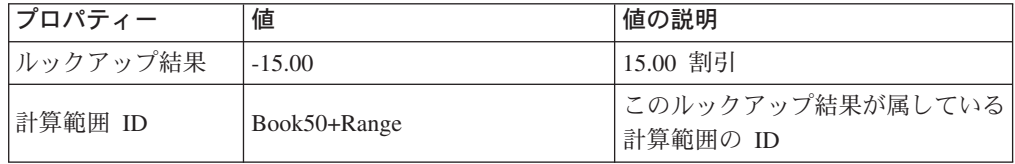

覚え書き: これらの計算範囲のルックアップ結果プロパティーでは、ルックアップ 結果の通貨が脱落しています。ルックアップ結果の通貨が定義されてい なければなりません。この例の場合、ルックアップ結果の通貨は、計算 スケールの通貨と一致していなければなりません。

ルックアップ結果の詳細については、47 ページの『第6章 計算スケールおよび計 算範囲』を参照してください。

### 割引計算スケールと割引計算規則との関連付け

定義された計算スケールは、CRULESCALE データベース・テーブル内の、定義さ れた計算規則と関連付けられていなければなりません。定義された計算スケール と、定義された計算規則との間の関係を、以下の表に示しています。

表 16. 割引計算スケールおよび関連付けられた計算規則

| 計算スケール            | 計算規則                |
|-------------------|---------------------|
| BookDiscountScale | <b>BookDiscRule</b> |

計算規則と計算スケールとの関係の詳細については、 47 ページの『第6章 計算 スケールおよび計算範囲』を参照してください。

### <span id="page-82-0"></span>割引計算コードの付加

以前に定義された新規割引計算コードを使用するには、計算コードが OrderItem に 付加されなければなりません。計算コードは、1 つの OrderItem ではなく、スト ア・カタログから製品を購入する顧客によるすべての OrderItem に適用されるた め、計算コードは OrderItem に間接的に付加されます。

割引計算コードは、書籍商品カテゴリーに属する商品にのみ適用されるので、計算 コードは、書籍商品カテゴリー・カタログ・グループに付加されます。

CATGPCALCD データベース・テーブル内にエントリーを作成することによって、 計算コードを間接的に付加します。

CATGPCALCD データベース・テーブルに、以下の情報を取り込みます。

表 17. 割引計算コードの付加情報

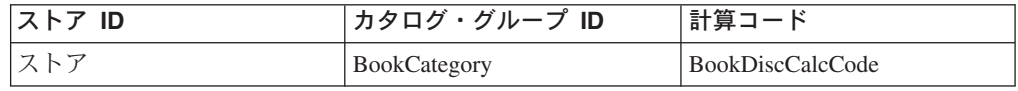

計算コードの付加の詳細については、23ページの『第4章計算コード』を参照し てください。

# 配送料の例

この例では、ストアへの配送料を計算するために計算フレームワークを使用する方 法を示します。

# 配送料の例の説明

ストアは、FulfillmentA と呼ばれる 1 つの実行センターから世界中に商品を配送し ます。

1 つの運送会社を使用して、実行センターからすべての配送を行います。運送会社 は、普通便と速達という 2 つの配送方法を提供しています。

配送料は、出荷物の合計重量(グラム単位)に基づきます。配送料の金額は、配送先 となる地理上の 3 つのゾーンに応じて異なります。 3 つの地理上のゾーンとは、 ゾーン A、ゾーン B、その他、です。地理上のゾーン A および地理上のゾーン B の両方は、単一の国または地域で構成されます。

以下の表を使用して、配送料を決定します。

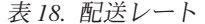

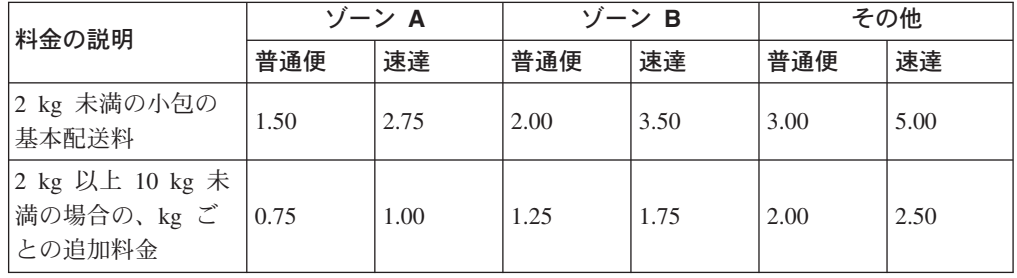

表 18. 配送レート (続き)

| 料金の説明                                  | ゾーン A |      | ゾーン B |      | その他  |      |
|----------------------------------------|-------|------|-------|------|------|------|
|                                        | 普通便   | 速達   | 普通便   | 速達   | 普通便  | 速達   |
| 10 kg 以上 20 kg<br>未満の場合の、kg<br>ごとの追加料金 | 0.50  | 0.75 | 1.00  | 1.50 | 1.75 | 2.00 |
| 20 kg 以上の場合<br>の、kg ごとの追加<br>料金        | 0.25  | 0.50 | 0.75  | 1.25 | 1.50 | 1.75 |

配送料の通貨は、ストアがある国または地域のローカル通貨です。

# 配送料の例のインプリメンテーション

この例の場合、計算フレームワークを使用して配送料を計算するには、以下のステ ップを実行してください。

- 1. 取扱範囲グループおよび取扱範囲を定義します。詳細については、77 ページの 『配送取扱範囲グループおよび配送取扱範囲の定義』を参照してください。
- 2. 配送モードを定義します。詳細については、78ページの『配送モードの定義』 を参照してください。
- 3.計算コードを定義します。詳細については、 78 ページの『配送料計算コードの 定義』を参照してください。
- 4. 計算規則を定義します。詳細については、79ページの『配送料計算規則の定 義』を参照してください。
- 5. 計算スケールを定義します。詳細については、80ページの『配送料計算スケー ルの定義』を参照してください。
- 6. 計算範囲を定義します。詳細については、80ページの『配送料計算範囲の定 義』を参照してください。
- 7. 計算範囲のルックアップ結果を定義します。詳細については、83ページの『配 送料計算範囲のルックアップ結果の定義』を参照してください。
- 8. 計算スケールを計算規則と関連付けます。詳細については、88ページの『配送 料計算スケールと配送料計算規則との関連付け』を参照してください。
- 9. 計算コードにすべてのカタログ・エントリーを付加します。詳細については、 88 ページの『配送料計算コードの付加』を参照してください。
- 10. 計算規則を実行センターと関連付けます。詳細については、88ページの『配送 料計算規則と実行センターとの関連付け』を参照してください。
- 11. (オプション) ストアのデフォルトの配送モードを設定します。詳細について は、89ページの『デフォルトの配送料モードの定義 (オプション)』を参照して ください。
- 12. (オプション) ストアのデフォルトの配送料計算コードを設定します。詳細につ いては、89ページの『ストアのデフォルトの配送料計算コードの定義(オプシ ョン)』を参照してください。ストアが配送料にデフォルトの計算コードをまだ 定義していない場合には、このステップのみを完了します。

本書で説明されていないが、以下のステップで言及されている概念についての情報 は、オンライン情報で検索できます。

<span id="page-84-0"></span>**重要:** テキスト ID は、続くいくつかのセクションで使用されており、コンポーネ ント間の関係を分かりやすくします。

多くの場合、テキスト ID は、WebSphere Commerce データベースでは有効 ではありません。テキスト ID を整数に変換するか、または WebSphere Commerce が ID を自動的に生成できるようにする必要があります。特定の データベース・テーブル内の ID に有効な値のタイプについては、オンライ ン情報内のデータベース・スキーマを調べてください。

## 配送取扱範囲グループおよび配送取扱範囲の定義

配送料の計算のための計算フレームワークを使用するための最初のステップは、配 送される配送取扱範囲グループを定義することです。取扱範囲グループは、個々の 取扱範囲で構成されます。どの取扱範囲がどの取扱範囲グループに属しているかを 定義する関係も、定義する必要があります。

取扱範囲および取扱範囲グループは、ShippingCalculationRuleQualify 計算メソッドに よって使用され、オーダーの配送先住所に基づいてどの計算規則を使用するかを判 断します。

取扱範囲、取扱範囲グループ、および取扱範囲と取扱範囲グループとの間の関係に ついての情報は、以下のデータベース・テーブルで定義されています。

#### **JURSTGROUP**

このテーブルは、取扱範囲グループを定義します。

#### **JURST**

このテーブルは、取扱範囲を定義します。

#### **JURSTGPREL**

このテーブルは、どの取扱範囲がどの取扱範囲グループに属するかを定義し ます。

これらのデータベース・テーブルの詳細については、オンライン・ヘルプのデータ ベース・スキーマ情報を参照してください。

75ページの『配送料の例の説明』の説明に基づいて、取扱範囲、取扱範囲グルー プ、および取扱範囲と取扱範囲グループとの間の関係を以下の表に基づいて定義す ることができます。

地理上のゾーン 取扱範囲 取扱範囲グループ ゾーン A 国または地域 A GroupA ゾーン B 国または地域 B GroupB その他 国または地域 A および国ま World たは地域 B を含む、世界中 のすべての国または地域

表 19. 配送料計算の取扱範囲および取扱範囲グループの例

配送料計算規則を 88ページの『配送料計算規則と実行センターとの関連付け』に ある 3 つの取扱範囲グループに関連付けるときに、優先順位プロパティーを後で使 用します。

#### <span id="page-85-0"></span>配送モードの定義

配送モードは、運送会社と配送サービスの組み合わせを表しています。配送モード 情報は、SHIPMODE および SHPMODEDSC データベース・テーブル内に保管され ます。

このストア例では、2 つの異なる配送方法を提供する 1 つの運送会社のみを使用し ているので、このストア例では、以下のように 2 つの配送モードがあります。

表 20. 配送モード

| 配送モード | 説明                             |
|-------|--------------------------------|
| 普通便   | ストアの運送会社によって提供される普通配<br>  送干ード |
| 速達    | ストアの運送会社によって提供される速達配<br> 送モード  |

## 配送料計算コードの定義

配送料は、オーダーされるすべての品目に適用されるため、この例では、1つの計 算コードを定義する必要があります。配送先住所に基づいて正しい計算規則を選択 できるようにするため、計算コードは、CalculationCodeQualify 計算メソッドと関連 付けられなければなりません。

以下に示すのは、計算コードに定義しなければならない主要プロパティーです。

| プロパティー                              | 値        | 値の説明                                                                      |
|-------------------------------------|----------|---------------------------------------------------------------------------|
| グループ化メソッド                           | $\Omega$ | 配送料は、オーダーされたすべてのアイテム<br>の合計重量に基づいているので、グループ化<br>されません。                    |
| 修飾フラグ                               | $\Omega$ | この計算コードに指定されている<br>CalculationCodeQualify 計算メソッドは呼び出<br>されません。            |
| ストリングの識別                            | 配送例      | これは、特定の計算使用法およびストアまた<br>はストア・グループに指定された、この計算<br>コードを固有に識別する文字ストリングで<br>す。 |
| 発行済み                                | 1        | 計算コードはアクティブです。                                                            |
| 計算使用法 ID                            | $-2$     | 配送料計算使用法の計算使用法 ID                                                         |
| CalculationCodeQualify 計算<br>メソッド   | $-22$    | CalculationCodeQualifyCmd 用の計算メソッド<br><b>ID</b>                           |
| CalculationCodeApply 計算メ<br>ソッド     | $-24$    | ShippingCalculationCodeApplyCmd 用の計算メ<br>ソッド ID                           |
| CalculationCodeCalculate 計算<br>メソッド | $-23$    | CalculationCodeCalculateCmd 用の計算メソッ<br>$F$ ID                             |

表 21. ShipCalcCode (配送料計算コード) プロパティー

計算コードの詳細については、23ページの『第4章計算コード』を参照してくだ さい。

### <span id="page-86-0"></span>配送料計算規則の定義

計算規則は、それぞれの取扱範囲グループのそれぞれの配送モードごとに必要で す。この例では、6 つの計算規則が必要です。

- · GroupA 取扱範囲グループの普通配送料を計算します。
- GroupA 取扱範囲グループの速達配送料を計算します。
- GroupB 取扱範囲グループの普通配送料を計算します。
- GroupB 取扱範囲グループの速達配送料を計算します。
- World 取扱範囲グループの普通配送料を計算します。
- · World 取扱範囲グループの速達配送料を計算します。

これらの規則は、すべて配送料計算規則なので、ShippingCalculationRuleQualify 計算 メソッドは、これらの計算規則とともに使用するように指定する必要があります。

この例では、以下の表で示しているように、すべての計算規則は同じプロパティー を持っています。

| プロパティー                              | 値                         | 値の説明                                                                                          |
|-------------------------------------|---------------------------|-----------------------------------------------------------------------------------------------|
| 計算コード                               | ShipCalcCode              | 以前に定義された配送料計算コード                                                                              |
| 識別番号                                | それぞれの計算規<br>則ごとの異なる番<br>号 | これは、その計算コードとともに、この<br>計算規則を固有に識別する番号です。こ<br>の番号は、同じ計算コードに属するそれ<br>ぞれの計算規則ごとに固有でなければな<br>りません。 |
| 修飾フラグ                               | 1                         | この計算規則に定義されている修飾計算<br>メソッドを呼び出し、オーダーされてい<br>るそれぞれのアイテムにこの計算規則が<br>適用されるかを調べます。                |
| 組み合わせ                               | 1                         | この計算規則の結果を "0" の組み合わ<br>せプロパティーを持つ他の計算規則と結<br>合できます。                                          |
| CalculationRuleQualify 計算<br>メソッド   | $-26$                     | ShippingCalculationRuleQualifyCmd $\boxplus \oslash$<br>計算メソッド ID                             |
| CalculationRuleCalculate 計算<br>メソッド | $-27$                     | CalculationRuleCalculateCmd 用の計算メ<br>ソッド ID                                                   |

表 22. 配送料計算規則の値

この例の残りの部分では、これらの計算規則は、以下のように参照されます。

- GroupARegularRule (GroupA 普通配送料の計算規則)
- GroupAExpressRule (GroupA 速達配送料の計算規則)
- GroupBRegularRule (GroupB 普通配送料の計算規則)
- GroupBExpressRule (GroupB 速達配送料の計算規則)
- WorldRegularRule (World 普通配送料の計算規則)
- WorldExpressRule (World 速達配送料の計算規則)

計算規則の詳細については、35ページの『第5章計算規則』を参照してくださ  $\mathcal{V}^{\, \lambda}$  o

#### <span id="page-87-0"></span>配送料計算スケールの定義

計算スケールは、それぞれの取扱範囲グループのそれぞれの配送モードごとに必要 です。この例の計算スケールは、オーダー品の重量 (キログラム単位) に基づいてい るので、計算スケールは、測定の単位と関連付けられなければなりません。

配送料は、オーダーされる OrderItem の合計重量に基づいているので、 WeightCalculationScaleLookupCmd 計算メソッドは、この計算スケールの CalculationScaleLookup 計算メソッドで使用されます。

この例では、以下のように 6 つの計算スケールが必要です。

- GroupA 普通配送料スケール
- GroupA 速達配送料スケール
- GroupB 普通配送料スケール
- GroupB 速達配送料スケール
- World 普通配送料スケール
- World 速達配送料スケール

この例では、以下の表で示しているように、すべての計算スケールは同じプロパテ ィーを持っています。

表 23. 配送料計算スケールの値

| プロパティー                            | 値          | 値の説明                                                                   |
|-----------------------------------|------------|------------------------------------------------------------------------|
| 計算使用法                             | $-2$       | 配送料の計算使用法                                                              |
| ストリングの識別                          | 配送例        | これは、特定の計算使用法およびストアまたは<br>ストア・グループに指定された、この計算スケ<br>ールを固有に識別する文字ストリングです。 |
| CalculationScaleLookup 計算<br>メソッド | $-29$      | WeightCalculationScaleLookupCmd                                        |
| 計算単位                              | <b>KGM</b> | この計算スケールは、重量 (キログラム単位)<br>に基づいています。計算スケールのルックアッ<br>プ番号も同様にキログラム単位です。   |

この例の残りの部分では、これらの計算スケールは、以下のように参照されます。

- GroupARegularScale (GroupA 普通配送料の計算スケール)
- GroupAExpressScale (GroupA 速達配送料の計算スケール)
- GroupBRegularScale (GroupB 普通配送料の計算スケール)
- GroupBExpressScale (GroupB 速達配送料の計算スケール)
- WorldRegularScale (World 普通配送料の計算スケール)
- WorldExpressScale (World 速達配送料の計算スケール)

計算スケールの詳細については、47ページの『第6章 計算スケールおよび計算範 囲』を参照してください。

#### 配送料計算範囲の定義

前のステップで定義されているそれぞれの計算スケールでは、計算範囲のセットが 必要です。それぞれの計算スケールは、この例で定義されなければならない 24 の

計算範囲の合計結果による 4 つの計算範囲と関連付けられます。 それぞれの計算ス ケールごとの 4 つの計算範囲は、以下のとおりです。

- 0~2 kg (2 kg 未満の小包の基本配送料)
- 2~10 kg (2 kg 以上 10 kg 未満の場合の、kg ごとの追加料金)
- 10~20 kg (10 kg 以上 20 kg 未満の場合の、kg ごとの追加料金)
- 20 kg 以上 (20 kg 以上の場合の、kg ごとの追加料金)

計算範囲はすべて累積的です。オーダーされるそれぞれの OrderItem と関連付けら れた最終配送料を決定するために、これらの計算範囲の 1 つまたは複数の結果が追 加されます。

以下に示すのは、それぞれの計算範囲ごとに定義しなければならない主要プロパテ ィーです。

表 24.0~2 kg の計算範囲プロパティー

| プロパティー                      | 値             | 値の説明                                                         |  |
|-----------------------------|---------------|--------------------------------------------------------------|--|
| 計算範囲の開始値                    |               | この計算範囲は、合計オーダー重量が 0 kg 以上の                                   |  |
| $\cup$                      |               | OrderItem に適用されます。                                           |  |
| 累積計算範囲標識                    | この計算範囲は累積的です。 |                                                              |  |
| CalculationRange 計算メ<br>ソッド | $-33$         | FixedAmountCalculationRangeCmd (ルックアップ結<br>果は、固定金額として処理されます) |  |

表 25. 2~10 kg の計算範囲プロパティー

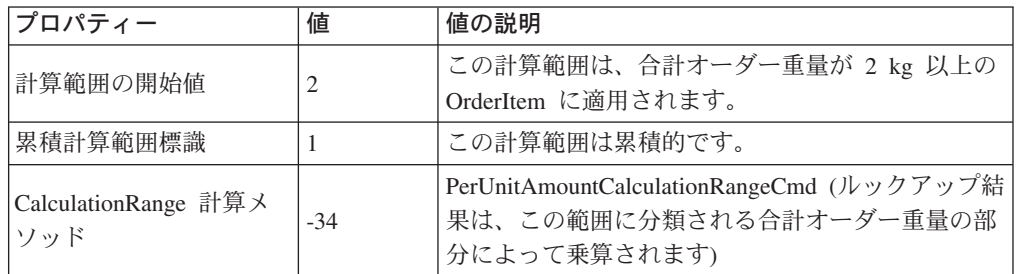

表 26. 10~20 kg の計算範囲プロパティー

| プロパティー                      | 値     | 値の説明                                                                                 |
|-----------------------------|-------|--------------------------------------------------------------------------------------|
| 計算範囲の開始値                    | 10    | この計算範囲は、合計オーダー重量が 10 kg 以上<br>の OrderItem に適用されます。                                   |
| 累積計算範囲標識                    |       | この計算範囲は累積的です。                                                                        |
| CalculationRange 計算メ<br>ワッド | $-34$ | PerUnitAmountCalculationRangeCmd (ルックアップ結<br>果は、この範囲に分類される合計オーダー重量の部<br>分によって乗算されます) |

表 27. 20 kg 以上の計算範囲プロパティー

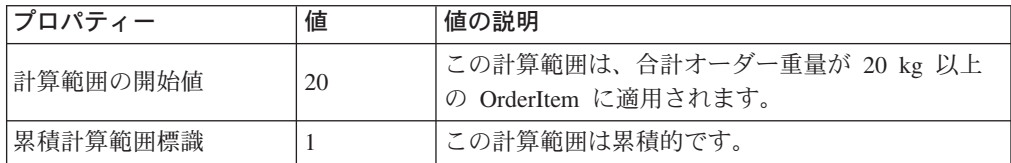

表 27. 20 kg 以上の計算範囲プロパティー (続き)

| プロパティー                      | 値     | 値の説明                                                                                    |
|-----------------------------|-------|-----------------------------------------------------------------------------------------|
| CalculationRange 計算メ<br>ヤルド | $-34$ | PerUnitAmountCalculationRangeCmd (ルックアップ結 <br> 果は、この範囲に分類される合計オーダー重量の部<br> 分によって乗算されます) |

この例の残りの部分では、これらの計算範囲は、以下のように参照されます。

- GroupARegular0to2Range
- GroupARegular2to10Range
- GroupARegular10to20Range
- GroupARegular20+Range
- GroupAExpress0to2Range
- GroupAExpress2to10Range
- GroupAExpress10to20Range
- GroupAExpress20+Range
- GroupBRegular0to2Range
- GroupBRegular2to10Range
- GroupBRegular10to20Range
- GroupBRegular20+Range
- GroupBExpress0to2Range
- GroupBExpress2to10Range
- GroupBExpress10to20Range
- GroupBExpress20+Range
- WorldRegular0to2Range
- WorldRegular2to10Range
- WorldRegular10to20Range
- WorldRegular20+Range
- WorldExpress0to2Range
- WorldExpress2to10Range
- WorldExpress10to20Range
- WorldExpress20+Range

計算範囲を定義するときに計算範囲が属する計算スケールの、計算スケール ID を 指定しなければなりません。定義された計算スケールと、定義する計算範囲との間 の関係を、以下の表に示しています。

表28. 配送料計算範囲およびそれと関連した計算スケール

| 計算範囲                     | 計算スケール             |
|--------------------------|--------------------|
| GroupARegular0to2Range   | GroupARegularScale |
| GroupARegular2to10Range  |                    |
| GroupARegular10to20Range |                    |
| GroupARegular20+Range    |                    |

<span id="page-90-0"></span>

| 計算範囲                     | 計算スケール             |
|--------------------------|--------------------|
| GroupAExpress0to2Range   | GroupAExpressScale |
| GroupAExpress2to10Range  |                    |
| GroupAExpress10to20Range |                    |
| GroupAExpress20+Range    |                    |
| GroupBRegular0to2Range   | GroupBRegularScale |
| GroupBRegular2to10Range  |                    |
| GroupBRegular10to20Range |                    |
| GroupBRegular20+Range    |                    |
| GroupBExpress0to2Range   | GroupBExpressScale |
| GroupBExpress2to10Range  |                    |
| GroupAExpress10to20Range |                    |
| GroupBExpress20+Range    |                    |
| WorldRegular0to2Range    | WorldRegularScale  |
| WorldRegular2to10Range   |                    |
| WorldRegular10to20Range  |                    |
| WorldRegular20+Range     |                    |
| WorldExpress0to2Range    | WorldExpressScale  |
| WorldExpress2to10Range   |                    |
| WorldExpress10to20Range  |                    |
| WorldExpress20+Range     |                    |

表 28. 配送料計算範囲およびそれと関連した計算スケール (続き)

計算範囲の詳細については、47 ページの『第6章 計算スケールおよび計算範囲』 を参照してください。

### 配送料計算範囲のルックアップ結果の定義

それぞれの計算範囲には、ルックアップ結果のセットが必要です。それぞれの計算 範囲は、その範囲と関連のある 1 つの値のみを持っているので、それぞれの範囲ご とに 1 つのルックアップ結果のみが必要です。配送料の通貨は、ストアがある国ま たは地域のローカル通貨であるため、それぞれのルックアップ結果を、ストアの国 または地域のローカル通貨と関連付けなければなりません。

以下の表では、それぞれの計算範囲のルックアップ結果ごとに定義しなければなら ない主要プロパティーを定義しています。ここでは通貨は省略していますが、実際 のインプリメンテーションでは組み込む必要があります。

表 29. GroupARegular0to2LookupResult

| プロパティー   | 値                      | 値の説明                              |
|----------|------------------------|-----------------------------------|
| ルックアップ結果 | 1.50                   | 2 kg 未満のオーダー重量の場合、<br>1.50 の基本配送料 |
| 計算範囲 ID  | GroupARegular0to2Range | このルックアップ結果が属している<br>計算範囲の ID      |

= *30. GroupARegular2to10LookupResult*

| プロパティー   | 値                       | 値の説明                                      |
|----------|-------------------------|-------------------------------------------|
| ルックアップ結果 | 0.75                    | 2 kg 以上のオーダー重量の場合、<br>キログラムごとに 0.75 の追加料金 |
| 計算範囲 ID  | GroupARegular2to10Range | このルックアップ結果が属している<br>計算範囲の ID              |

= *31. GroupARegular10to20LookupResult*

| プロパティー    | 値                        | 値の説明                                       |
|-----------|--------------------------|--------------------------------------------|
| 「ルックアップ結果 | 0.50                     | 10 kg 以上のオーダー重量の場合、<br>キログラムごとに 0.50 の追加料金 |
| 計算範囲 ID   | GroupARegular10to20Range | このルックアップ結果が属している <br>計算範囲の ID              |

= *32. GroupARegular20+LookupResult*

| プロパティー   | 値                     | 値の説明                                       |
|----------|-----------------------|--------------------------------------------|
| ルックアップ結果 | 0.25                  | 20 kg 以上のオーダー重量の場合、<br>キログラムごとに 0.25 の追加料金 |
| 計算範囲 ID  | GroupARegular20+Range | このルックアップ結果が属している <br>計算範囲の ID              |

= *33. GroupAExpress0to2LookupResult*

| <b>フロパティー</b> | 値                      | 値の説明                               |
|---------------|------------------------|------------------------------------|
| ルックアップ結果      | 2.75                   | 2 kg 未満のオーダー重量の場合、<br> 2.75 の基本配送料 |
| 計算範囲 ID       | GroupAExpress0to2Range | このルックアップ結果が属している <br>計算範囲の ID      |

= *34. GroupAExpress2to10LookupResult*

| <b>フロパティー</b> | 値                       | 値の説明                                      |
|---------------|-------------------------|-------------------------------------------|
| ルックアップ結果      | 1.00                    | 2 kg 以上のオーダー重量の場合、<br>キログラムごとに 1.00 の追加料金 |
| 計算範囲 ID       | GroupAExpress2to10Range | このルックアップ結果が属している <br>計算範囲の ID             |

= *35. GroupAExpress10to20LookupResult*

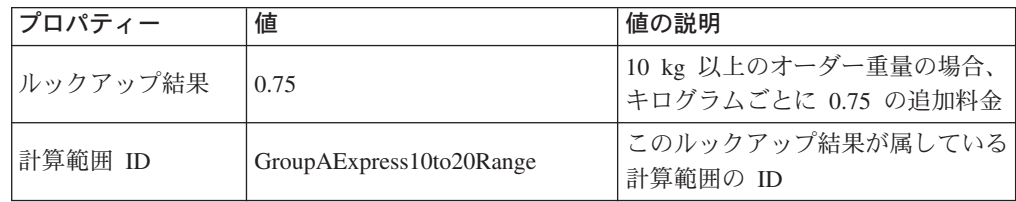

= *36. GroupAExpress20+LookupResult*

| プロパティー   | 値                     | 値の説明                                       |
|----------|-----------------------|--------------------------------------------|
| ルックアップ結果 | 0.50                  | 20 kg 以上のオーダー重量の場合、<br>キログラムごとに 0.50 の追加料金 |
| 計算範囲 ID  | GroupAExpress20+Range | └このルックアップ結果が属している<br>計算範囲の ID              |

= *37. GroupBRegular0to2LookupResult*

| プロパティー   | 値                      | 値の説明                               |
|----------|------------------------|------------------------------------|
| ルックアップ結果 | 2.00                   | 2 kg 未満のオーダー重量の場合、<br> 2.00 の基本配送料 |
| 計算範囲 ID  | GroupBRegular0to2Range | このルックアップ結果が属している <br>計算範囲の ID      |

= *38. GroupBRegular2to10LookupResult*

| プロパティー   | 値                       | 値の説明                                      |
|----------|-------------------------|-------------------------------------------|
| ルックアップ結果 | 1.25                    | 2 kg 以上のオーダー重量の場合、<br>キログラムごとに 1.25 の追加料金 |
| 計算範囲 ID  | GroupBRegular2to10Range | このルックアップ結果が属している <br>計算範囲の ID             |

= *39. GroupBRegular10to20LookupResult*

| プロパティー   | 値                        | 値の説明                                       |
|----------|--------------------------|--------------------------------------------|
| ルックアップ結果 | 1.00                     | 10 kg 以上のオーダー重量の場合、<br>キログラムごとに 1.00 の追加料金 |
| 計算範囲 ID  | GroupBRegular10to20Range | このルックアップ結果が属している <br>計算範囲の ID              |

= *40. GroupBRegular20+LookupResult*

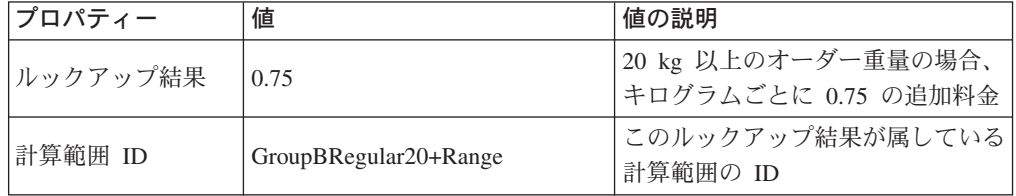

#### = *41. GroupBExpress0to2LookupResult*

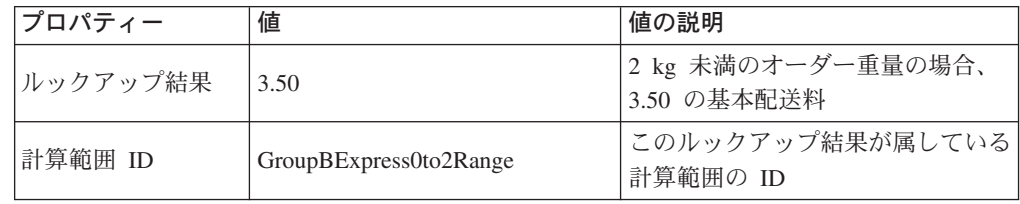

= *42. GroupBExpress2to10LookupResult*

| プロパティー   | 値                       | 値の説明                                      |
|----------|-------------------------|-------------------------------------------|
| ルックアップ結果 | 1.75                    | 2 kg 以上のオーダー重量の場合、<br>キログラムごとに 1.75 の追加料金 |
| 計算範囲 ID  | GroupBExpress2to10Range | このルックアップ結果が属している<br>計算範囲の ID              |

= *43. GroupBExpress10to20LookupResult*

| プロパティー   | 値                        | 値の説明                                       |
|----------|--------------------------|--------------------------------------------|
| ルックアップ結果 | 1.50                     | 10 kg 以上のオーダー重量の場合、<br>キログラムごとに 1.50 の追加料金 |
| 計算範囲 ID  | GroupBExpress10to20Range | このルックアップ結果が属している <br>計算範囲の ID              |

= *44. GroupBExpress20+LookupResult*

| プロパティー   | 値                     | 値の説明                                       |
|----------|-----------------------|--------------------------------------------|
| ルックアップ結果 | 1.25                  | 20 kg 以上のオーダー重量の場合、<br>キログラムごとに 1.25 の追加料金 |
| 計算範囲 ID  | GroupBExpress20+Range | このルックアップ結果が属している <br>計算範囲の ID              |

= *45. WorldRegular0to2LookupResult*

| <b>フロパティー</b> | 値                     | 値の説明                               |
|---------------|-----------------------|------------------------------------|
| ルックアップ結果      | 3.00                  | 2 kg 未満のオーダー重量の場合、<br> 3.00 の基本配送料 |
| 計算範囲 ID       | WorldRegular0to2Range | このルックアップ結果が属している <br>計算範囲の ID      |

= *46. WorldRegular2to10LookupResult*

| プロパティー   | 値                      | 値の説明                                      |
|----------|------------------------|-------------------------------------------|
| ルックアップ結果 | 2.00                   | 2 kg 以上のオーダー重量の場合、<br>キログラムごとに 2.00 の追加料金 |
| 計算範囲 ID  | WorldRegular2to10Range | このルックアップ結果が属している <br>計算範囲の ID             |

= *47. WorldRegular10to20LookupResult*

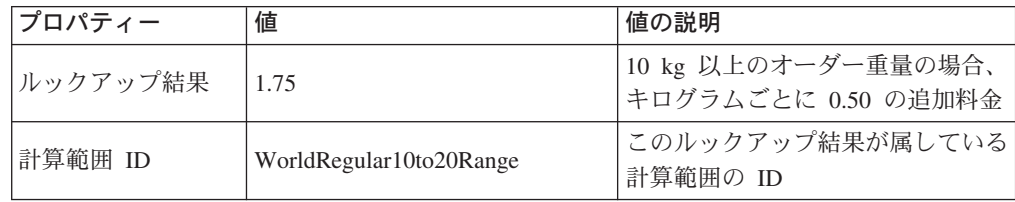

= *48. WorldRegular20+LookupResult*

| プロパティー   | 値                    | 値の説明                                       |
|----------|----------------------|--------------------------------------------|
| ルックアップ結果 | 1.50                 | 20 kg 以上のオーダー重量の場合、<br>キログラムごとに 0.25 の追加料金 |
| 計算範囲 ID  | WorldRegular20+Range | このルックアップ結果が属している <br>計算範囲の ID              |

= *49. WolrdExpress0to2LookupResult*

| プロパティー   | 値                     | 値の説明                              |
|----------|-----------------------|-----------------------------------|
| ルックアップ結果 | 5.00                  | 2 kg 未満のオーダー重量の場合、<br>5.00 の基本配送料 |
| 計算範囲 ID  | WorldExpress0to2Range | このルックアップ結果が属している<br>計算範囲の ID      |

= *50. WorldExpress2to10LookupResult*

| プロパティー   | 値                      | 値の説明                                      |
|----------|------------------------|-------------------------------------------|
| ルックアップ結果 | 2.50                   | 2 kg 以上のオーダー重量の場合、<br>キログラムごとに 2.50 の追加料金 |
| 計算範囲 ID  | WorldExpress2to10Range | このルックアップ結果が属している <br>計算範囲の ID             |

= *51. WorldExpress10to20LookupResult*

| プロパティー    | 値                       | 値の説明                                       |
|-----------|-------------------------|--------------------------------------------|
| リルックアップ結果 | 2.00                    | 10 kg 以上のオーダー重量の場合、<br>キログラムごとに 2.00 の追加料金 |
| 計算範囲 ID   | WorldExpress10to20Range | このルックアップ結果が属している<br> 計算範囲の ID              |

= *52. WorldExpress20+LookupResult*

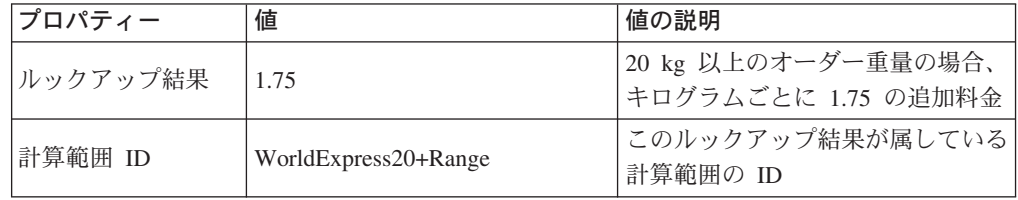

覚え書き: これらの計算範囲のルックアップ結果プロパティーでは、ルックアップ 結果の通貨が脱落しています。ルックアップ結果の通貨が定義されてい なければなりません。この例の場合、ルックアップ結果の通貨は、計算 スケールの通貨と一致していなければなりません。

ルックアップ結果の詳細については、47 ページの『第6章 計算スケールおよび計 算範囲』を参照してください。

## <span id="page-95-0"></span>配送料計算スケールと配送料計算規則との関連付け

定義されたそれぞれの計算スケールは、CRULESCALE データベース・テーブル内 の、定義された計算規則と関連付けられていなければなりません。定義された計算 スケールと、定義された計算規則との間の関係を、以下の表に示しています。

表 53. 配送料計算スケールおよび関連付けられた計算規則

| 計算スケール             | 計算規則              |
|--------------------|-------------------|
| GroupARegularScale | GroupARegularRule |
| GroupAExpressScale | GroupAExpressRule |
| GroupBRegularScale | GroupBRegularRule |
| GroupBExpressScale | GroupBExpressRule |
| WorldRegularScale  | WorldRegularRule  |
| WorldExpressScale  | WorldExpressRule  |

計算規則と計算スケールとの関係の詳細については、 47 ページの『第 6 章 計算 スケールおよび計算範囲』を参照してください。

#### 配送料計算コードの付加

以前に定義された新規配送料計算コードを使用するには、計算コードが OrderItem に付加されなければなりません。計算コードは、1 つの OrderItem ではなく、スト ア・カタログから製品を購入する顧客によるすべての OrderItem に適用されるた め、計算コードは OrderItem に間接的に付加されます。

CATENCALCD データベース・テーブル内にエントリーを作成することによって、 計算コードを間接的に付加します。計算コードをストア・カタログ内のすべてのア イテムと関連付けるには、 null というカタログ・エントリー ID を使用してくださ い。ストアの ID は、Store と呼ばれます。

CATENCALCD データベース・テーブルに、以下の情報を取り込みます。

表 54. 配送料計算コードの付加情報

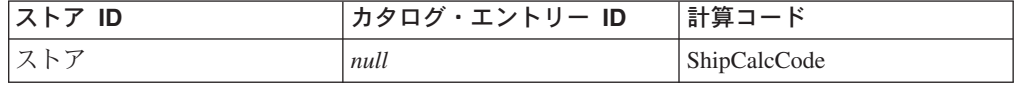

計算コードの付加の詳細については、 23 ページの『第 4 章 計算コード』を参照し てください。

## 配送料計算規則と実行センターとの関連付け

ShippingCalculationRuleOualify 計算メソッドの場合、実行センターから配送取扱範囲 グループの 1 つと一致する配送先住所への配送時の計算規則を選択するには、 SHIPJCRULE データベース・テーブルに、実行センターと配送料計算規則とを関連 付ける情報を入力する必要があります。

計算規則と実行センターとの間の関係の優先順位プロパティーを使用します。 GroupA または GroupB 配送取扱範囲グループを含む関係に関する優先順位プロパ ティー値を 1 に、 World 配送取扱範囲グループを含む関係に関する優先順位プロ パティー値を 0 に設定します。これによって、配送先住所が GroupA 取扱範囲グル ープ、GroupB 取扱範囲グループ、または World 取扱範囲グループのいずれかに入

<span id="page-96-0"></span>れられる場合、 GroupA または GroupB に適用可能な計算規則は、 World 取扱範 囲グループに適用可能な計算規則よりも必ず優先されます。

この例では、1つの実行センター、3つの配送取扱範囲グループ、および6つの計 算規則があります。これらのエレメント間の関係は、以下の表で定義されていま す。

表 55. 実行センターへの計算規則に関する情報

| 実行センター       | 配送取扱範囲<br>グループ | 優先順位     | 配送料計算規則       |
|--------------|----------------|----------|---------------|
| FulfillmentA | GroupA         |          | GroupARegular |
|              |                |          | GroupAExpress |
|              | GroupB         |          | GroupBRegular |
|              |                |          | GroupBExpress |
|              | World          | $\theta$ | WorldRegular  |
|              |                |          | WorldExpress  |

## デフォルトの配送料モードの定義 (オプション)

ストアまたは契約のデフォルトの配送モードを定義したいとします。配送モード は、STOREDEF データベース・テーブル内のストアおよび契約と関連付けられま す。

デフォルトの配送モードとして配送モードを設定するために必要な値を判別するに は、オンライン情報にあるデータベース・スキーマ資料を参照してください。

### ストアのデフォルトの配送料計算コードの定義 (オプション)

ストアが配送料にデフォルトの計算コードをまだ定義していない場合には、以前に 定義した計算コードを、デフォルトの配送料計算コードにしたい場合もあるでしょ う。ストアは、1 つのデフォルトの配送料計算コードのみを持つことができます。

ストアのデフォルトの計算コードは、STENCALUSG データベース・テーブルで定 義されます。以下の表では、ストアのデフォルトの配送料計算コードを定義するた めに必要な情報を記載しています。

表 56. ストアのデフォルトの計算コードを定義するための情報

| ストア<br>ID                     | 計算使用法        | 計算コ<br>$\overline{\phantom{a}}$ |
|-------------------------------|--------------|---------------------------------|
| $\overline{\mathcal{L}}$<br>1 | 配送<br>. –∠ . | ShipCalcCode                    |

一般に、配送料計算コードは、ストア内のすべてのカタログ・エントリーに付加さ れることも、デフォルトの配送料計算コードとして定義されることもありません。 配送料計算コードがストア内のすべてのカタログ・エントリーに付加される場合、 後から定義および付加される追加の配送料計算コードによって、合計配送料はそれ ぞれの計算コードの結果の配送料の合計になります。デフォルトの配送料計算コー ドが定義されており、配送料計算コードがカタログ・エントリーまたはカタログ・ グループに付加されていない場合、個々のカタログ・エントリーまたはカタログ・ グループの異なる配送料率を持つことができます。カタログ・エントリーまたはカ タログ・グループに配送計算コードを付加すると、デフォルトの配送料計算コード をオーバーライドします。

# <span id="page-97-0"></span>消費税および配送税の計算例

この例では、消費税および配送税を計算するために計算フレームワークを使用する 方法を説明します。

# 消費税および配送税の計算例の説明

ストアが 1 つの実行センターから世界中に商品を配送するとします。

地理上のゾーン A に配送されるオーダーに対しては 15% の消費税を、地理上のゾ ーン B に配送されるオーダーに対しては 7% の消費税を徴収しなければなりませ ん。地理上のゾーン A および地理上のゾーン B に配送されるオーダーの配送料金 税も徴収しなければなりません。地理上のゾーン A 内の住所への配送の場合には、 配送料金税は 15% を条件としていますが、地理上のゾーン B 内の住所への配送の 場合には、配送料金税は 4% を条件としています。

地理上のゾーン A および地理上のゾーン B の両方は、単一の国または地域で構成 されます。

以下の表では、徴収する必要がある税について要約しています。

表 57. 消費税率

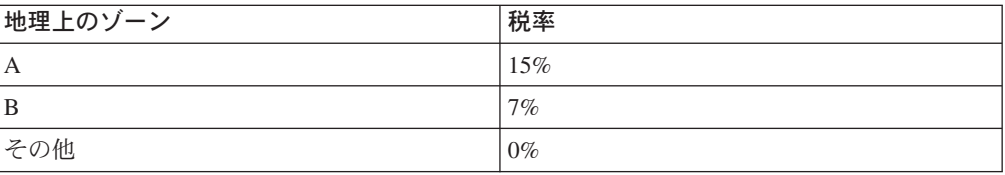

表 58. 配送税率

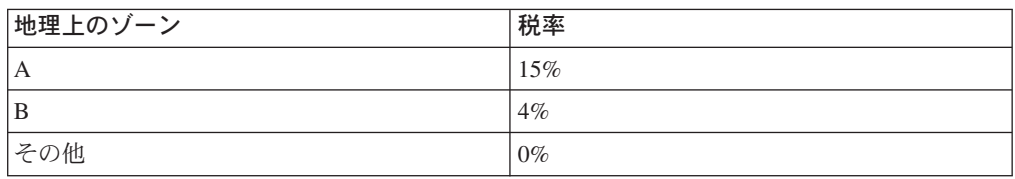

# 消費税および配送税の計算例のインプリメンテーション

この例の場合、計算フレームワークを使用して税を計算するには、以下のステップ を実行してください。

- 1. 取扱範囲グループおよび取扱範囲を定義します。詳細については、91ページの 『課税管轄区域グループおよび課税管轄区域の定義』を参照してください。
- 2. 課税カテゴリーを定義します。詳細については、92ページの『課税カテゴリー の定義』を参照してください。
- 3. 計算コードを定義します。詳細については、93ページの『税額計算コードの定 義』を参照してください。
- 4. 計算規則を定義します。詳細については、94ページの『税額計算規則の定義』 を参照してください。
- 5.計算スケールを定義します。詳細については、 96 ページの『税額計算スケール の定義』を参照してください。
- <span id="page-98-0"></span>6. 計算範囲を定義します。詳細については、97ページの『税額計算範囲の定義』 を参照してください。
- 7. 計算範囲のルックアップ結果を定義します。詳細については、99ページの『税 額計算範囲のルックアップ結果の定義』を参照してください。
- 8. 計算スケールを計算規則と関連付けます。詳細については、99ページの『税額 計算スケールと税額計算規則との関連付け』を参照してください。
- 9. 計算コードにすべてのカタログ・エントリーを付加します。詳細については、 100ページの『税額計算コードの付加』を参照してください。
- 10. 計算規則を実行センターと関連付けます。詳細については、100ページの『税 額計算規則と実行センターとの関連付け』を参照してください。
- 11. 計算使用法を使用すると、OrderItem の値を計算しないようにすることができま す。詳細については、101ページの『消費税および配送税の計算使用法が OrderItem の値を計算しないようにする方法』を参照してください。
- 12. (オプション) ストアのデフォルトの消費税および配送税の計算コードを設定し ます。詳細については、101 ページの『ストアのデフォルトの税額計算コード の定義 (オプション)』を参照してください。ストアが消費税または配送税にデ フォルトの計算コードをまだ定義していない場合には、このステップのみを完 了します。
- **重要:** テキスト ID は、続くいくつかのセクションで使用されており、コンポーネ ント間の関係を分かりやすくします。

多くの場合、テキスト ID は、WebSphere Commerce データベースでは有効 ではありません。テキスト ID を整数に変換するか、または WebSphere Commerce が ID を自動的に生成できるようにする必要があります。特定の データベース・テーブル内の ID に有効な値のタイプについては、オンライ ン情報内のデータベース・スキーマを調べてください。

#### 課税管轄区域グループおよび課税管轄区域の定義

税額計算のための計算フレームワークを使用するための最初のステップは、税が徴 収される管轄区域グループを定義することです。管轄区域グループは、個々の管轄 区域で構成されます。どの管轄区域がどの管轄区域グループに属しているかを定義 する関係も、定義する必要があります。

管轄区域および管轄区域グループは、TaxCalculationRuleOualify メソッドによって使 用され、オーダーの配送先住所に基づいてどの計算規則を使用するかを判断しま す。

管轄区域、管轄区域グループ、および管轄区域と管轄区域グループとの間の関係に ついての情報は、以下のデータベース・テーブルで定義されています。

#### **JURSTGROUP**

このテーブルは、管轄区域グループを定義します。

#### **JURST**

このテーブルは、管轄区域を定義します。

#### **JURSTGPREL**

このテーブルは、どの管轄区域がどの管轄区域グループに属するかを定義し ます。

<span id="page-99-0"></span>これらのデータベース・テーブルの詳細については、オンライン・ヘルプのデータ ベース・スキーマ情報を参照してください。

90ページの『消費税および配送税の計算例の説明』の説明に基づいて、管轄区域、 管轄区域グループ、および管轄区域と管轄区域グループとの間の関係を以下の表に 基づいて定義することができます。

表 59. 税額計算の管轄区域および管轄区域グループの例

| 地理上のゾーン | 管轄区域 | 管轄区域グループ |
|---------|------|----------|
| IА      | A    | GroupA   |
| l B     | В    | GroupB   |

消費税および配送税の計算規則を100ページの『税額計算規則と実行センターとの 関連付け』にある管轄区域グループと関連付けるときに、優先順位プロパティーを 後で使用します。

### 課税カテゴリーの定義

それぞれの税のタイプと管轄区域グループの組み合わせごとに課税カテゴリーが必 要です。消費税と配送税は TAXTYPE データベース・テーブルでは異なる税のタイ プとして定義されるため、消費税と配送税に別々の課税カテゴリーを定義しなけれ ばなりません。消費税と配送税の税のタイプのデフォルト値は、言語独立ブートス トラップ・ファイル内に定義されています。ブートストラップ・ファイルの詳細に ついては、113ページの『ブートストラップ・ファイル』を参照してください。

この例では、0%税率は違う仕方で処理されるため、その他に対して課税カテゴリ ーを定義する必要はありません。詳細については、101ページの『消費税および配 送税の計算使用法が OrderItem の値を計算しないようにする方法』を参照してくだ さい。

この例では、4 つの課税カテゴリー (GroupA 取扱範囲グループ用が 2 つ、 GroupB 取扱範囲グループ用が 2 つ) が必要です。以下の表は、サンプル説明に基 づいて定義できる課税カテゴリーを示しています。

| 課税カテゴリー         | 税のタイプ    | 説明                  |
|-----------------|----------|---------------------|
| GroupA_SalesTax | -3 (消費税) | 地理上のゾーン A、消費税 (15%) |
| GroupA_ShipTax  | -4 (配送税) | 地理上のゾーン A、消費税 (15%) |
| GroupB_SalesTax | -3 (消費税) | 地理上のゾーン B、消費税 (7%)  |
| GroupB_ShipTax  | -4 (配送税) | 地理上のゾーン B、配送税 (4%)  |

表60. 税額計算のための課税カテゴリーの例

課税カテゴリー情報は、以下のデータベース・テーブルで定義されています。

#### **TAXCGRY**

このテーブルは、課税カテゴリーを定義します。

#### **TAXCGRYDS**

このテーブルでは、複数の言語での説明を課税カテゴリーと関連付けること ができます。

<span id="page-100-0"></span>これらのデータベース・テーブルの詳細については、オンライン・ヘルプのデータ ベース・スキーマ情報を参照してください。

それぞれの課税カテゴリーは固有 ID を割り当てられます。計算規則を課税カテゴ リーと関連付けるために固有 ID が使用されます。

## 税額計算コードの定義

税はオーダーされるすべてのアイテムに適用されるため、この例では、2 つの計算 コードのみを定義する必要があります。 1 つの計算コードは消費税を示しており、 もう一方の計算コードは配送税を示しています。

両方の計算コードは、CalculationCodeQualify 計算メソッドと関連付ける必要があり ます。

以下に示すのは、それぞれの計算コードごとに定義しなければならない主要プロパ ティーです。

| プロパティー                               | 値        | 値の説明                                                                                      |
|--------------------------------------|----------|-------------------------------------------------------------------------------------------|
| グループ化メソッド                            | $\Omega$ | 製品のグループ化は必要ありません。                                                                         |
| 修飾フラグ                                | $\Omega$ | この計算コードに指定されている<br>CalculationCodeQualify 計算メソッドは呼び出<br>されません。                            |
| ストリングの識別                             |          | これは、特定の計算使用法およびストアまた<br>消費税のサン   はストア・グループに指定された、この計算<br>プル・コード コードを固有に識別する文字ストリングで<br>す。 |
| 発行済み                                 |          | 計算コードはアクティブです。                                                                            |
| 計算使用法                                | $-3$     | 消費税計算使用法の計算使用法 ID                                                                         |
| CalculationCodeQualify 計算<br>メソッド    | $-42$    | CalculationCodeQualifyCmd 用の計算メソッド<br><b>ID</b>                                           |
| CalculationCodeApply 計算メ<br>ソッド      | $-44$    | SalesTaxCalculationCodeApplyCmd 用の計算メ<br>ソッド ID                                           |
| CalculationCodeCalculate 計算<br> メソッド | $-43$    | CalculationCodeCalculateCmd 用の計算メソッ<br>$\mathbb{F}$ ID                                    |

表 61. SalesTaxCalcCode (消費税の計算コード) プロパティー

表 62. ShipTaxCalcCode (配送税計算コード) プロパティー

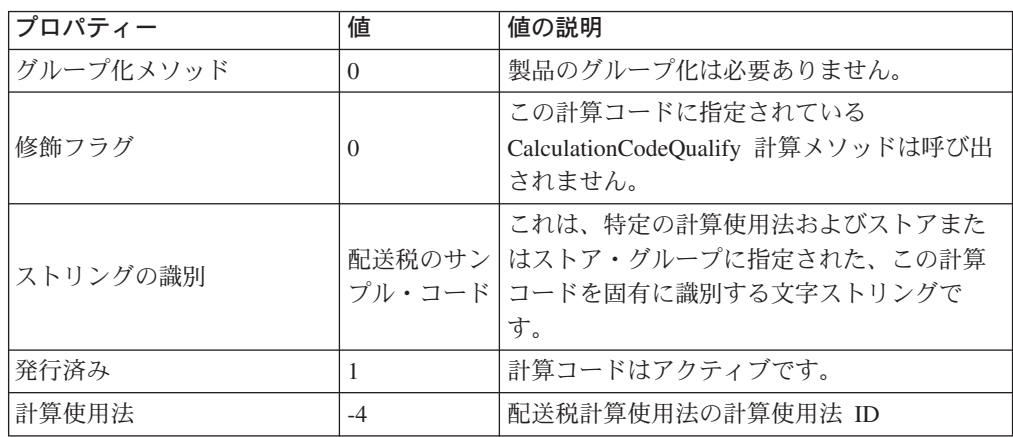

<span id="page-101-0"></span>表 62. ShipTaxCalcCode (配送税計算コード) プロパティー (続き)

| プロパティー                               | 値     | 値の説明                                                |
|--------------------------------------|-------|-----------------------------------------------------|
| CalculationCodeQualify 計算<br>メソッド    | $-62$ | CalculationCodeQualifyCmd 用の計算メソッド<br>ID            |
| CalculationCodeApply 計算メ<br>トノッド     | $-64$ | ShippingTaxCalculationCodeApplyCmd 用の計算<br>メソッド ID  |
| CalculationCodeCalculate 計算<br>「メソッド | $-63$ | CalculationCodeCalculateCmd 用の計算メソッ<br>$F_{\rm ID}$ |

計算コードの詳細については、23ページの『第4章計算コード』を参照してくだ さい。

# 税額計算規則の定義

一般的に、パーセントによる税額計算では、それぞれの計算コードおよびそれぞれ の課税カテゴリーごとに 1 つの計算規則が必要です。この例では、4 つの税額計算 規則が必要です。

- 消費税の計算コードおよび GroupA\_SalesTax 課税カテゴリー
- 配送税の計算コードおよび GroupA\_ShipTax 課税カテゴリー
- 消費税の計算コードおよび GroupB SalesTax 課税カテゴリー
- 配送税の計算コードおよび GroupB\_ShippingTax 課税カテゴリー

これらの規則は、すべて税額計算規則なので、TaxCalculationRuleQualify 計算メソッ ドは、これらの計算規則とともに使用するように指定する必要があります。

以下に示すのは、それぞれの計算規則ごとに定義しなければならない主要プロパテ ィーです。

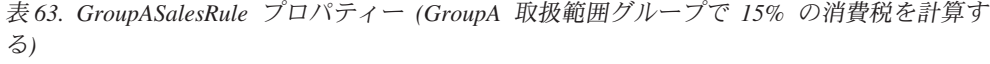

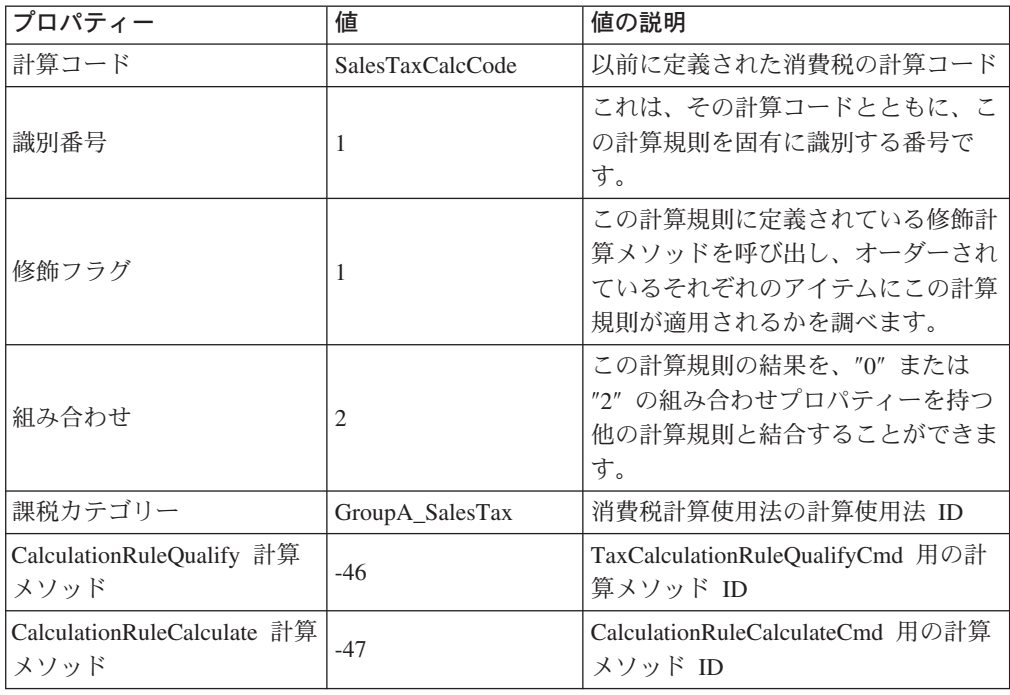

| プロパティー                              | 値               | 値の説明                                                                           |
|-------------------------------------|-----------------|--------------------------------------------------------------------------------|
| 計算コード                               | ShipTaxCalcCode | 以前に定義された配送税計算コード                                                               |
| ストリングの識別                            | GroupA 配送税の例    | これは、その計算コードとともに、こ<br>の計算規則を固有に識別する文字スト<br>リングです。                               |
| 修飾フラグ                               | 1               | この計算規則に定義されている修飾計<br>算メソッドを呼び出し、オーダーされ<br>ているそれぞれのアイテムにこの計算<br>規則が適用されるかを調べます。 |
| 組み合わせ                               | 2               | この計算規則の結果を、"0" または<br>"2" の組み合わせプロパティーを持つ<br>他の計算規則と結合することができま<br>す。           |
| 課税カテゴリー                             | GroupA_ShipTax  | 配送税計算使用法の計算使用法 ID                                                              |
| CalculationRuleQualify 計算<br>メソッド   | $-66$           | TaxCalculationRuleQualifyCmd 用の計<br>算メソッド ID                                   |
| CalculationRuleCalculate 計算<br>メソッド | $-67$           | CalculationRuleCalculateCmd 用の計算<br>メソッド ID                                    |

表 64. GroupAShipRule プロパティー (GroupA 取扱範囲グループで 15% の配送税を計算す  $\zeta$ )

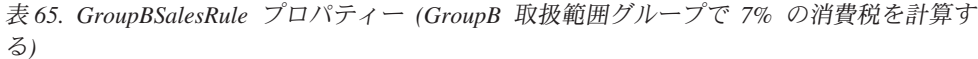

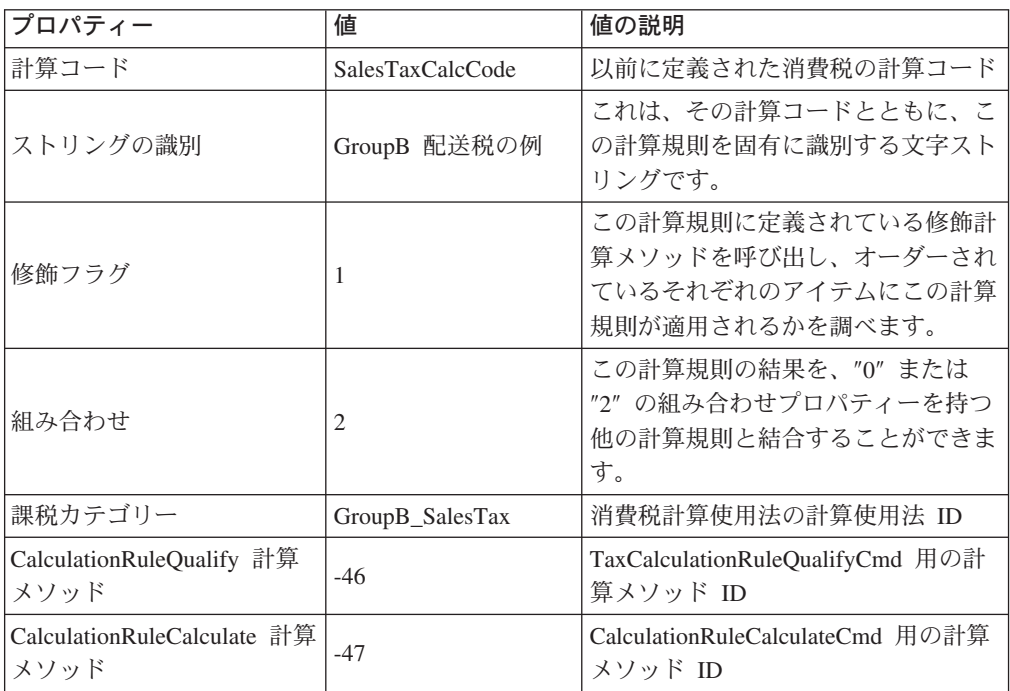

| プロパティー                              | 値               | 値の説明                                                                 |
|-------------------------------------|-----------------|----------------------------------------------------------------------|
| 計算コード                               | ShipTaxCalcCode | 以前に定義された配送税の計算コード                                                    |
| ストリングの識別                            | GroupB 配送税の例    | これは、その計算コードとともに、こ<br>の計算規則を固有に識別する文字スト<br>リングです。                     |
| 修飾フラグ                               | 1               | オーダーされているそれぞれのアイテ<br>ムにこの計算規則が適用されるかを調<br>べます。                       |
| 組み合わせ                               | 2               | この計算規則の結果を、"0" または<br>"2" の組み合わせプロパティーを持つ<br>他の計算規則と結合することができま<br>す。 |
| 課税カテゴリー                             | GroupB_ShipTax  | 配送税計算使用法の計算使用法 ID                                                    |
| CalculationRuleQualify 計算<br>メソッド   | -66             | TaxCalculationRuleQualifyCmd 用の計<br>算メソッド ID                         |
| CalculationRuleCalculate 計算<br>メソッド | -67             | CalculationRuleCalculateCmd 用の計算<br>メソッド ID                          |

<span id="page-103-0"></span>表 66. GroupBShipRule プロパティー (GroupB 取扱範囲グループで 4% の配送税を計算す  $\lesssim$ )

計算規則の詳細については、 35 ページの『第 5 章 計算規則』を参照してくださ  $\mathcal{V}^{\mathcal{A}}$ 

# 税額計算スケールの定義

計算スケールは、それぞれの計算使用法 / 取扱範囲グループの組み合わせごとに必 要です。計算スケールは、すべての課税レベルを包含するように定義されなければ なりません。これはパーセントによる計算スケールであり、そのすべての計算範囲 はゼロで始まり、すべての通貨に変換可能であるため、この計算スケールの場合、 数量単位または通貨を指定する必要はありません。計算スケールは、パーセントに よる税率を検出するために使用されます。

この例では、0%税率は違う仕方で処理されるため、その他のグループに対して計 算スケールを定義する必要はありません。詳細については、101ページの『消費税 および配送税の計算使用法が OrderItem の値を計算しないようにする方法』を参照 してください。

この例では、以下のように 4 つの計算スケールが必要です。

- GroupA 消費税
- GroupA 配送税
- GroupB 消費税
- GroupB 配送税

以下に示すのは、それぞれの計算スケールごとに定義しなければならない主要プロ パティーです。

<span id="page-104-0"></span>表 67. GroupASalesScale (GroupA 消費税の計算スケール)

| プロパティー                             | 値     | 値の説明                                                                   |
|------------------------------------|-------|------------------------------------------------------------------------|
| 計算使用法                              | $-3$  | 消費税の計算使用法                                                              |
| ストリングの識別                           | 課税の例  | これは、特定の計算使用法およびストアまたはス<br>トア・グループに指定された、この計算スケール<br>を固有に識別する文字ストリングです。 |
| CalculationScaleLookup 計<br> 算メソッド | $-53$ | TaxableNetPriceCalculationScaleLookupCmd                               |

表 68. GroupAShipScale (GroupA 配送税の計算スケール)

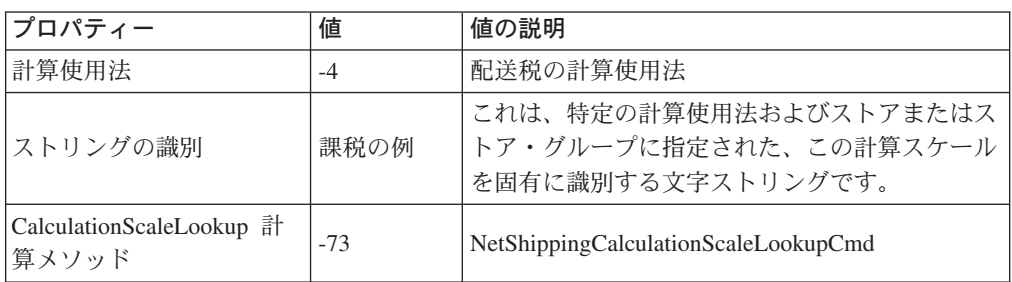

表 69. GroupBSalesScale (GroupB 消費税の計算スケール)

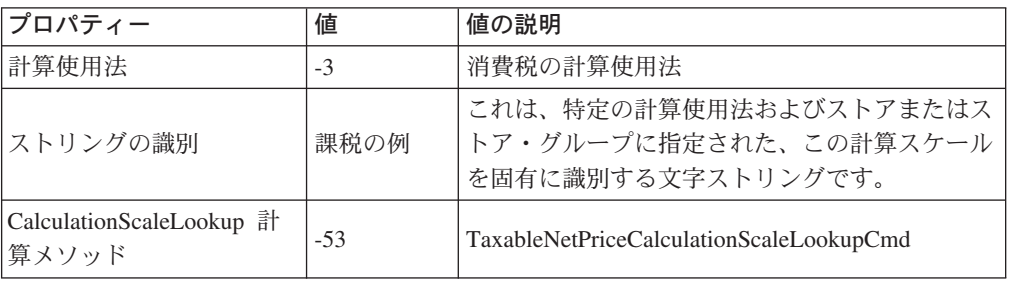

表 70. GroupBShipScale (GroupB 配送税の計算スケール)

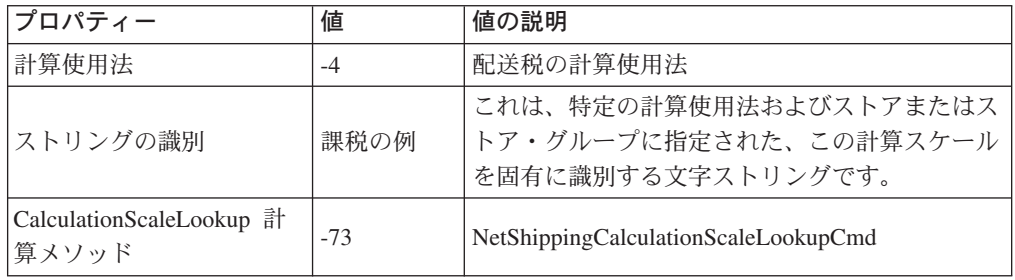

計算スケールの詳細については、47 ページの『第6章 計算スケールおよび計算範 囲』を参照してください。

### 税額計算範囲の定義

税率は、アイテム価格、重量、または数量にかかわりなく、オーダーされるすべて のアイテムに適用されるため、それぞれの計算スケールごとに 1 つの計算範囲のみ が必要です。

以下に示すのは、それぞれの計算範囲ごとに定義しなければならない主要プロパテ イーです。

表 71. GroupASalesRange (GroupA 消費税の計算範囲)

| プロパティー                      | 値                | 値の説明                           |
|-----------------------------|------------------|--------------------------------|
| 計算スケール ID                   | GroupASalesScale | 以前に定義された計算スケール                 |
| 計算範囲の開始値                    | $\overline{0}$   | ゼロ以上のオーダーの合計正価は、こ<br>の範囲に従います。 |
| 累積計算範囲標識                    | 0                | この計算範囲は非累積的です。                 |
| CalculationRange 計算メ<br>ソッド | -59              | PercentageCalculationRangeCmd  |

表 72. GroupAShippingRange (GroupA 配送税の計算範囲)

| プロパティー                       | 値               | 値の説明                           |
|------------------------------|-----------------|--------------------------------|
| 計算スケール ID                    | GroupAShipScale | 以前に定義された計算スケール                 |
| 計算範囲の開始値                     | $\overline{0}$  | ゼロ以上のオーダーの合計正価は、こ<br>の範囲に従います。 |
| 累積計算範囲標識                     | $\Omega$        | この計算範囲は非累積的です。                 |
| CalculationRange 計算メ<br>トワッド | -59             | PercentageCalculationRangeCmd  |

表 73. GroupBSalesRange (GroupB 消費税の計算範囲)

| プロパティー                      | 値                | 値の説明                           |
|-----------------------------|------------------|--------------------------------|
| 計算スケール ID                   | GroupBSalesScale | 以前に定義された計算スケール                 |
| 計算範囲の開始値                    | $\overline{0}$   | ゼロ以上のオーダーの合計正価は、こ<br>の範囲に従います。 |
| 累積計算範囲標識                    | $\Omega$         | この計算範囲は非累積的です。                 |
| CalculationRange 計算メ<br>ソッド | -59              | PercentageCalculationRangeCmd  |

表 74. GroupBShippingRange (GroupA 配送税の計算範囲)

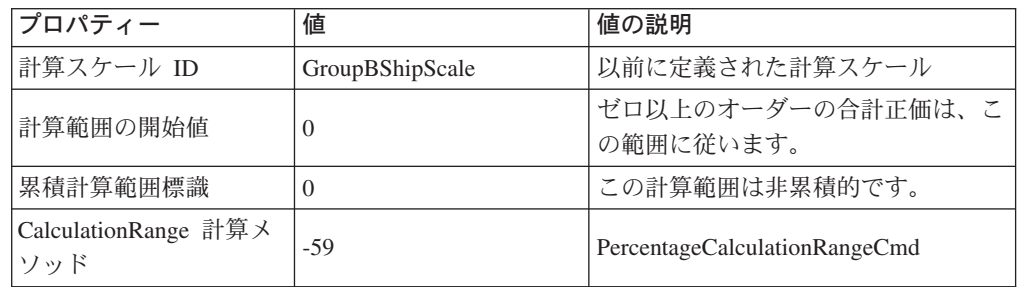

注: OrderItem に適用されるすべての割引に免税がない場合、 GroupASalesRange お よび GroupBSalesRange 用の TaxableNetPriceCalculationScaleLookupCmd (-53) ではなく、 NetPriceCalculationScaleLookupCmd (-51) を使用して WebSphere Commerce のパフォーマンスを改善することができます。

計算範囲の詳細については、47 ページの『第6章 計算スケールおよび計算範囲』 を参照してください。

# <span id="page-106-0"></span>税額計算範囲のルックアップ結果の定義

それぞれの計算範囲には、ルックアップ結果のセットが必要です。この例の場合、 ルックアップ結果は、パーセントによる税率です。それぞれの計算範囲は 1 つの税 率のみを持っているので、それぞれの範囲ごとに 1 つのルックアップ結果のみが必 要です。ルックアップ結果はパーセント値なので、通貨も数量単位もルックアップ 結果と関連付ける必要はありません。

以下に示すのは、それぞれの計算範囲のルックアップ結果ごとに定義しなければな らない主要プロパティーです。

表 75. GroupASalesLookupResult (GroupA 消費税の計算範囲のルックアップ結果)

| プロパティー   | 値                | 値の説明                         |
|----------|------------------|------------------------------|
| ルックアップ結果 | 15.0             | グループ A 用の 15% の消費税率          |
| 計算範囲 ID  | GroupASalesRange | このルックアップ結果が属している計<br>算範囲の ID |

表 76. GroupAShippingLookupResult (GroupA 配送税の計算範囲のルックアップ結果)

| プロパティー   | 値                   | 値の説明                         |
|----------|---------------------|------------------------------|
| ルックアップ結果 | 15.0                | グループ A 用の 15% の配送税率          |
| 計算範囲 ID  | GroupAShippingRange | このルックアップ結果が属している計<br>算範囲の ID |

表 77. GroupBSalesLookupResult (グループ B の消費税の計算範囲のルックアップ結果)

| プロパティー   | 値                       | 値の説明                         |
|----------|-------------------------|------------------------------|
| ルックアップ結果 | 7.0                     | グループ B 用の 7% の消費税率           |
| 計算範囲 ID  | <b>GroupBSalesRange</b> | このルックアップ結果が属している計<br>算範囲の ID |

表 78. GroupBShippingLookupResult (GroupA 配送税の計算範囲のルックアップ結果)

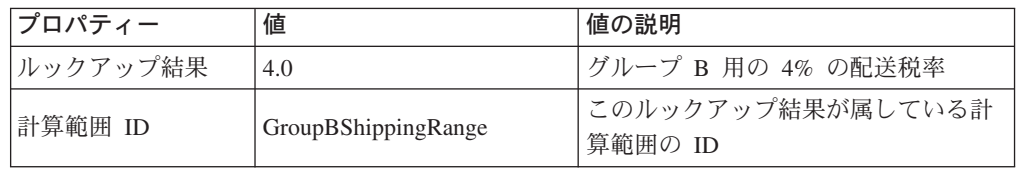

ルックアップ結果の詳細については、47 ページの『第6章 計算スケールおよび計 算範囲』を参照してください。

## 税額計算スケールと税額計算規則との関連付け

定義されたそれぞれの計算スケールは、CRULESCALE データベース・テーブル内 の、定義された計算規則と関連付けられていなければなりません。定義された計算 スケールと、定義された計算規則との間の関係を、以下の表に示しています。

表 79. 税額計算スケールおよび関連付けられた計算規則

| 計算スケール           | 計算規則            |
|------------------|-----------------|
| GroupASalesScale | GroupASalesRule |
| GroupAShipScale  | GroupAShipRule  |

<span id="page-107-0"></span>表 79. 税額計算スケールおよび関連付けられた計算規則 (続き)

| 計算スケール           | 計算規則            |
|------------------|-----------------|
| GroupBSalesScale | GroupBSalesRule |
| GroupBShipScale  | GroupBShipRule  |

計算範囲と計算スケールとの関係の詳細については、47 ページの『第 6 章 計算ス ケールおよび計算範囲』を参照してください。

#### 税額計算コードの付加

新しく定義された消費税および配送税の計算コードを使用するには、計算コードは OrderItem に付加されなければなりません。計算コードは、1 つの OrderItem では なく、ストア・カタログから製品を購入する顧客によるすべての OrderItem に適用 されるため、計算コードは OrderItem に間接的に付加されます。

CATENCALCD データベース・テーブル内に 2 つのエントリーを作成することによ って、計算コードを間接的に付加します。計算コードをストア・カタログ内のすべ てのアイテムと関連付けるには、 null というカタログ・エントリー ID を使用して ください。ストアの ID は、Store と呼ばれます。

CATENCALCD データベース・テーブルに、以下の情報を取り込みます。

表 80. 計算コードの付加情報

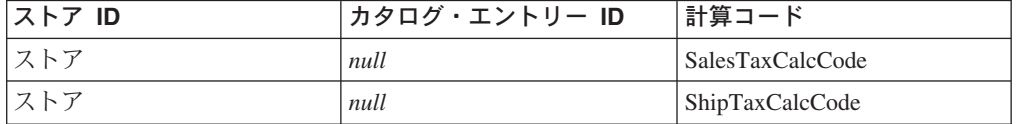

計算コードの付加の詳細については、23 ページの『第 4 章 計算コード』を参照し てください。

### 税額計算規則と実行センターとの関連付け

TaxCalculationRuleQualify 計算メソッドの場合、実行センターから課税管轄区域の 1 つと一致する配送先住所への配送時に計算規則を選択するには、 TAXJCRULE デー タベース・テーブルに、実行センターと税額計算規則とを関連付ける情報を入力す る必要があります。

1 つの実行センター、2 つの課税管轄区域、および 4 つの計算規則があります。こ れらのエレメント間の関係は、以下の表で定義されています。

表 81. 実行センターへの計算規則に関する情報

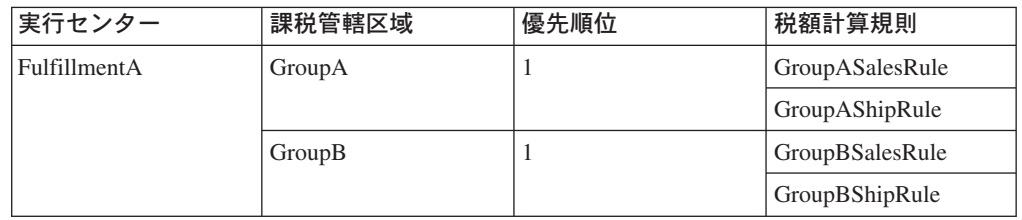
## 消費税および配送税の計算使用法が OrderItem の値を計算しないよ うにする方法

デフォルトでは、WebSphere Commerce は、計算使用法が OrderItem の値を戻さな いときに例外が出されます。計算使用法の使用法標識

(STENCALUSG.USAGEFLAG) を "1" に設定することによって、これを回避できま す。計算使用法の使用法標識が 1 に設定され、計算使用法が値を戻さないとき、 WebSphere Commerce は、計算値が 0 であると想定します。

この例では、この性質を利用して、定義されなければならない課税カテゴリー、計 算規則、および計算スケールの数を削減します。この列を "1" に設定しなかった場 合、配送先住所が World 取扱範囲グループ内の取扱範囲に属するとき、配送の 0% の税率を計算するには、 World 取扱範囲グループ、課税カテゴリー、計算規則、お よび計算スケールを定義する必要があります。

また、STENCALUSG データベース・テーブルは、ストアのデフォルトの計算コー ドを定義するために使用されます。デフォルトの計算コード情報は、 USAGEFLAG 列が設定される行と同じデータベース行に表示されなければなりません。デフォル トの計算コードの定義については、『ストアのデフォルトの税額計算コードの定義 (オプション)』を参照してください。

以下の表には、消費税および配送税の計算使用法で OrderItem の値を計算しないた めに必要な情報を記載しています。

| ストアID | 計算使用法    | 計算コード            | 使用法標識 |
|-------|----------|------------------|-------|
| ストア   | -3 (消費税) | SalesTaxCalcCode |       |
| ストア   | -4 (配送税) | ShipTaxCalcCode  |       |

表 82. 消費税および配送税の計算使用法で OrderItem の値を計算しないための情報

## ストアのデフォルトの税額計算コードの定義 (オプション)

ストアが税に関するデフォルトの計算コードをまだ定義していない場合には、以前 に定義した計算コードを、デフォルトの計算コードにしたい場合もあるでしょう。

ストアのデフォルトの計算コードは、STENCALUSG データベース・テーブルで定 義されます。以下の表では、ストアのデフォルトの消費税および配送税の計算コー ドを定義するために必要な情報を記載しています。

表 83. ストアのデフォルトの計算コードを定義するための情報

| ストア ID | 計算使用法    | 計算コード            |  |
|--------|----------|------------------|--|
| ストア    | -3 (消費税) | SalesTaxCalcCode |  |
| ストア    | -4 (配送税) | ShipTaxCalcCode  |  |

# 付録 A. その他の UML オブジェクト・モデルのダイアグラム

このセクションでは、計算フレームワークのさまざまな部分を示す、他の UML オ ブジェクト・モデルのダイアグラムを記載しています。

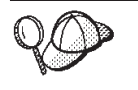

このセクションの UML オブジェクト・モデルのダイアグラムで使用され ている規則の詳細については、 109 ページの『付録 B. UML の凡例』を 参照してください。

# 計算メソッド

以下の UML オブジェクト・モデルのダイアグラムは、計算メソッドに関係するオブジェクト間の関係を示します。

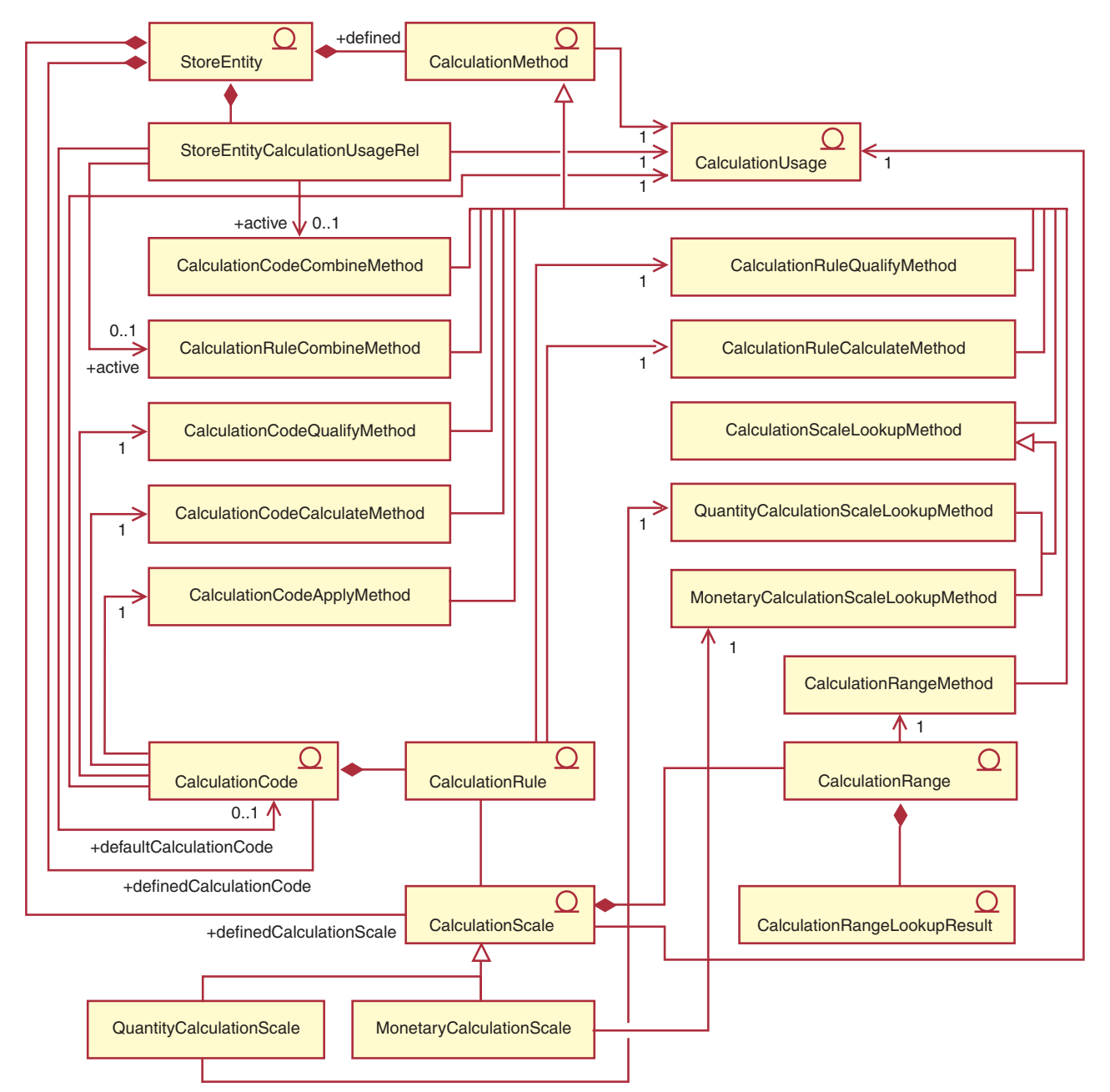

図 14. 計算メソッドの UML オブジェクト・モデルのダイアグラム

## 計算使用法

以下の UML オブジェクト・モデルのダイアグラムは、計算使用法に関係するオブジェクト間の関係を示します。

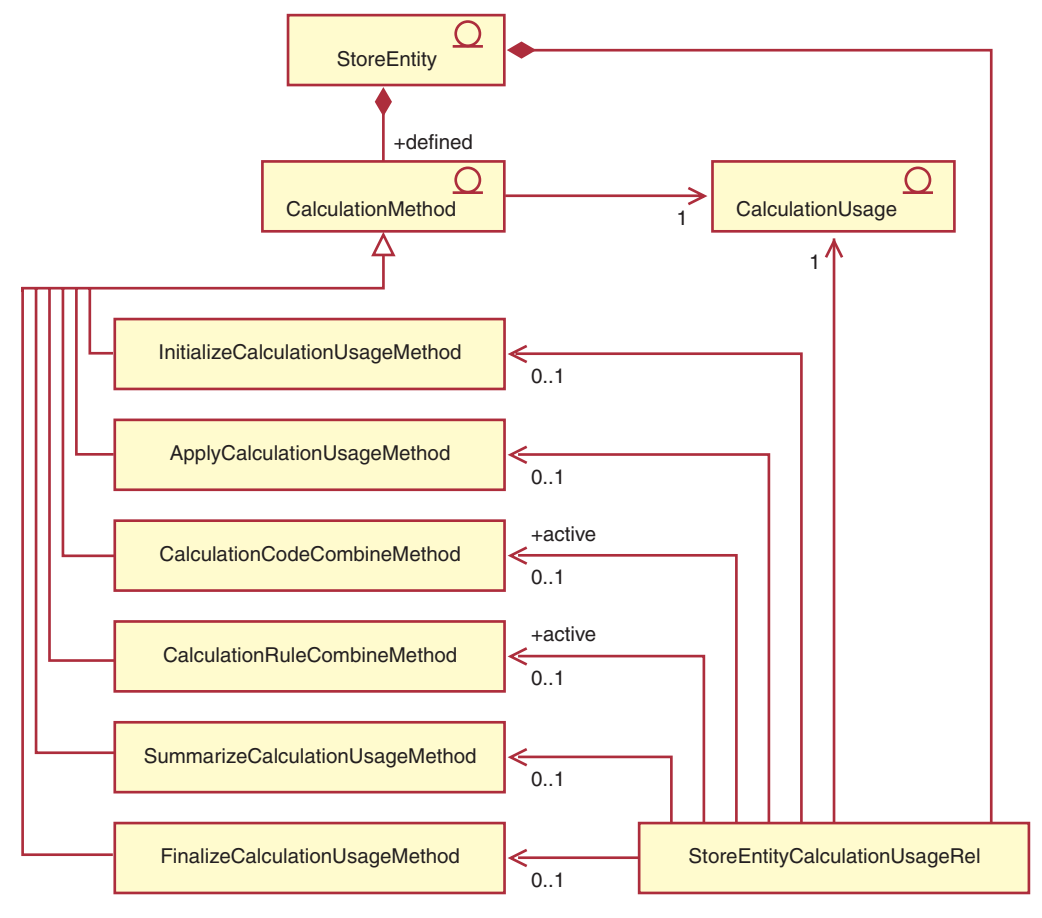

図 15. 計算使用法の UML オブジェクト・モデルのダイアグラム

## 計算コードの直接的な付加

以下の UML オブジェクト・モデルのダイアグラムは、計算コードが OrderItem に直接に付加される場合のオブジェ クト間の関係を示します。

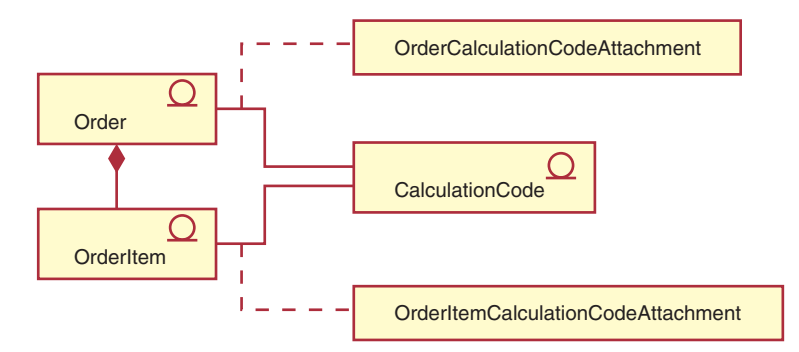

図 16. 計算コードの直接的な付加の UML オブジェクト・モデルのダイアグラム

# 計算コードの間接的な付加

以下の UML オブジェクト・モデルのダイアグラムは、計算コードが OrderItem に間接的に付加される場合のオブジ ェクト間の関係を示します。

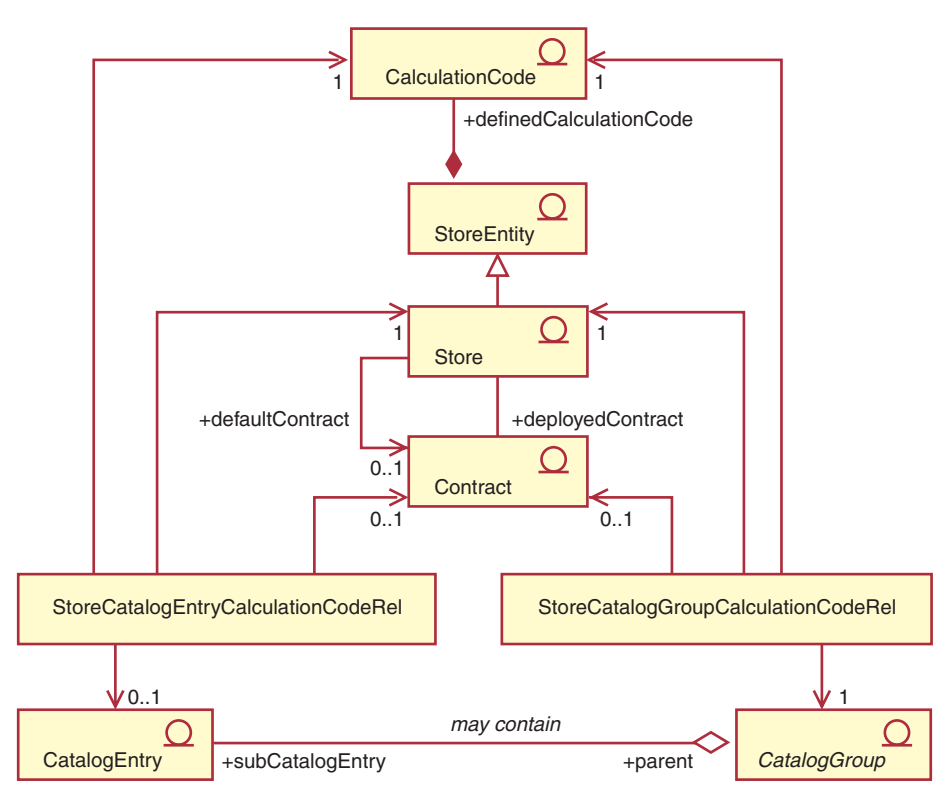

図 17. 計算コードの間接的な付加の UML オブジェクト・モデルのダイアグラム

# 割引インプリメンテーション

以下の UML オブジェクト・モデルのダイアグラムは、割引を計算するために計算フレームワークが使用される場合の オブジェクト間の関係を示します。

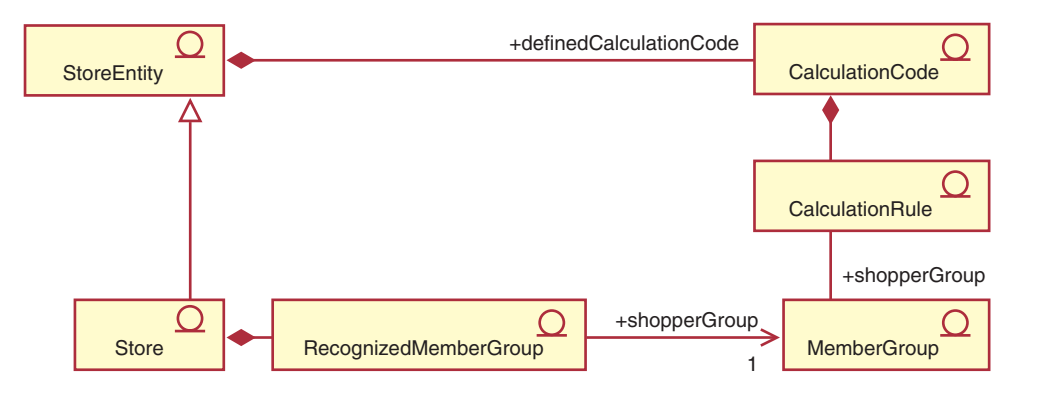

図 18. 計算フレームワークの割引インプリメンテーション UML オブジェクト・モデルのダイアグラム

# 税インプリメンテーション

以下の UML オブジェクト・モデルのダイアグラムは、消費税および配送税を計算するために計算フレームワークが使 用される場合のオブジェクト間の関係を示します。

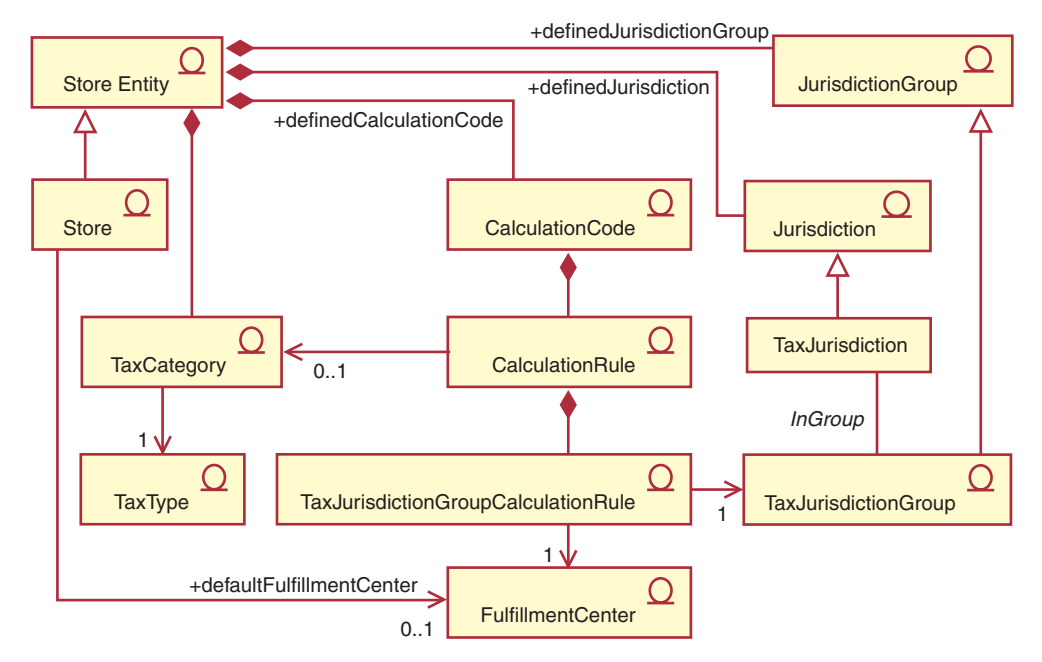

図19. 計算フレームワークの消費税および配送税インプリメンテーション UML オブジェクト・モデルのダイアグラム

# 配送料インプリメンテーション

以下の UML オブジェクト・モデルのダイアグラムは、配送料を計算するために計算フレームワークが使用される場合 のオブジェクト間の関係を示します。

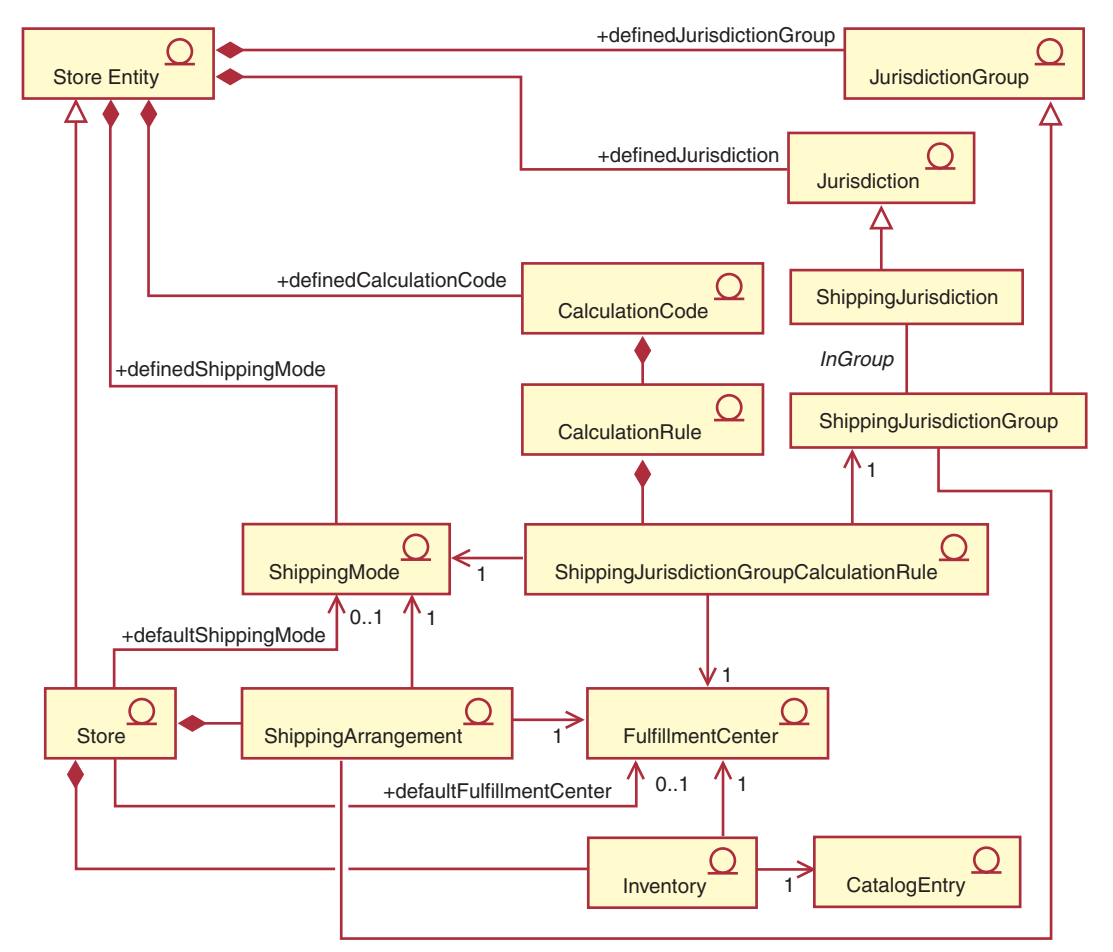

図20. 計算フレームワークの配送料インプリメンテーション UML オブジェクト・モデルのダイアグラム

## <span id="page-116-0"></span>付録 B. UML の凡例

統一モデリング言語 (Unified Modeling Language、UML) は、ソフトウェア設計の個 別のエレメントを表すための、標準的なグラフィカル言語です。以下の例は、UML の最も一般的なエレメントの一部です。正式な仕様の詳細については、 http://www.rational.com and http://www.omq.orq を参照してください。

UML のダイアグラムは、以下の項目で構成されています。

- ボックス: ボックスは、オブジェクトのクラスを表します。クラス名はボックス の最上部に示されます。属性があれば、クラス名の下に示されます。クラス名と 属性は、線で区切られます。
- 線: 線は、2 つのクラスのオブジェクト間での可能な関係を表します。線の一方 の終端にあるクラスのオブジェクトは、もう一方のクラスのオブジェクトに「関 連付ける」ことができます。
- 塗りつぶしダイヤモンド: 線の終端にある塗りつぶしダイヤモンドは、値が入れ られていることを示します。線のもう一方の終端にあるクラスのオブジェクト は、ダイヤモンドが接しているクラスの唯一のオブジェクトの一部です。
- 空のダイヤモンド: 線の終端にある空のダイヤモンドは、参照が入れられている ことを示します。線の終端ダイヤモンドの横にあるオブジェクトは、線のもう一 方の終端にあるクラスのグループ・オブジェクトであると見なすことができま す。
- カーディナリティー番号: これらは、関係を示す線の終端に示され、カーディナ リティーの制限を示します。以下の表は、カーディナリティー制限を要約してい ます。

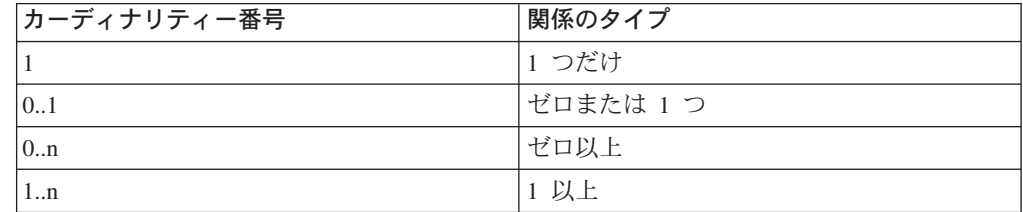

カーディナリティー制限が示されない場合、関係を表す線の終端に塗りつぶしダ イヤモンドが示されない限り、カーディナリティーは 0.n であると見なされま す。その場合、カーディナリティーは 1 でなければなりません。

- 正符号: 関係を表す線の終端に示される正符号は、線の終端にあるクラスのオブ ジェクトが、関係において特定の役割を果たすことを示します。正符号に続くテ キストは、関係におけるオブジェクトの役割を示します。
- 矢印: 関係を表す線の終端にある矢印は、2 つのオブジェクト間の関係の方向 が、矢印の方向であることを示します。関係を表す線に矢印がなければ、オブジ ェクト間の関係の方向は、通常は両方向であることを示します。

以下のダイアグラムは、上記の概念を描写したものです。

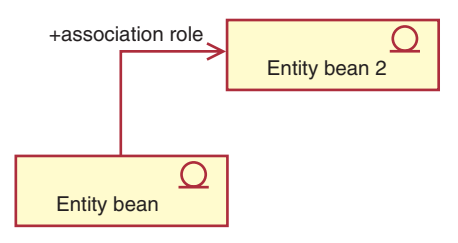

このダイアグラムは、Enterprise JavaBeans bean を表すシンボルを持つ、 2 つのエ ンティティー bean を示しています。最初のエンティティー bean から 2 番目のエ ンティティー bean への単一方向の関連があります。正符号の後には、2 番目のエ ンティティー bean の役割を説明したテキストが続きます。

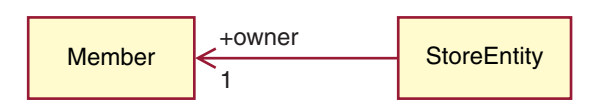

このダイアグラムでは、StoreEntity には、1 つの所有者だけがあり、これが Member になっています。 Member は、ゼロ以上の StoreEntity を所有することが できます。正符号は、この Member が関係の中で役割を果たすことを示します。こ のケースでは、Member は StoreEntity の所有者です。矢印は、所有するすべての StoreEntity の Member を参照するのではなく、所有者の StoreEntity を参照するこ とによって、通常は StoreEntity の所有者を判別するということを示します。

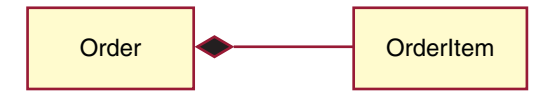

このダイアグラムでは、OrderItem は、必ず 1 つの Order だけのパーツです。 1 つの Order には、ゼロ以上の OrderItem があります。

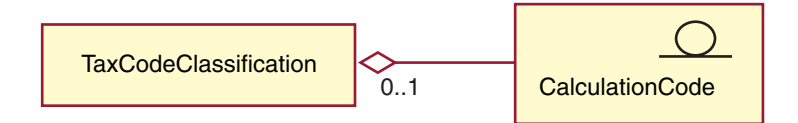

このダイアグラムでは、CalculationCode はゼロか 1 つの TaxCodeClassification に よってグループ化され、 TaxCodeClassification はゼロ以上の CalculationCode をグ ループ化します。

# 付録 C. データ・モデルの凡例

WebSphere Commerce データベース・スキーマ内のデータベース・テーブルは、機 能グループに組織されています。データベース・テーブル間での参照保全の関係 は、以下のシンボルを使用して描写されます。

## : table |

角が丸められた点線長方形は、弱い従属エンティティーを表します。弱い 従属エンティティーのインスタンスは、他のエンティティーへの関係を判別しない と、固有に識別することができません。弱い従属エンティティーのインスタンスへ の基本キーは、全体が外部キーで構成されています。

### table ∥

角が丸められた実線長方形は、強い従属エンティティーを表します。強い 従属エンティティーのインスタンスは、他のエンティティーへの関係を判別しない と、固有に識別することができません。強い従属エンティティーのインスタンスへ の基本キーには外部キーが含まれますが、全体が外部キーで構成されているわけで はありません。

### | table |

長方形は、独立したエンティティーを表します。独立したエンティティー のインスタンスは、他のエンティティーへの関係を判別しなくても、固有に識別す ることができます。独立したエンティティーのインスタンスへの基本キーには、外 部キーは含まれません。

 $\bullet$  foreign parent | 関係を表す実線は、識別関係を表します。識別関係は、 子エンティティーのインスタンスが親エンティティーとの関連で識別される場合に 生じます。親エンティティーの基本キー属性は、子の基本キー属性になります。

#### $\bullet$  foreign parent

関係を表す実線シンボルがある、関係を表す点線は、必 須の非識別関係を表します。必須の非識別関係は、親エンティティーからのキー属 性が子エンティティーの非キー属性になる場合に生じます。つまり、この関係にお ける子エンティティーの継承された非キー属性を NULL にすることはできません。

 $\bullet$  foreign parent 空の実線シンボルがある、関係を表す点線は、オプシ ョンの非識別関係を表します。オプションの非識別関係は、親エンティティーから の外部キーが、子エンティティーの非キー属性になれる場合に生じます。つまり、 この関係における子エンティティーの継承された非キー属性を NULL にすることが できます。

Parent Management Management 元のテーブルに戻るリンクとなる関係を表す線は、再帰的な関係を 示します。再帰的な関係は、オプションの非識別関係でなければなりません。

## 付録 D. 他の情報ソース

## オンライン情報

WebSphere Commerce の詳細は、WebSphere Commerce の「オンライン・ヘルプ」 にあります。「オンライン・ヘルプ」には、次の URL からアクセスできます。 http://host name/wchelp

ここで、 host\_name は、WebSphere Commerce のインストール先マシンの完全修飾 TCP/IP 名です。

## API の資料

計算フレームワークで使用される Java クラスおよびインターフェースについての API 資料は、 WebSphere Commerce の「オンライン・ヘルプ」にあります。「オン ライン・ヘルプ」には、次の URL からアクセスできます。

http://host name/wchelp

ここで、host name は、 WebSphere Commerce のインストール先マシンの完全修飾 TCP/IP 名です。

## データベース・スキーマ

計算フレームワークで使用されるデータベース・テーブルおよび列についての詳細 は、 WebSphere Commerce の「オンライン・ヘルプ」にあります。「オンライン・ ヘルプ」には、次の URL からアクセスできます。

http://host name/wchelp

ここで、host name は、 WebSphere Commerce のインストール先マシンの完全修飾 TCP/IP 名です。

## ブートストラップ・ファイル

計算フレームワークは、言語に依存しないブートストラップ・ファイルと、言語に 依存するブートストラップ・ファイルの両方から初期データを取ります。言語に依 存しないブートストラップ・ファイルは、wcs.bootstrap.xml です。言語に依存す るブートストラップは、wcs.bootstrap xx XX.xml です。ここで、xx XX は、言語 標識です。たとえば、日本語用の言語に依存したブートストラップ・ファイルは、 wcs.bootstrap ja JP.xml です。

言語に依存したブートストラップ・ファイルと言語に依存しないブートストラッ プ・ファイルはどちらも、次の場所にあります。

- $\bullet$   $\triangleright$  AIX  $\blacksquare$  /usr/lpp/CommerceServer/schema/xml
- $\geq 400$  /qibm/proddata/WebCommerce/schema/xml
- ▶ Linux /opt/WebSphere/CommerceServer/schema/xml
- . Solaris /opt/WebSphere/CommerceServer/schema/xml
- 2000 drive:\Program Files\WebSphere\CommerceServer\schema\xml
- > NT drive:\WebSphere\CommerceServer\schema\xml

ブートストラップ・ファイルとその内容についての詳細は、オンライン情報にあり ます。

## 計算フレームワーク・データのロード

計算フレームワーク・データは、WebSphere Commerce に以下の 2 つの方法でロー ドできます。

- 計算フレームワーク・データをストア・アーカイブの一部としてパッケージし、 ストア・サービスを使用してそのストア・アーカイブを発行する。
- WebSphere Commerce ローダー・パッケージを使用して、計算フレームワーク・ データを直接に WebSphere Commerce ヘロードする。

ストア・アーカイブのパッケージと発行、および WebSphere Commerce ローダー・ パッケージを使用したデータの直接のロードについては、 IBM WebSphere Commerce ストア開発者ガイドに記載されています。

WebSphere Commerce ストア開発者ガイドは、以下の Web サイトから入手できま す。

### **WebSphere Commerce Business Edition**

http://www.ibm.com/software/webservers/commerce/wc be/lit-tech-general.html

### **WebSphere Commerce Professional Edition**

http://www.ibm.com/software/webservers/commerce/wc pe/lit-tech-general.html

IBM WebSphere Commerce ストア開発者ガイドには、配送料金および税額計算に使 用する計算フレームワーク・データの例も含まれています。

## 既存の計算ロジックの変更、拡張、またはオーバーライド

計算フレームワークで使用される Java メソッドを変更、拡張、またはオーバーライ ドする前に、既存のビジネス・ロジックの変更および拡張について、WebSphere Commerce プログラマーズ・ガイドをお読みください。

WebSphere Commerce プログラマーズ・ガイドは、以下の Web サイトから入手で きます。

### **WebSphere Commerce Business Edition**

http://www.ibm.com/software/webservers/commerce/wc be/lit-tech-general.html

### **WebSphere Commerce Professional Edition**

http://www.ibm.com/software/webservers/commerce/wc pe/lit-tech-general.html

# 付録 E. 特記事項

本書は米国 IBM が提供する製品およびサービスについて作成したものであり、米 国以外の国においては本書で述べる製品、サービス、またはプログラムを提供しな い場合があります。日本で利用可能な製品、サービス、および機能については、日 本 IBM の営業担当員にお尋ねください。本書で IBM 製品、プログラム、またはサ ービスに言及していても、その IBM 製品、プログラム、またはサービスのみが使 用可能であることを意味するものではありません。 これらに代えて、IBM の知的 所有権を侵害することのない、機能的に同等の製品、プログラム、またはサービス を使用することができます。 ただし、IBM 以外の製品、プログラムまたはサービ スの操作性の評価および検証は、お客様の責任で行っていただきます。

IBM は、本書に記載されている内容に関して特許権 (特許出願中のものを含む。) を保有している場合があります。本書の提供は、お客様にこれらの特許権について 実施権を許諾することを意味するものではありません。実施権の許諾については、 下記の宛先に書面にてご照会ください。

〒106-0032 東京都港区六本木 3 丁目 2-31 IBM World Trade Asia Corporation Intellectual Property Law & Licensing

以下の保証は、国または地域の法律に沿わない場合は、適用されません。

IBM およびその直接または間接の子会社は、本書を特定物として現存するままの状 態で提供し、商品性の保証、特定目的適合性の保証および法律上の瑕疵担保責任を 含むすべての明示もしくは黙示の保証責任を負わないものとします。 国または地域 によっては、法律の強行規定により、保証責任の制限が禁じられる場合、強行規定 の制限を受けるものとします。

本書は定期的に見直され、必要な変更(たとえば、技術的に不適切な表現や誤植な ど)は、本書の次版に組み込まれます。IBM は予告なしに、随時、この文書に記載 されている製品またはプログラムに対して、改良または変更を行うことがありま す。

本書において IBM 以外の Web サイトに言及している場合がありますが、便宜のた め記載しただけであり、決してそれらの Web サイトを推奨するものではありませ ん。それらの Web サイトにある資料は、この IBM 製品の資料の一部ではありませ ん。それらの Web サイトは、お客様の責任でご使用ください。

IBM は、お客様が提供するいかなる情報も、お客様に対してなんら義務も負うこと のない、自ら適切と信ずる方法で、使用もしくは配布することができるものとしま す。

本プログラムのライセンス保持者で、⑴ 独自に作成したプログラムとその他のプロ グラム (本プログラムを含む) との間での情報交換、および (ii) 交換された情報の 相互利用を可能にすることを目的として、本プログラムに関する情報を必要とする 方は、下記に連絡してください。

IBM Canada Ltd. Office of the Lab Director 8200 Warden Avenue Markham, ON L6G 1C7 Canada

本プログラムに関する上記の情報は、適切な使用条件の下で使用することができま すが、有償の場合もあります。

本書で説明されているライセンス・プログラムまたはその他のライセンス資料は、 IBM 所定のプログラム契約の契約条項、IBM プログラムのご使用条件、またはそれ と同等の条項に基づいて、 IBM より提供されます。

この文書に含まれるいかなるパフォーマンス・データも、管理環境下で決定された ものです。そのため、他の操作環境で得られた結果は、異なる可能性があります。 一部の測定が、開発レベルのシステムで行われた可能性がありますが、その測定値 が、一般に利用可能なシステムのものと同じである保証はありません。さらに、一 部の測定値が、推定値である可能性があります。実際の結果は、異なる可能性があ ります。お客様は、お客様の特定の環境に適したデータを確かめる必要がありま す。

IBM 以外の製品に関する情報は、その製品の供給者、出版物、もしくはその他の公 に利用可能なソースから入手したものです。 IBM は、それらの製品のテストは行 っておりません。したがって、他社製品に関する実行性、互換性、またはその他の 要求については確証できません。 IBM 以外の製品の性能に関する質問は、それら の製品の供給者にお願いします。

IBM の将来の方向または意向に関する記述については、予告なしに変更または撤回 される場合があり、単に目標を示しているものです。

本書はプランニング目的としてのみ記述されています。記述内容は製品が使用可能 になる前に変更になる場合があります。

本書には、日常の業務処理で用いられるデータや報告書の例が含まれています。よ り具体性を与えるために、それらの例には、個人、企業、ブランド、あるいは製品 などの名前が含まれている場合があります。これらの名称はすべて架空のものであ り、名称や住所が類似する企業が実在しているとしても、それは偶然にすぎませ  $h_{\circ}$ 

この製品で使用されているクレジット・カードのイメージ、商標、商号は、そのク レジット・カードを利用して支払うことを、それら商標等の所有者によって許可さ れた人のみが、使用することができます。

## 商標

以下は、IBM Corporation の商標です。

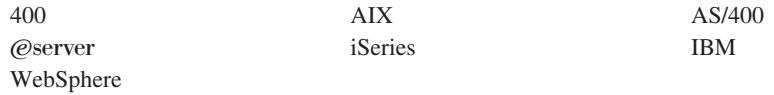

Java およびすべての Java 関連の商標およびロゴは、Sun Microsystems, Inc. の米国 およびその他の国における商標または登録商標です。

Microsoft, Windows, Windows NT および Windows ロゴは, Microsoft Corporation の米国およびその他の国における商標です。

他の会社名、製品名およびサービス名などはそれぞれ各社の商標または登録商標で す。

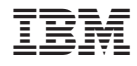

Printed in Japan